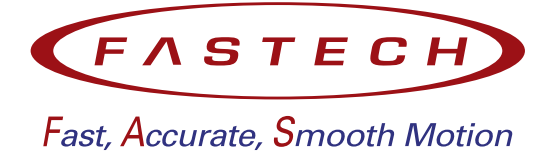

# **Closed Loop Stepping System EtherCAT Network**

# **User Manual**

- *•* **Ezi-SERVOII EtherCAT**
- *•* **Ezi-SERVOII EtherCAT 86**
- *•* **S-SERVO EtherCAT**

FASTECH Co., Ltd.

# **Contents**

<span id="page-1-0"></span>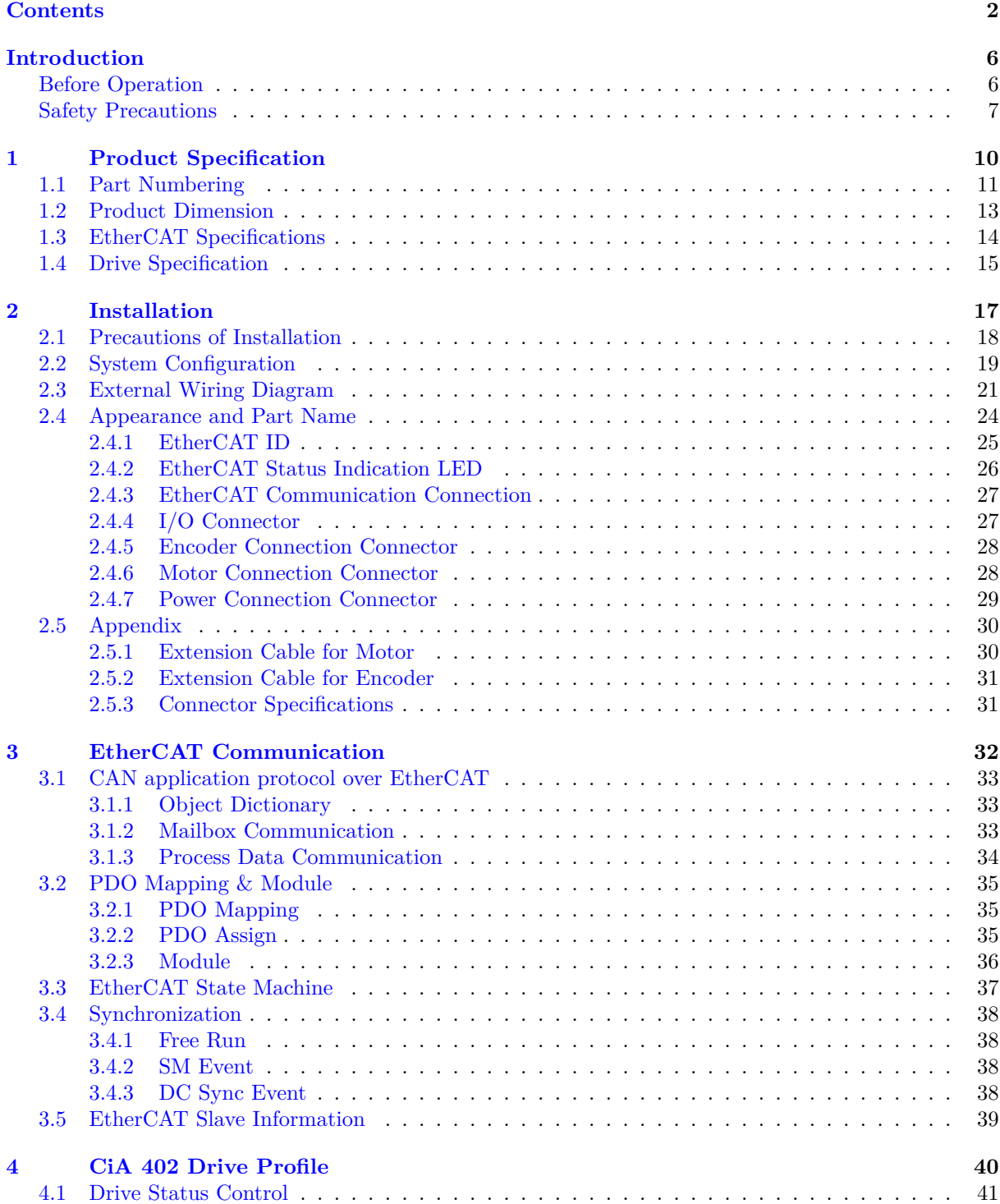

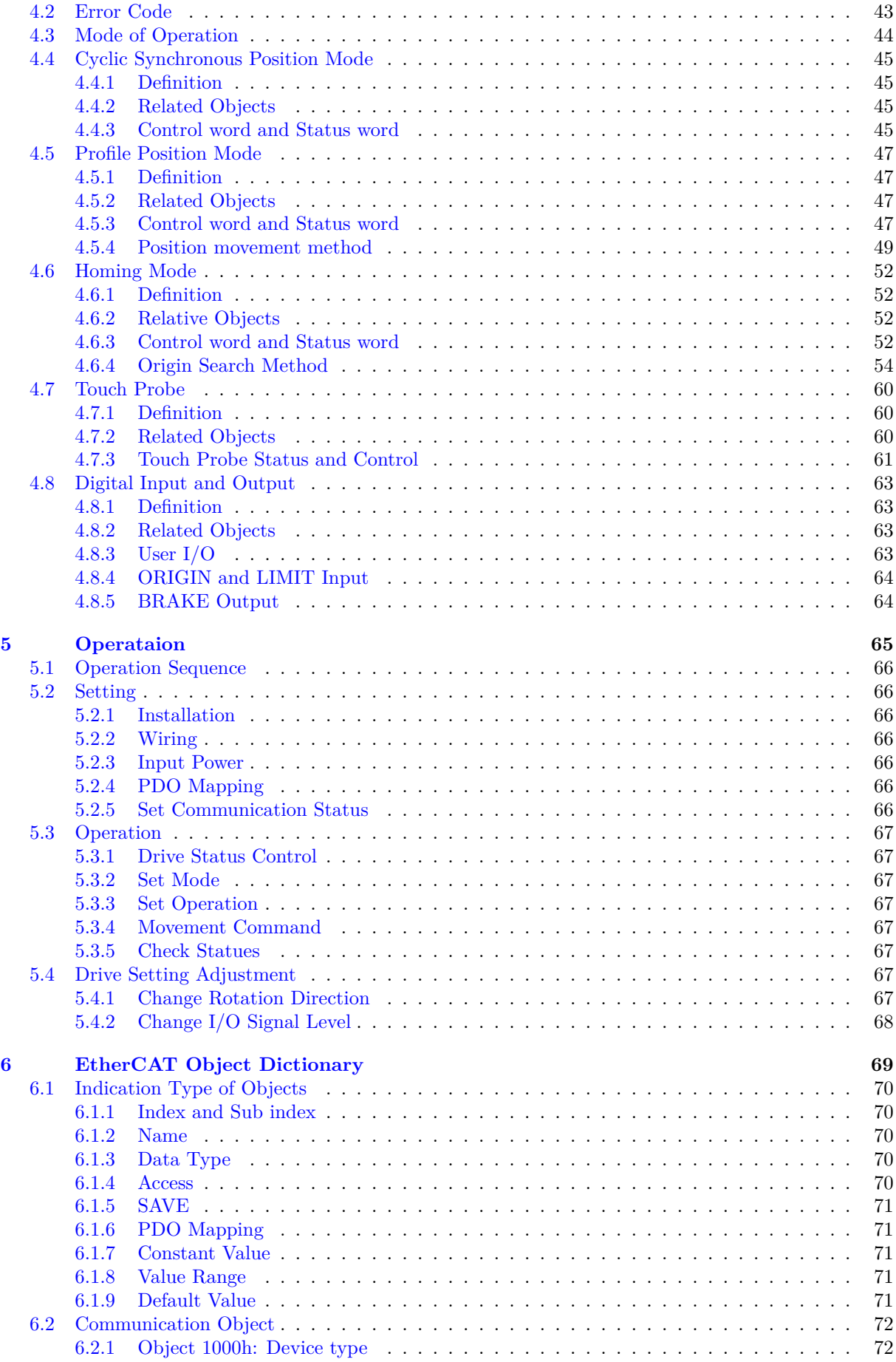

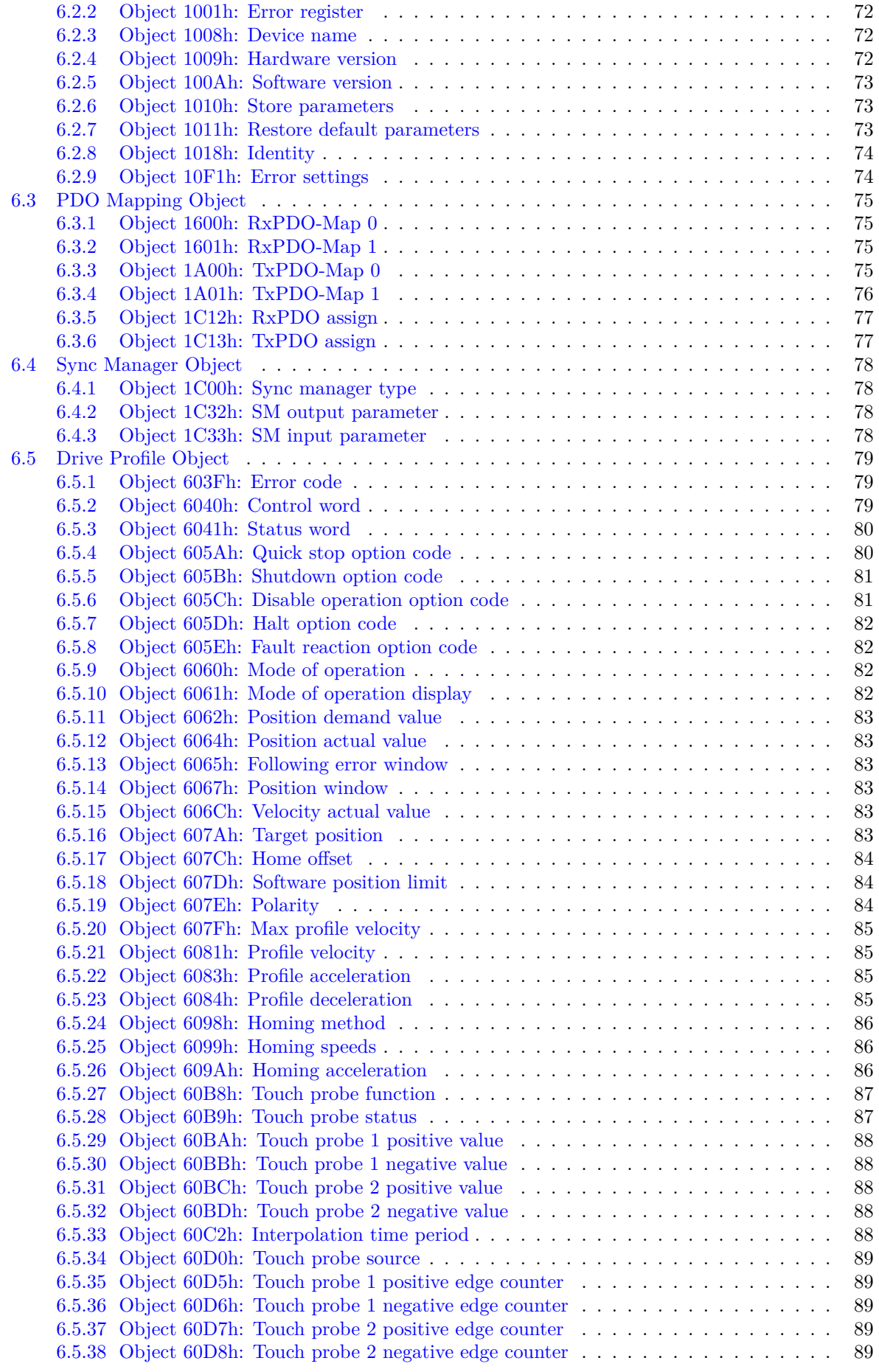

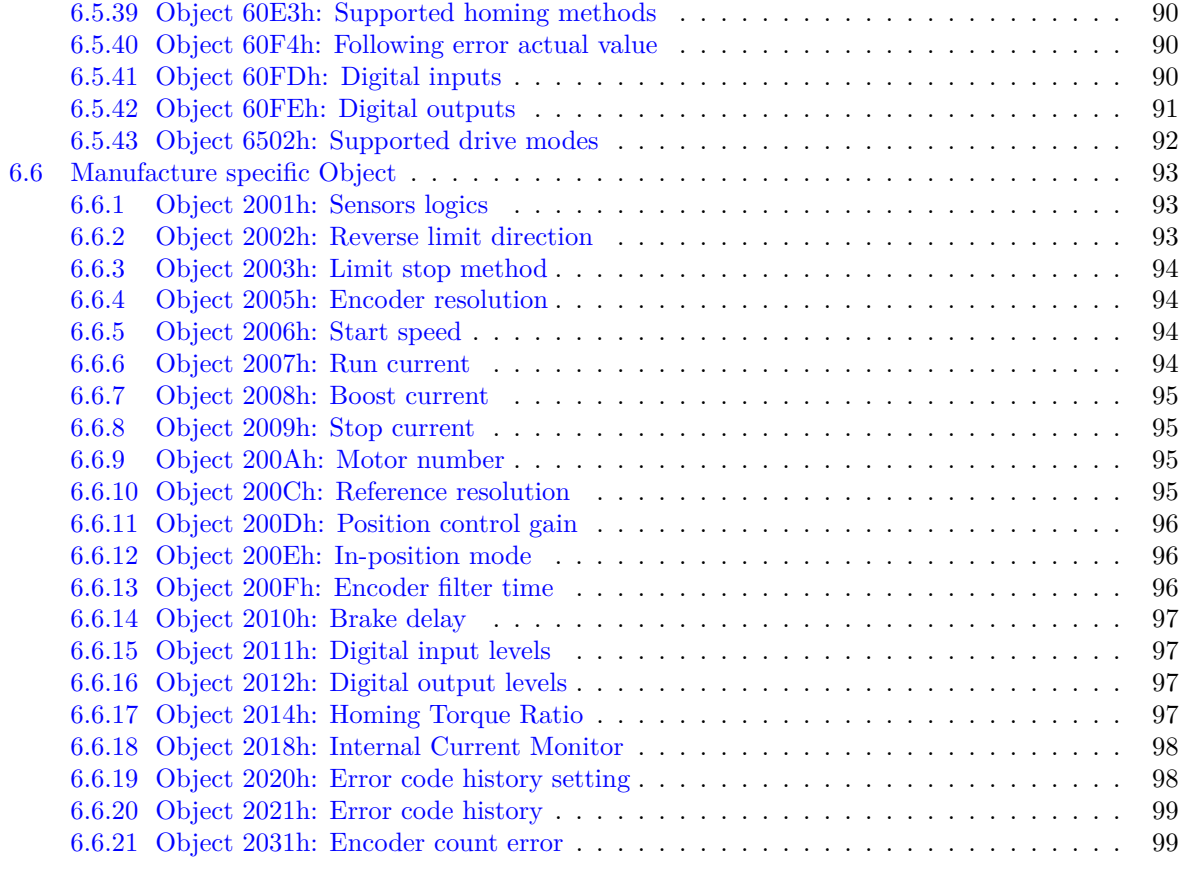

**Change[log](#page-97-1) 100**

# <span id="page-5-0"></span>**Introduction**

# <span id="page-5-1"></span>**Before Operation**

- Thank you for your purchasing Ezi-SERVOII EtherCAT.
- 32 Bit high-performance of ARM Processor on-board Ezi-SERVOII EtherCAT is motion controller supports Field-network EtherCAT.
- This manual describes handling, safety instruction, diagnosis and troubleshooting of Ezi-SERVOII EtherCAT.
- Before operating Ezi-SERVOII EtherCAT, thoroughly read this manual.
- After reading the manual, keep the manual near the product so that any user can read the manual whenever needed.

# <span id="page-6-0"></span>**Safety Precautions**

#### **General Precautions**

- Contents of this manual are subject to change without prior notice for functional improvement, change of specifications or user's better understanding.
- When the manual is damaged or lost, please contact with Fastech's agents or our company to get a manual again.
- It is not responsible for Fastech to guarantee product randomly reconstructed because this kind of improper action is out of range of guarantee.

#### **Safety Precautions**

Before installation, operation and repairing, thoroughly read the manual and fully understand the contents. Also before operation, please understand the mechanical characteristics of the product and related safety information and precautions.

User manual describes level of precaution for safety as Warning and Danger.

#### **Warning**

If user does not properly handle the product, the user may seriously or slightly injured and damages may occur in the machine.

#### **Danger**

If user does not properly handle the product, a dangerous situation (such as an electric shock) may occur resulting in deaths or serious injuries.

#### **Information**

Necessary Information and extra attentions for operation.

Although precaution is only a Attention, a serious result could be caused depending on the situation.

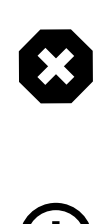

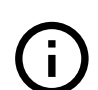

# **Warning**

Check the product is damaged or parts are missing. Otherwise, the machine may get damaged or the user may get injured.

## **Installation**

## **Warning**

Carefully operate the product. Otherwise the product may get damaged or user's foot may get injured by dropping the product.

Use non-flammable materials such as metal in the place where the product is to be installed. Otherwise, a fire may occur.

When installing several units of FASTECH Co., Ltd.'s products in a sealed place, install a cooling fan to keep the ambient temperature as 50℃ or lower. Otherwise a fire or other kinds of accidents may occur due to overheating.

#### **Danger**

The process of installation, Connection, Operation, Checking and Repairing should be done with qualified person.

## **Connect Cables**

#### **Warning**

Keep the rated range of input voltage of the drive. Otherwise, a fire or other kinds of accidents may occur.

Please follow the wiring diagram for cable connection. Otherwise, a fire or other kinds of accidents may occur.

## **Danger**

Before connecting cables, please check if input power is OFF. Otherwise, a fire or other kinds of accidents may occur.

The case of Ezi-SERVOII EtherCAT is insulated from the ground of the internal circuit by the condenser so please ground the product. Otherwise, an electric shock or a fire may occur.

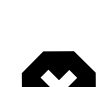

4

 $\blacktriangle$ 

4

## **Operation and Setting**

#### **Warning**

If a protection function (alarm) occurs, firstly remove its cause and then release (alarm reset) the protection function. If you operate continuously without removal of root cause, the machine may get damaged or the user may get injured.

Make all input signals to OFF before supply input voltage to drive. Motor will run then the machine may get damaged or the user may get injured.

All parameter values of Ezi-SERVOII EtherCAT are set by default factory setting value. Change this value after reading this manual thoroughly. Otherwise, the machine may get damaged or other kinds of accidents may occur.

#### **Check and Repair**

#### **Danger**

Stop to supply power to main circuit and wait for a while before checking or repairing the Ezi-SERVOII EtherCAT. Electricity remains in the capacitor may cause danger as like electric shock. Do not change cabling while power is being supplied. Otherwise, the user may get injured or the product may get damaged.

Do not reconstruct the product. Otherwise, an electric shock may occur or the reconstructed product can not get After Sales Service.

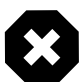

4

<span id="page-9-0"></span>**Chapter 1**

# **Product Specification**

# <span id="page-10-0"></span>**1.1 Part Numbering**

# **Ezi-SERVOII EtherCAT / Ezi-SERVOII EtherCAT 86**

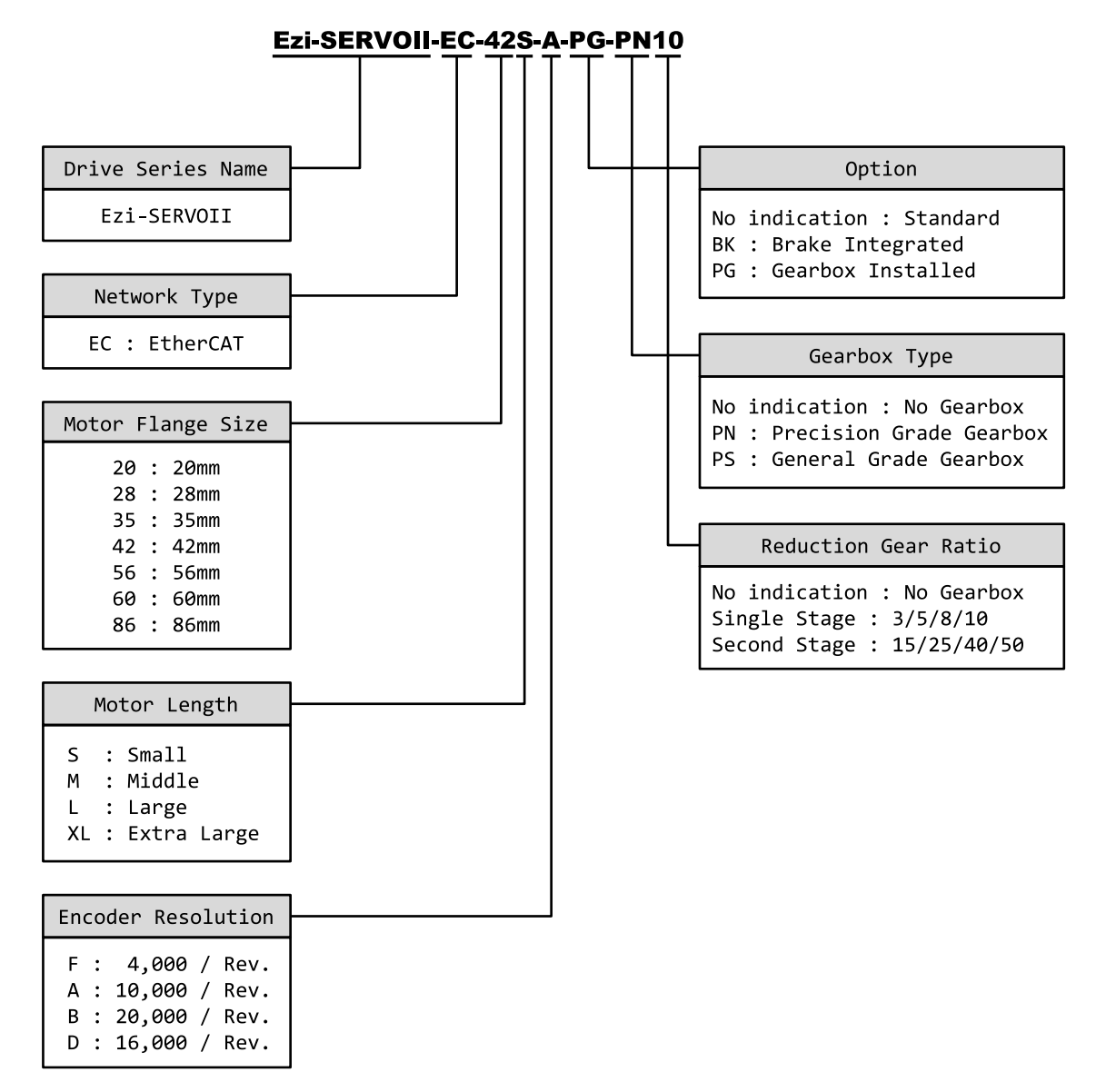

Figure 1.1: Model Naming

## **S-SERVO EtherCAT**

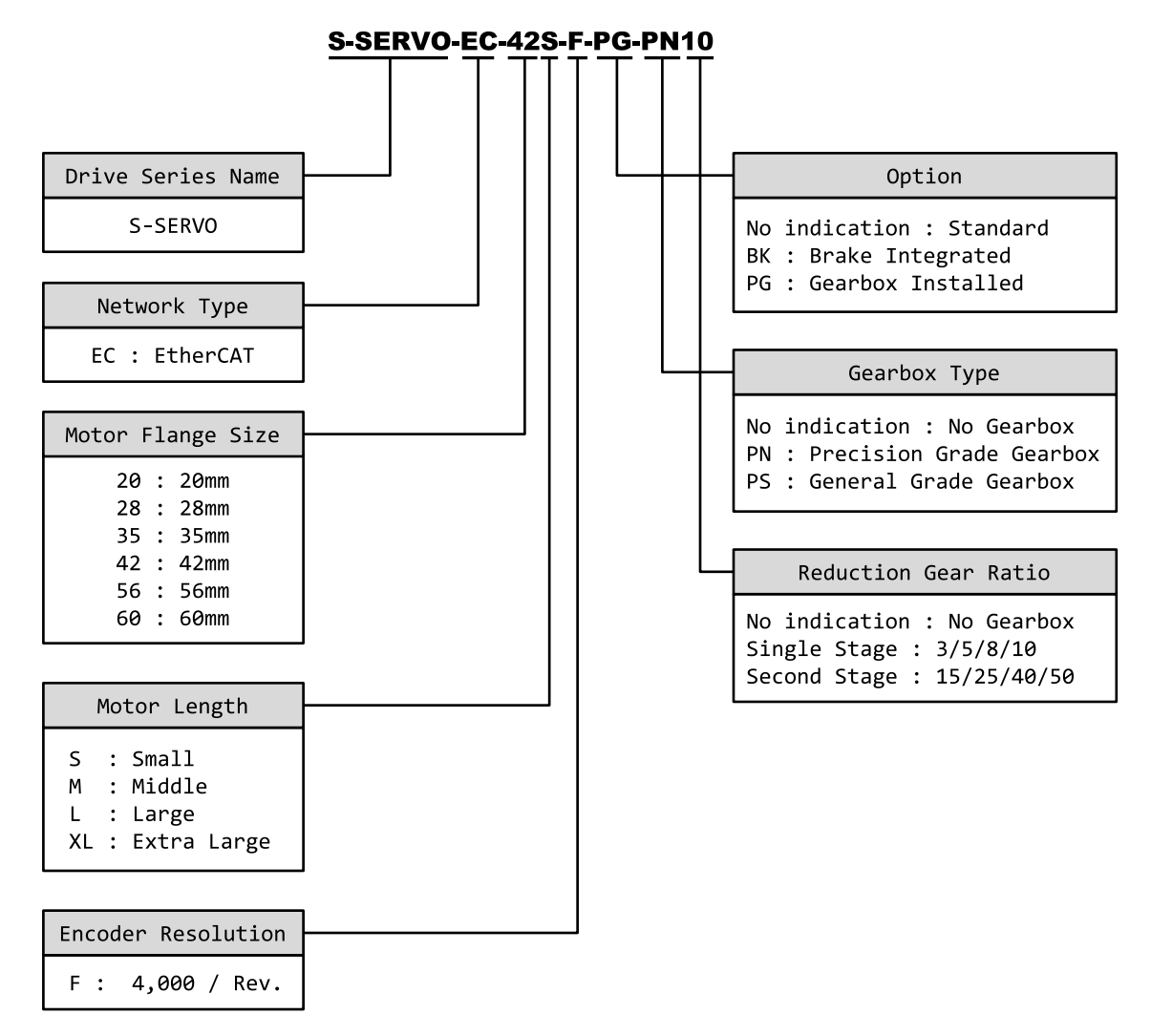

Figure 1.2: Model Naming

# <span id="page-12-0"></span>**1.2 Product Dimension**

# **Ezi-SERVOII EtherCAT / S-SERVO EtherCAT**

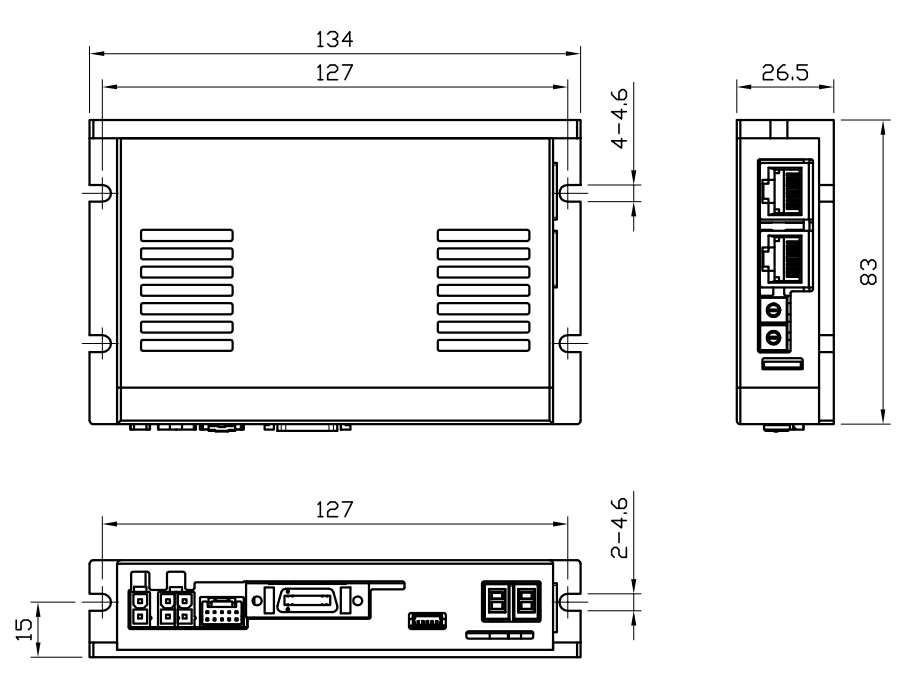

Figure 1.3: Dimensions

# **Ezi-SERVOII EtherCAT 86**

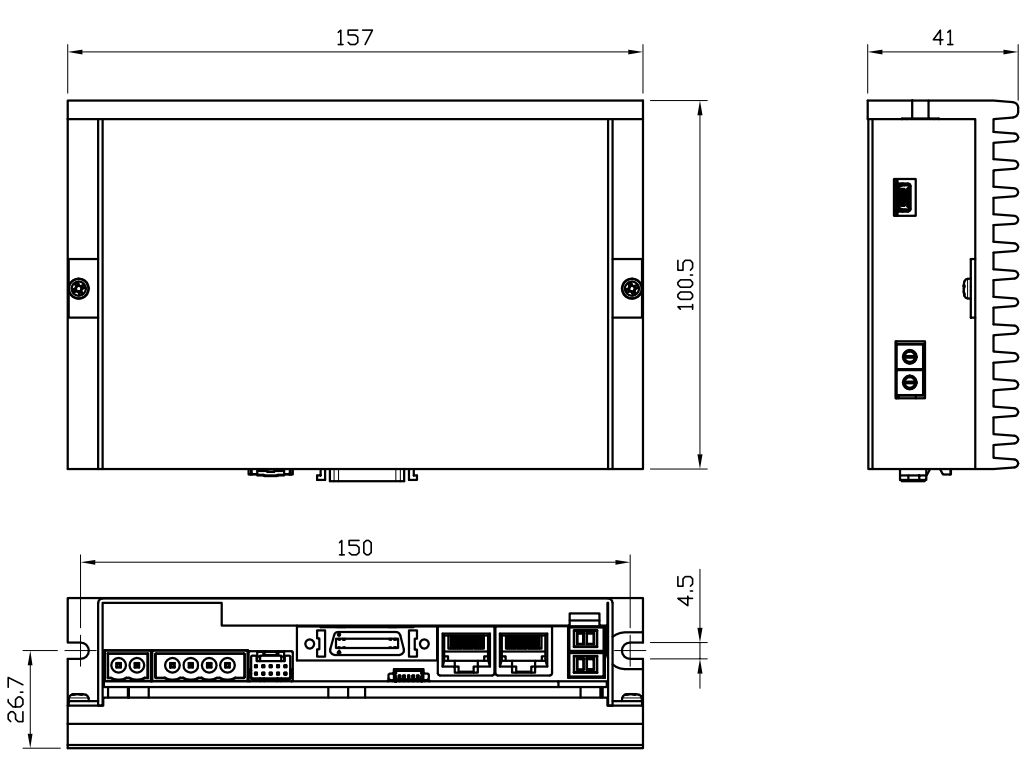

Figure 1.4: Dimensions

# <span id="page-13-0"></span>**1.3 EtherCAT Specifications**

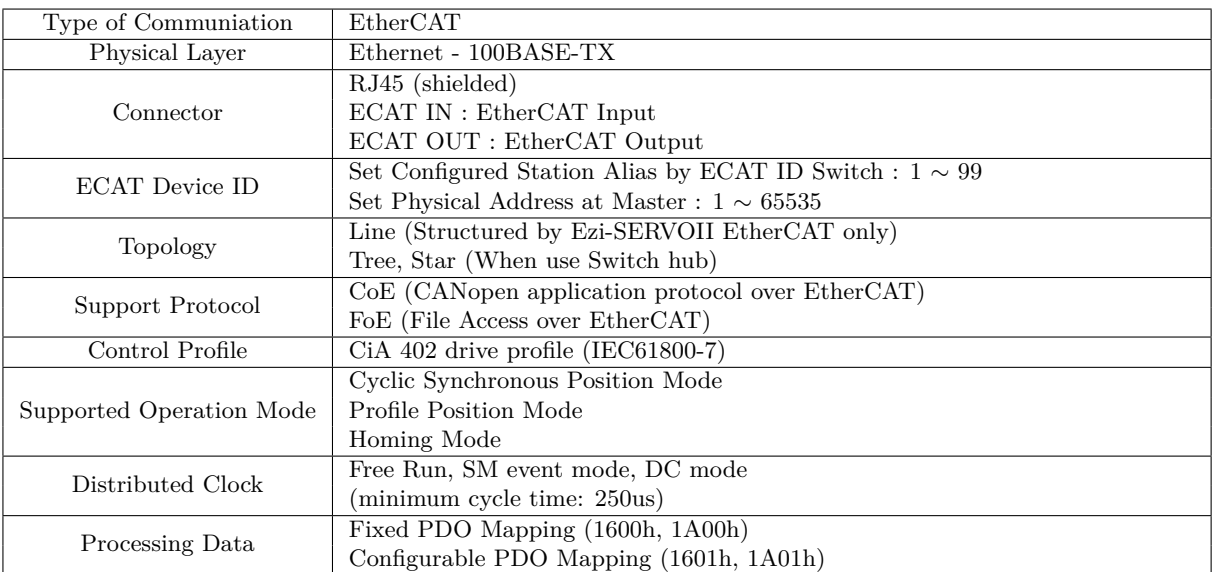

Table 1.1: Communication Specification

# <span id="page-14-0"></span>**1.4 Drive Specification**

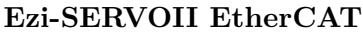

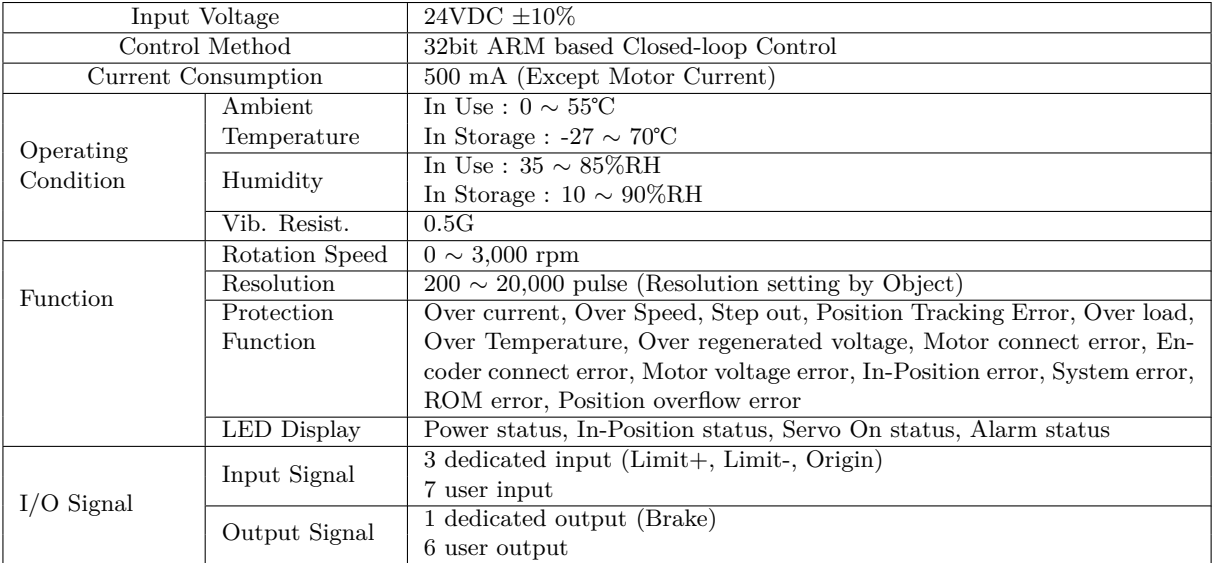

Table 1.2: Drive Specification

# **S-SERVO EtherCAT**

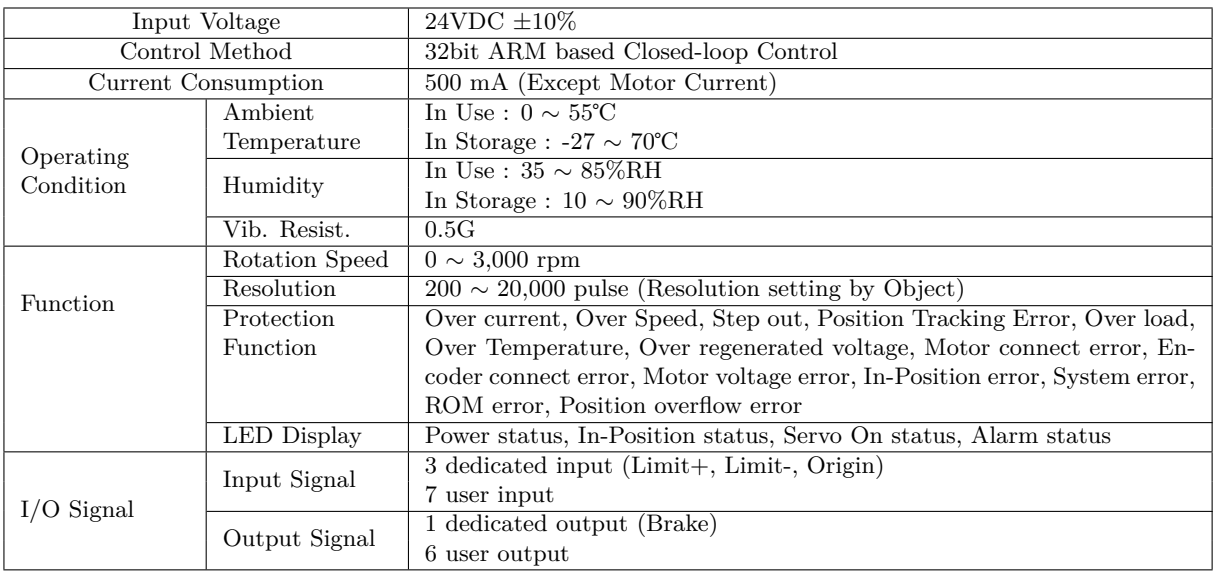

Table 1.3: Drive Specification

# **Ezi-SERVOII EtherCAT 86**

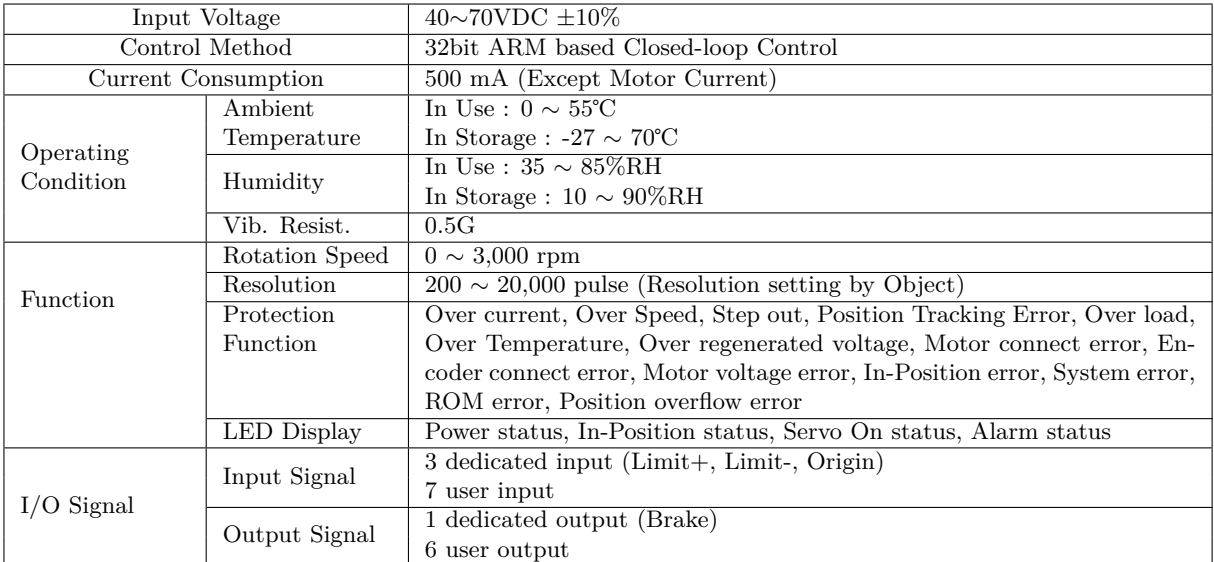

Table 1.4: Drive Specification

<span id="page-16-0"></span>**Chapter 2**

# **Installation**

# <span id="page-17-0"></span>**2.1 Precautions of Installation**

- 1. This product designed for indoor usage and the ambient temperature of the room should be 0 *∼* 55℃.
- 2. If temperature of the case is 50℃, radiate the outside to cool down.
- 3. Do not install this product under direct rays or near magnetic or radioactive objects.
- 4. If more than 2 drives are installed in a line, keep the interval of 20mm or more vertically and 50mm or more horizontally at least.

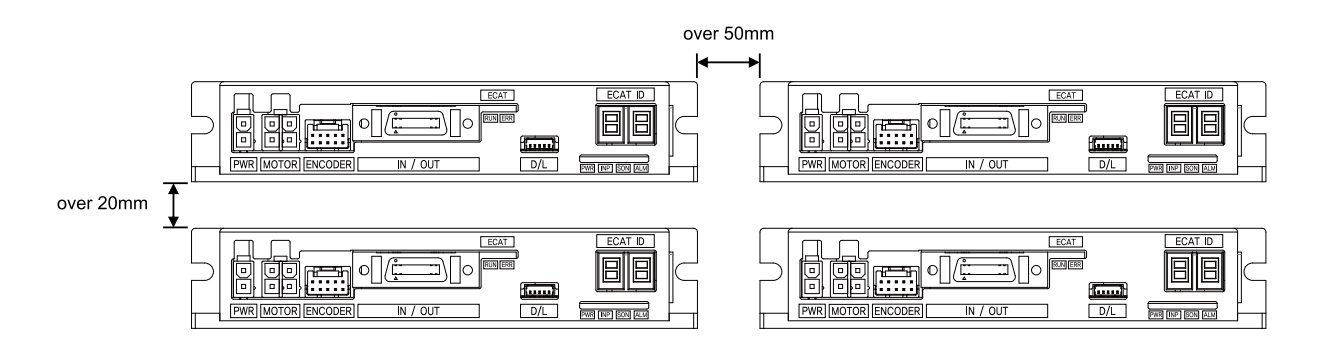

# <span id="page-18-0"></span>**2.2 System Configuration**

# **Ezi-SERVOII EtherCAT / S-SERVO EtherCAT**

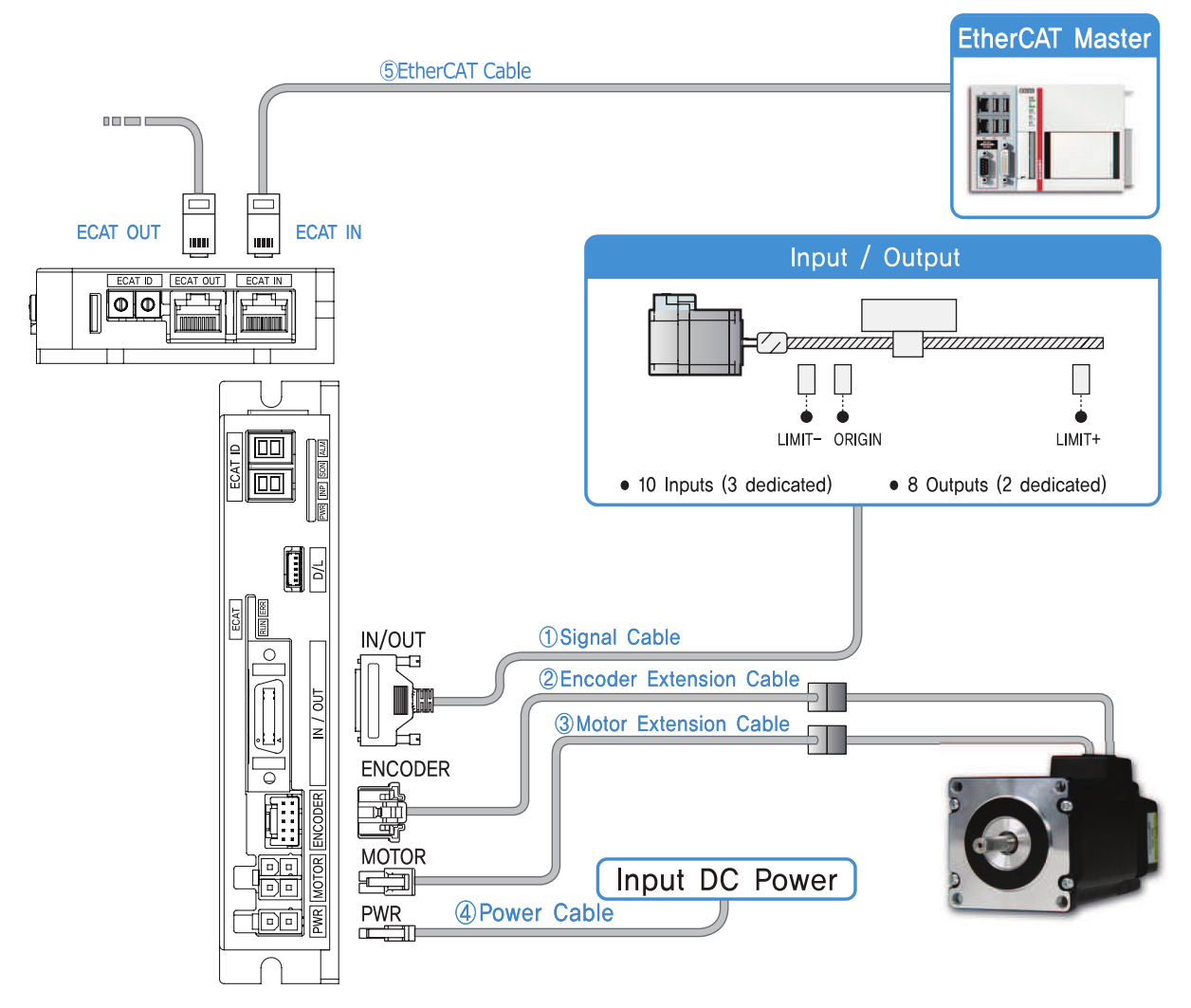

Figure 2.1: System Configuration Diagram

#### **Ezi-SERVOII EtherCAT 86**

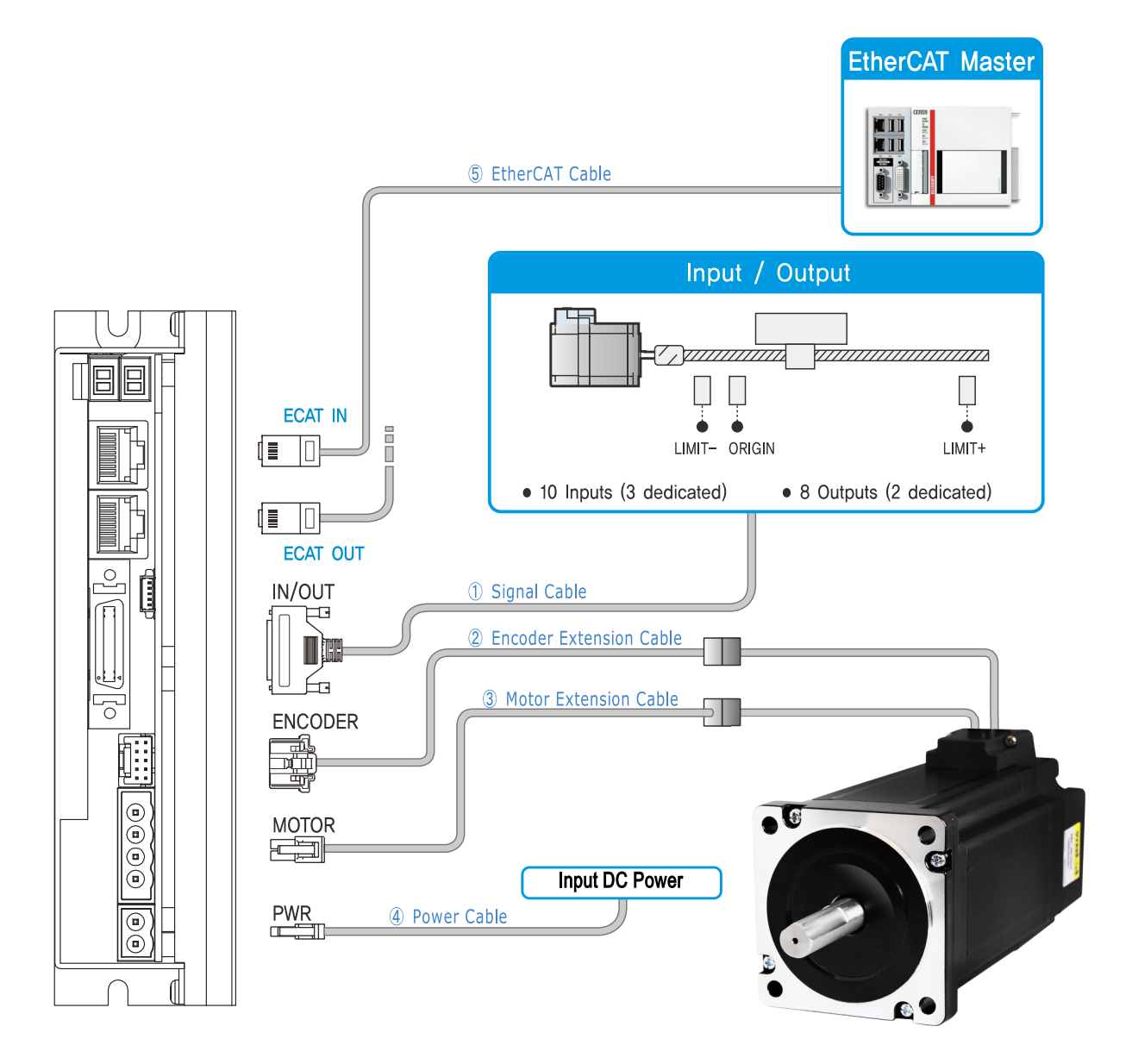

Figure 2.2: System Configuration Diagram

# <span id="page-20-0"></span>**2.3 External Wiring Diagram**

# **Ezi-SERVOII EtherCAT**

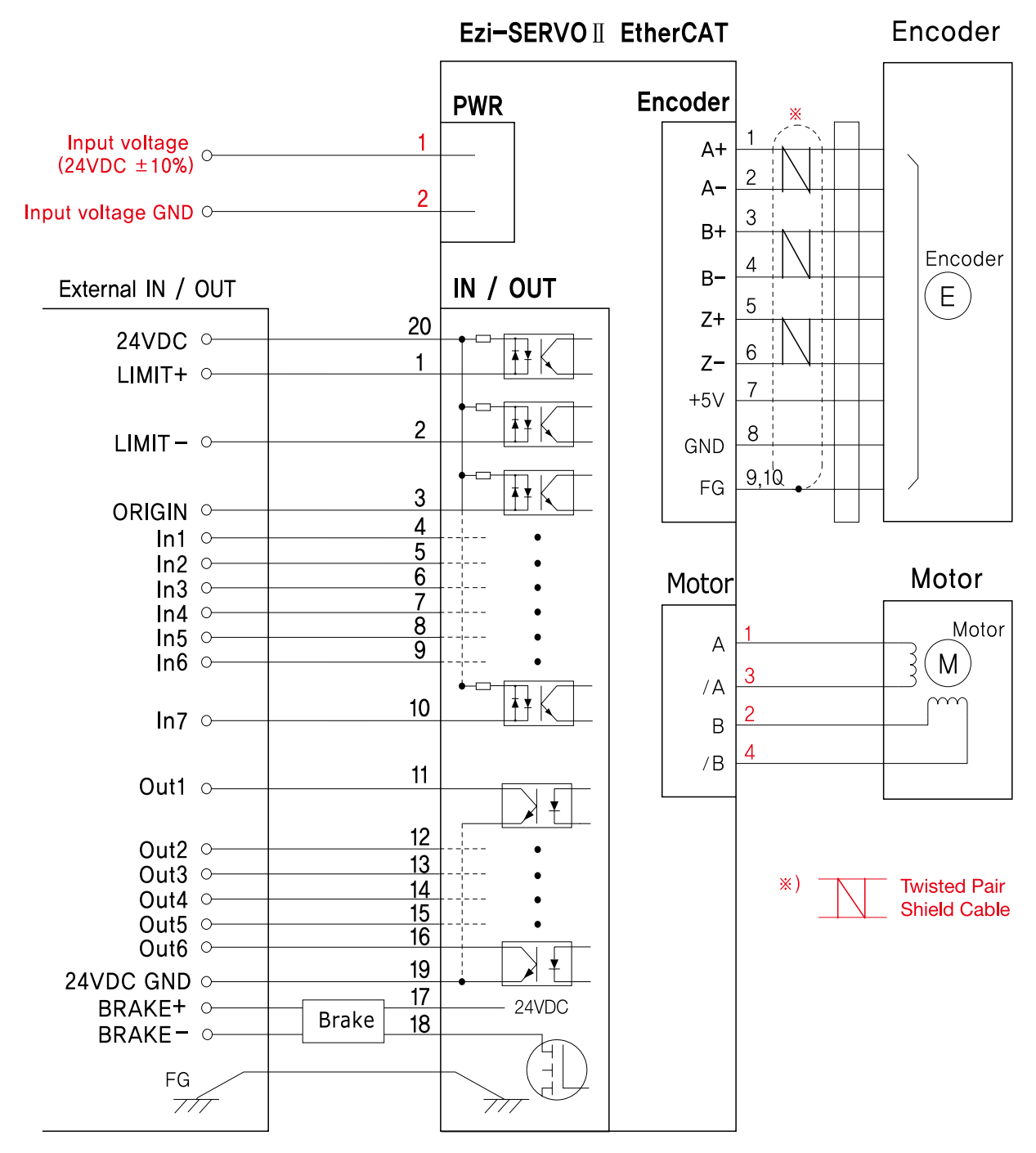

Figure 2.3: External Wiring Diagram

#### **S-SERVO EtherCAT**

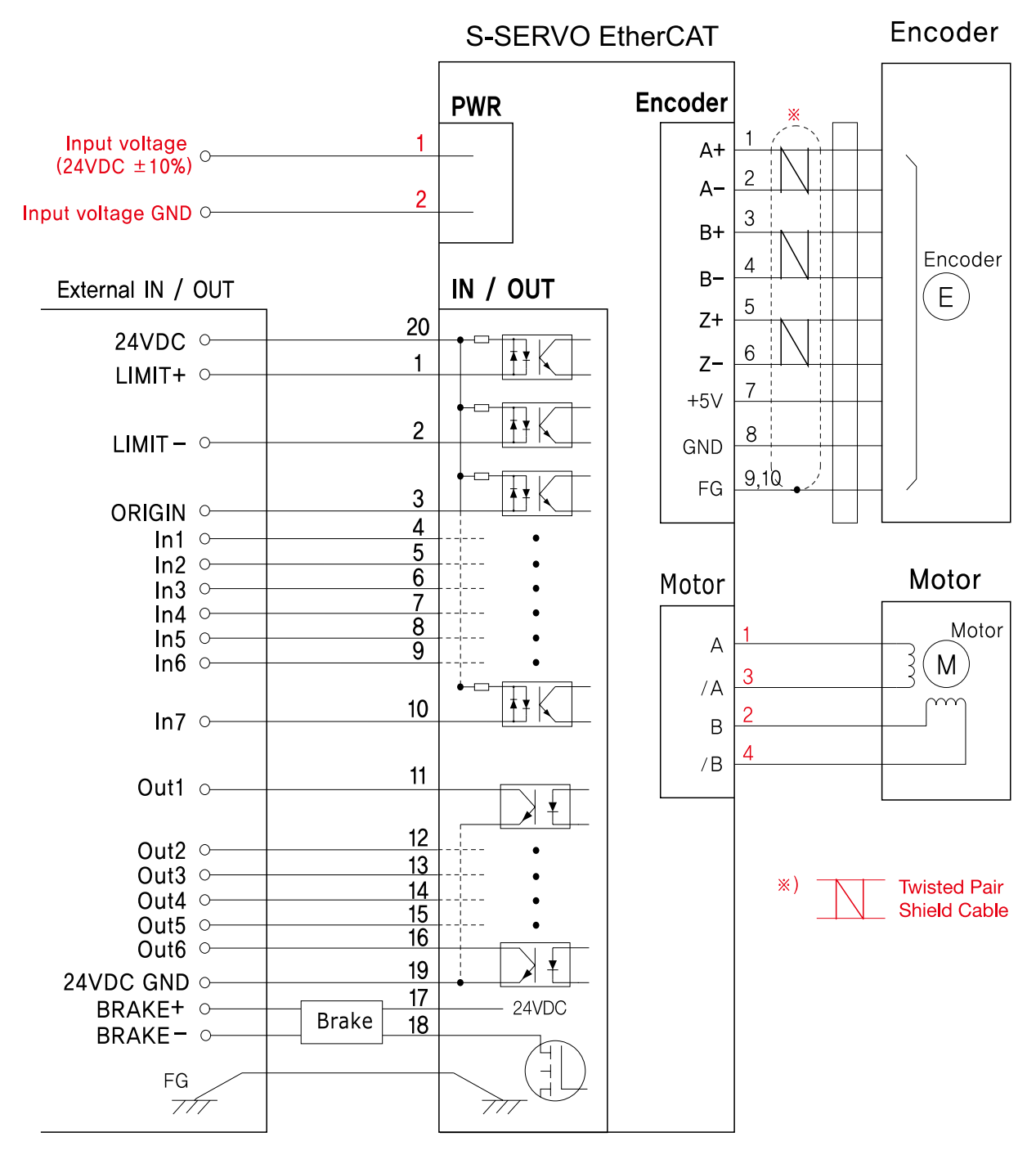

Figure 2.4: External Wiring Diagram

#### **Ezi-SERVOII EtherCAT 86**

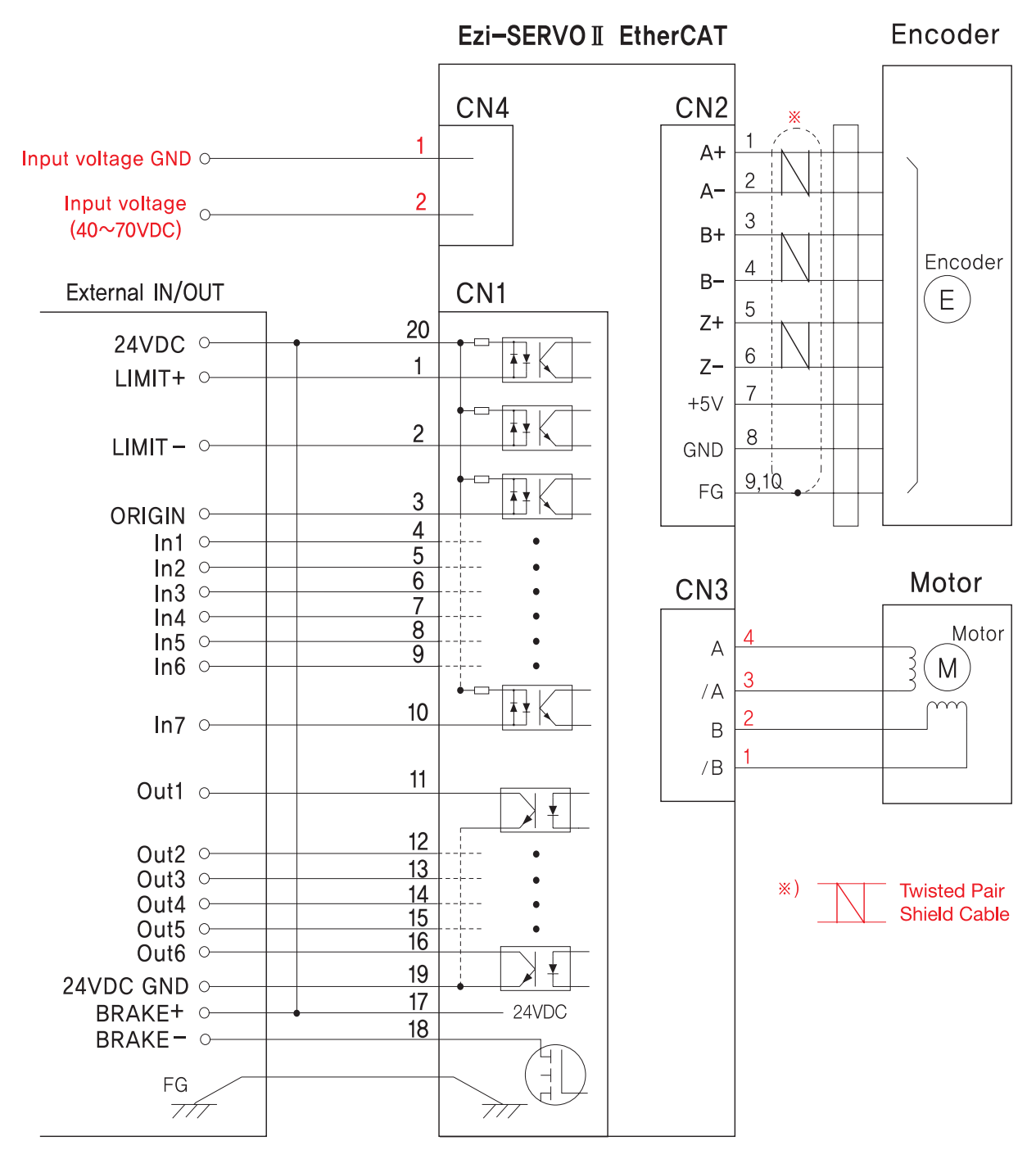

Figure 2.5: External Wiring Diagram

# <span id="page-23-0"></span>**2.4 Appearance and Part Name**

# **Ezi-SERVOII EtherCAT / S-SERVO EtherCAT**

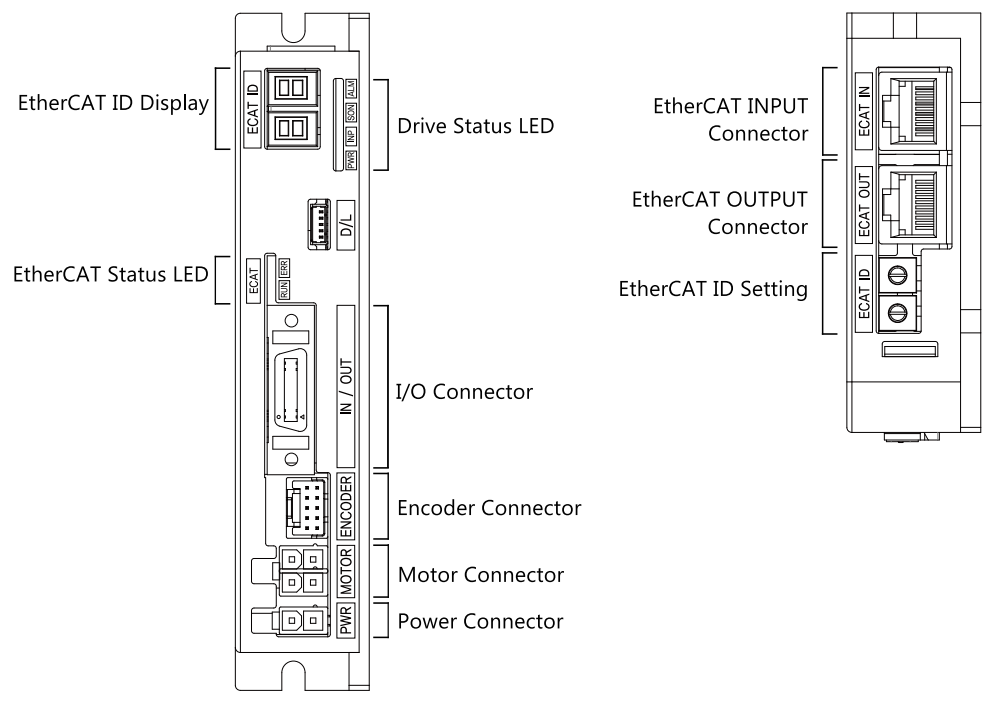

Figure 2.6: Appearance

#### **Ezi-SERVOII EtherCAT 86**

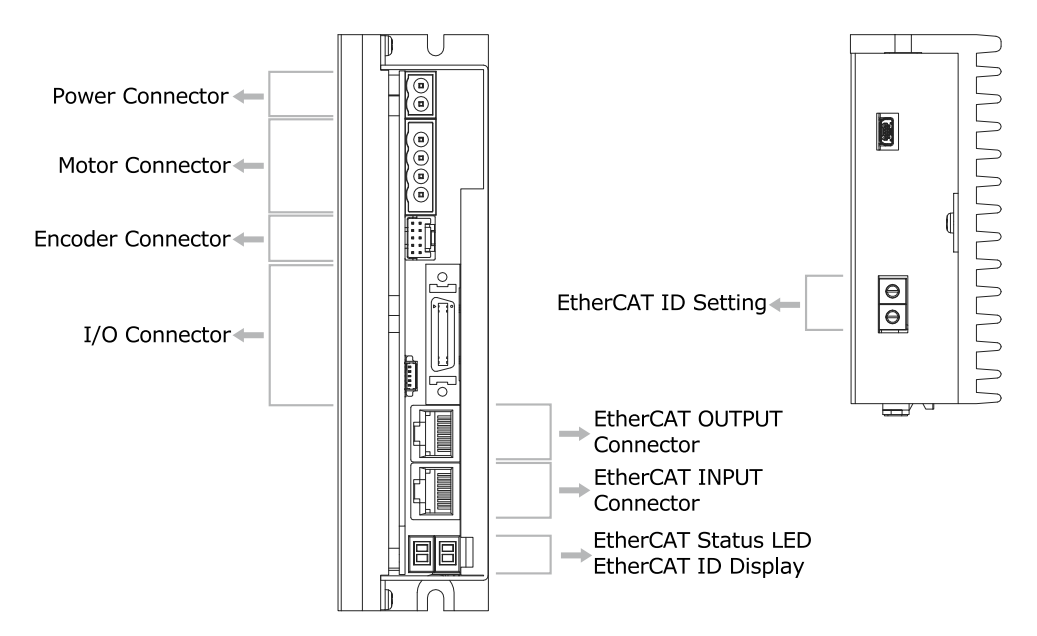

Figure 2.7: Appearance

## <span id="page-24-0"></span>**2.4.1 EtherCAT ID**

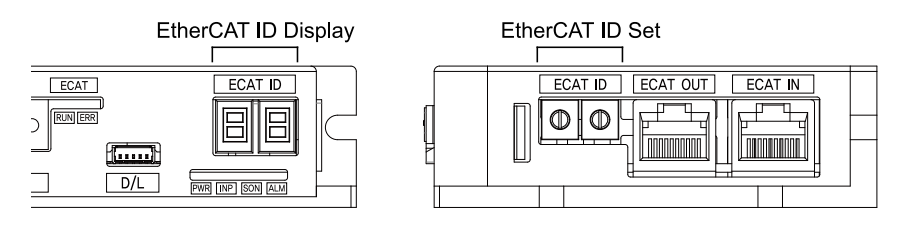

Figure 2.8: EtherCAT ID

#### **2.4.1.1 ID Setting**

Change EtherCAT ID (Configured Alias ID) value by Rotary switch setting. Right switch indicates tens and left switch indicates units. Setting range is  $0 \sim 99$ .

#### **Information**

ID value (Configured Alias ID) set by Rotary switch applies when power of controller turns on.

#### **2.4.1.2 ID Indication**

7-Segment indicates Physical Address or EtherCAT ID (EtherCAT configured Alias) value. Conditions for value indication as below.

- When Rotary Switch set all '0', 7-Segment indicates EtherCAT Physical Address Value. Before Physical Address assigned due to no connection between controller and master, It indicates 0. Once Master assigns each controllers physical address, it indicates relevant value.
- If Rotary switch set as not 0 but other value, 7-Segment indicates relevant set value (EtherCAT configured Alias).
- If 7-Segment of ID blinks, It indicates ID value as not applied yet. It can be applied once power turn on again.

#### **2.4.1.3 Error value indication**

If error generates from controller (Fault Status), 7-Segment indicates Error value instead of EtherCAT ID Value.

Error value is 'E-000' types then 2 digits will be indicated at 7-Segment.

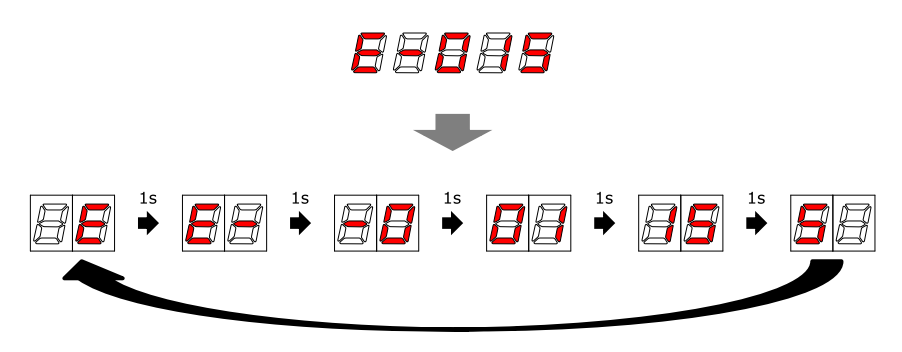

Figure 2.9: Error value indication (ex: E-015)

Please refer to 4.2 Error Code regarding indication value

## <span id="page-25-0"></span>**2.4.2 EtherCAT Status Indication LED**

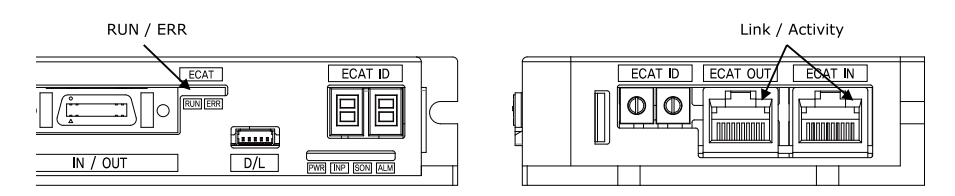

Figure 2.10: EtherCAT Status LED

This LED informs EtherCAT communication status. RUN LED, ERROR LED positions at the front side of product and, Link/Activity LED individually positions at the top of right corner of EtherCAT ports..

| Name          | Color | Status       | Description                            |  |
|---------------|-------|--------------|----------------------------------------|--|
| <b>RUN</b>    | Green | OFF          | <b>INIT Status or Power OFF</b>        |  |
|               |       | Blinking     | PRE-OPERATIONAL Status                 |  |
|               |       | Single Flash | SAFE-OPERATIONAL Status                |  |
|               |       | ON           | <b>OPERATIONAL Status</b>              |  |
|               |       | Flickering   | <b>BOOTSTRAP</b> Status                |  |
| ERROR.        | Red   | OFF          | Non-error status or Power OFF          |  |
|               |       | Blinking     | Extra Error                            |  |
|               |       | Single Flash | Sync Error                             |  |
|               |       | Double Flash | Watch-dog Error                        |  |
| Link/Activity | Green | OFF          | Link not established in physical layer |  |
|               |       | ON           | Link established in physical layer     |  |
|               |       | Flickering   | In operation after establishing link   |  |

Table 2.1: EtherCAT Status LED

## **2.4.2.1 Type of Status Indication**

EtherCAT LED Status Indication shown as picture as below to check visually.

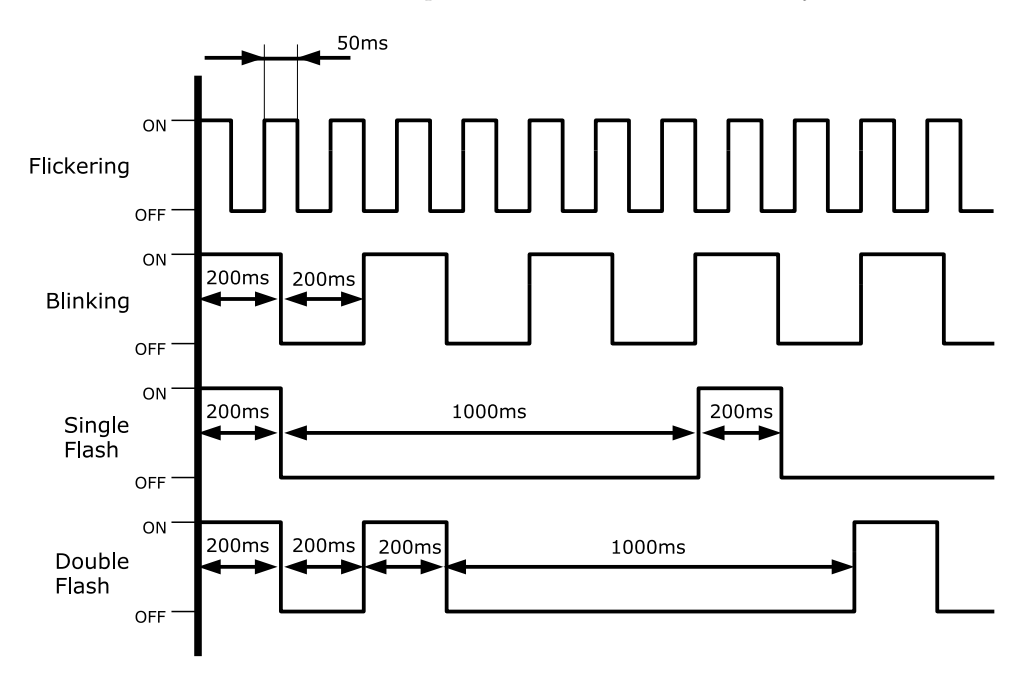

Figure 2.11: EtherCAT LED

# **2.4.3 EtherCAT Communication Connection**

Connect communication cable from Master into communication connection ECAT IN. If there is next controller, connect communication cable from ECAT OUT to next controller of ECAT IN.

#### <span id="page-26-0"></span>**2.4.3.1 EtherCAT Communication Cable**

Recommend to use communication cable Min. CAT5e level above.

- Above CAT5e
- Shield type : SF/FTP, S/FTP, SF/UTP
- Length : Max. 50m (Distance between Nodes)

#### <span id="page-26-1"></span>**2.4.4 I/O Connector**

| No.            | Function      | I/O    |            |
|----------------|---------------|--------|------------|
| 1              | $LIMIT+$      | Input  |            |
| $\overline{2}$ | LIMIT-        | Input  |            |
| 3              | ORIGIN        | Input  | 10         |
| $\overline{4}$ | User Input 1  | Input  | णाणा       |
| 5              | User Input 2  | Input  | 0000000000 |
| 6              | User Input 3  | Input  |            |
| $\overline{7}$ | User Input 4  | Input  | 20<br>11   |
| 8              | User Input 5  | Input  |            |
| 9              | User Input 6  | Input  |            |
| 10             | User Input 7  | Input  |            |
| 11             | User Output 1 | Output |            |
| 12             | User Output 2 | Output |            |
| 13             | User Output 3 | Output |            |
| 14             | User Output 4 | Output |            |
| 15             | User Output 5 | Output |            |
| 16             | User Output 6 | Output |            |
| 17             | $BRAKE +$     | Output |            |
| 18             | BRAKE -       | Output |            |
| 19             | 24VDC GND     | Input  |            |
| 20             | 24VDC         | Input  |            |

Table 2.2: I/O Connector

Input / Output signal connector (Type of connector: 3M 10226-52A2PL)

Input and output signals of the drive are all photo-coupler protected, the signal status of internal photocouplers [ON:conduction], [OFF:Non-conduction], not displaying the voltage levels of the signal.

#### **2.4.4.1 Limit and Origin input signal**

Connect Limit sensor and origin sensor to IN/OUT Connector of LIMIT+, LIMIT-, ORIGIN Pin. LIMIT+ and LIMIT- sensor works to limit each axis of rotation range to CW and CCW direction, using for protection of mechanical collision or others. ORIGIN Sensor uses to assign origin of mechanisms.

#### **2.4.4.2 Brake Signal Output Signal**

Brake function prevents motor rotation under Servo OFF Status by BRAKE+ / BRAKE- pin of I/O Connector (2.2 I/O Connector). 'BRAKE+' is for +24V esternally supplied to operat Brake circuit and 'BRAKE-' is output signal for actual motor control. Control signal automatically generates according to Servo ON/OFF status and Alarm generation. This output function can be only using under 200[mA]/DC24V of Brake current consumption.

#### **2.4.4.3 Input Signal**

This product provides 7 points of Inputs. Please individually prepare Power for Input circuit as DC 24V  $\pm 10\%$  Current consumption is around 5mA/Circuit)

#### **2.4.4.4 Output Signal**

This product provides 6 points of Outputs..

Please individually prepare Power Supply for Output circuit. Possible to share with power supply for input circuit and in this case, please add capacity of power supply for output into capacity of power supply for input. Supply voltage and capacity of power for control output connection as below.

- Less than 30V of supply voltage
- Less than 15mA of current flow

#### <span id="page-27-0"></span>**2.4.5 Encoder Connection Connector**

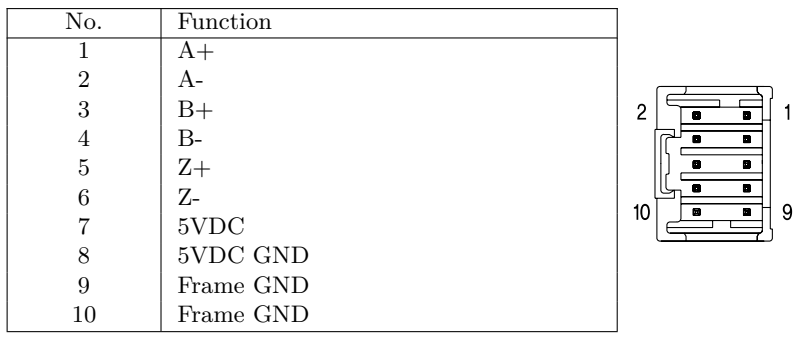

Table 2.3: Encoder Connection Connector

Encoder Connector (Type of Connector: Molex 55959-1030)

#### <span id="page-27-1"></span>**2.4.6 Motor Connection Connector**

#### **Ezi-SERVOII EtherCAT / S-SERVO EtherCAT**

| No. | Function       | ി |
|-----|----------------|---|
|     | A Phase        |   |
|     | <b>B</b> Phase | п |
| 3   | 'A Phase       |   |
|     | /B Phase       |   |

Table 2.4: Motor Connection Connector

Type of Connector: Molex 5569-04A2

# **Ezi-SERVOII EtherCAT 86**

| No. | Function       |  |
|-----|----------------|--|
|     | A Phase        |  |
| ച   | <b>B</b> Phase |  |
| 3   | A Phase        |  |
|     | B Phase        |  |

Table 2.5: Motor Connection Connector

# <span id="page-28-0"></span>**2.4.7 Power Connection Connector**

# **Ezi-SERVOII EtherCAT / S-SERVO EtherCAT**

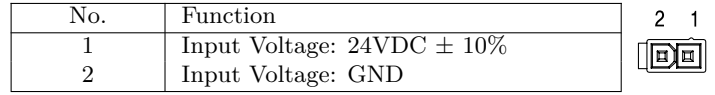

Table 2.6: Power Connection Connector

Type of Connector: Molex 5569-02A2

#### **Ezi-SERVOII EtherCAT 86**

| Function                                 | 回   |
|------------------------------------------|-----|
| Input Voltage: $40\sim70$ VDC $\pm 10\%$ | I   |
| Input Voltage: GND                       | (国) |

Table 2.7: Power Connection Connector

Type of Connector: STL950/02

# <span id="page-29-0"></span>**2.5 Appendix**

#### <span id="page-29-1"></span>**2.5.1 Extension Cable for Motor**

For cable extension between Motor and Drive.

# **WIRING DIAGRAM**

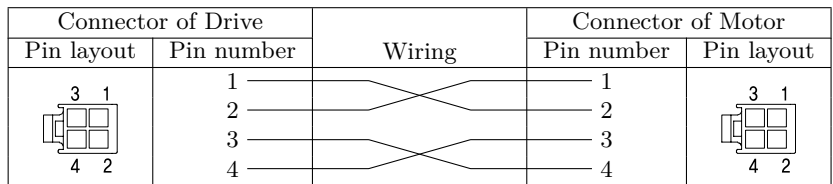

# **CONNECTOR**

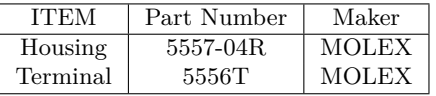

# **WIRING DIAGRAM (86mm drive only)**

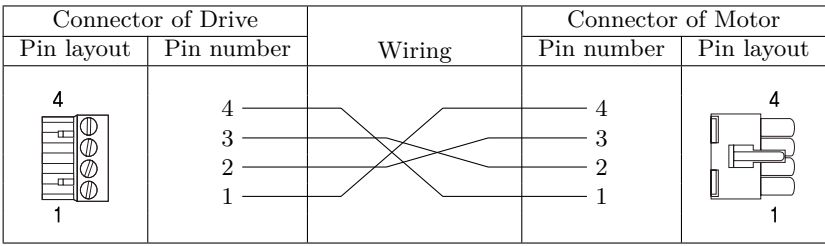

**CONNECTOR (86mm drive only)**

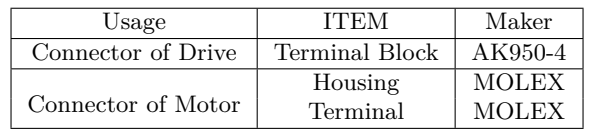

# <span id="page-30-0"></span>**2.5.2 Extension Cable for Encoder**

For cable extension between Encoder and Drive.

#### **Wiring Diagram**

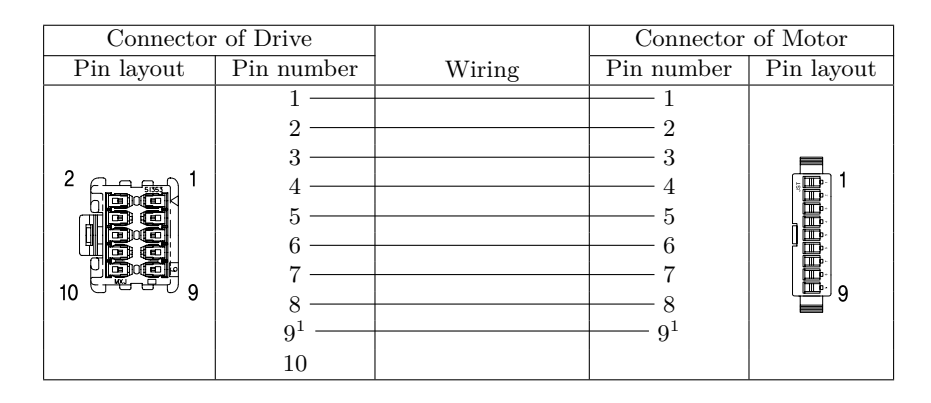

#### **Connector Part Number**

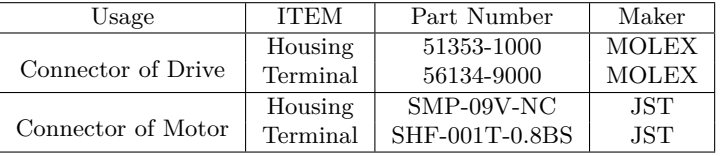

#### <span id="page-30-1"></span>**2.5.3 Connector Specifications**

The connector specifications used to connect the drive.

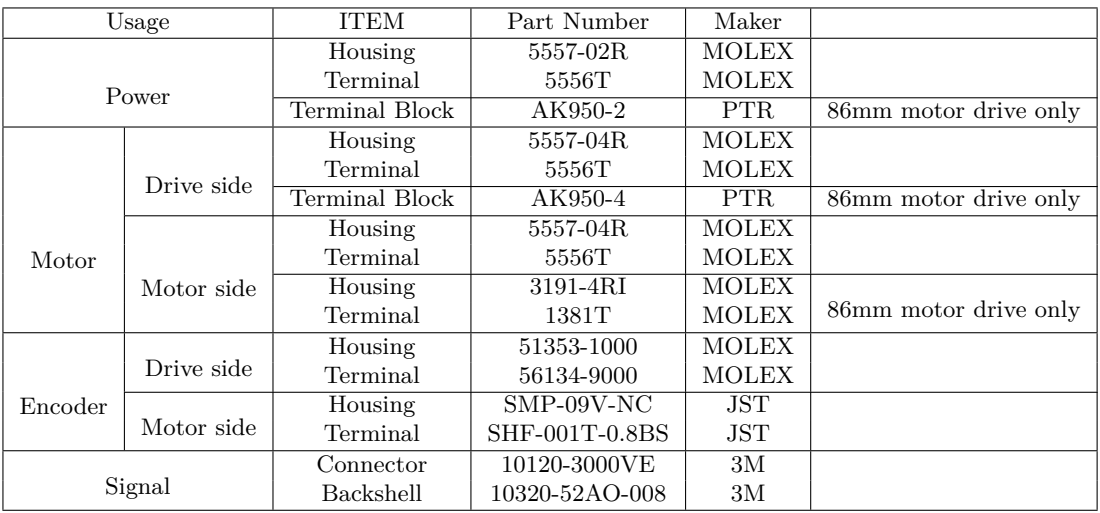

- These connectors are serviced together with Ezi-SERVOII EtherCAT except when purchasing option cables.
- Above connector is the most suitable product for Ezi-SERVOII EtherCAT. Another equivalent connector can be used.

 $\overline{\hbox{1}$  Connect to Shield

<span id="page-31-0"></span>**Chapter 3**

# **EtherCAT Communication**

# <span id="page-32-0"></span>**3.1 CAN application protocol over EtherCAT**

Ezi-SERVOII EtherCAT, S-SERVO EtherCAT is EtherCAT communication embedded type of controller to support CAN application protocol over EtherCAT (CoE). EtherCAT Slave structure is as below.

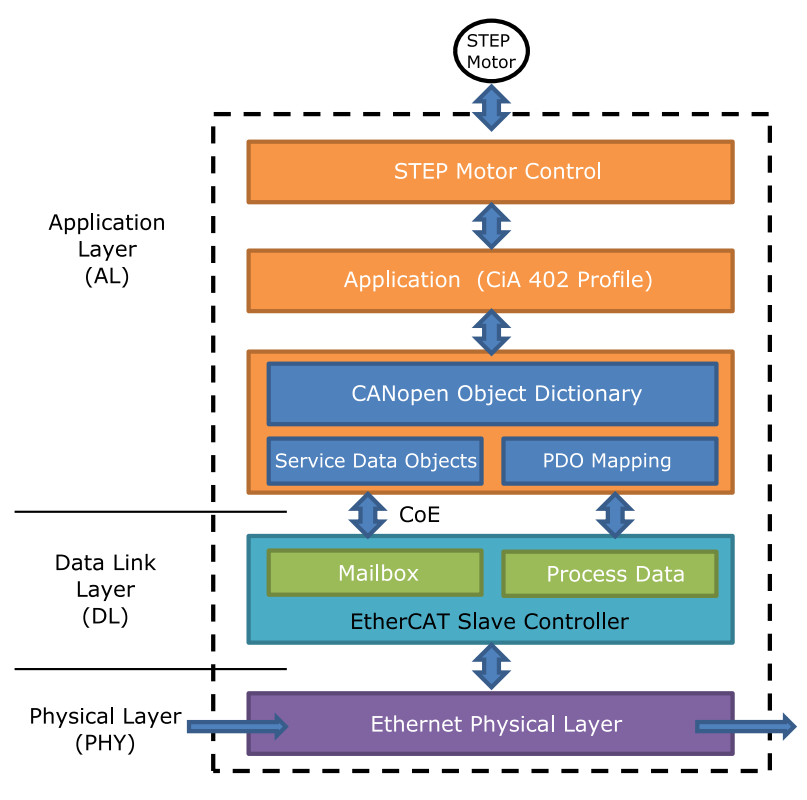

Figure 3.1: EtherCAT Structure

# <span id="page-32-1"></span>**3.1.1 Object Dictionary**

Object Dictionary is dictionary of Objects what product has.

#### <span id="page-32-2"></span>**3.1.2 Mailbox Communication**

Master and Slave commands and receives Service Data Object (SDO) at Mailbox communication (SDO Communication). This communication method is the way of message transfer and master delivers command and slave responses.

SDO Communication used for setting or confirmation of objects at Object Dictionary. This communication can be used under Pre-Operation, Safe-Operation, Operation status of controller.

#### <span id="page-33-0"></span>**3.1.3 Process Data Communication**

Process Data Communication (PDO Communication) commands and receives Process Data Objects (PDO) with Master periodically. Data that will be delivered and received is already defined at the initial stage of communication by PDO Mapping.

PDO communication is categorized as transmission PDO (following Tx PDO) delivers controller status information and Receipt PDO (following Rx PDO) delivers command from master.

This communication can be used under Operational status of controller and Tx PDO is only available for Safe-Operational.

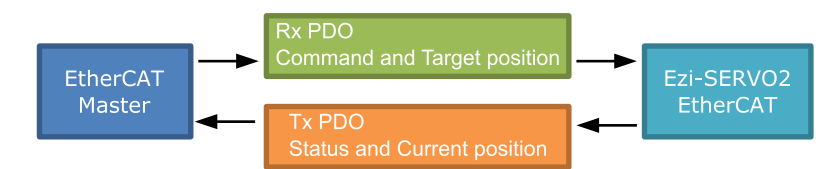

Figure 3.2: EtherCAT PDO Communication

# <span id="page-34-0"></span>**3.2 PDO Mapping & Module**

PDO Mapping is to set Application Object will be delivered and received by PDO communication.

## <span id="page-34-1"></span>**3.2.1 PDO Mapping**

Tx PDO Mapping information to be delivered to Master is to set at 1600h *∼* 1601h Object and Rx PDO Mapping information to be received command from master is to set at 1A00h *∼* 1A01h Object. Object ID value, Low level Index value, length of data (bit unit) of data that will be delivered and received are recorded at Mapping Table.

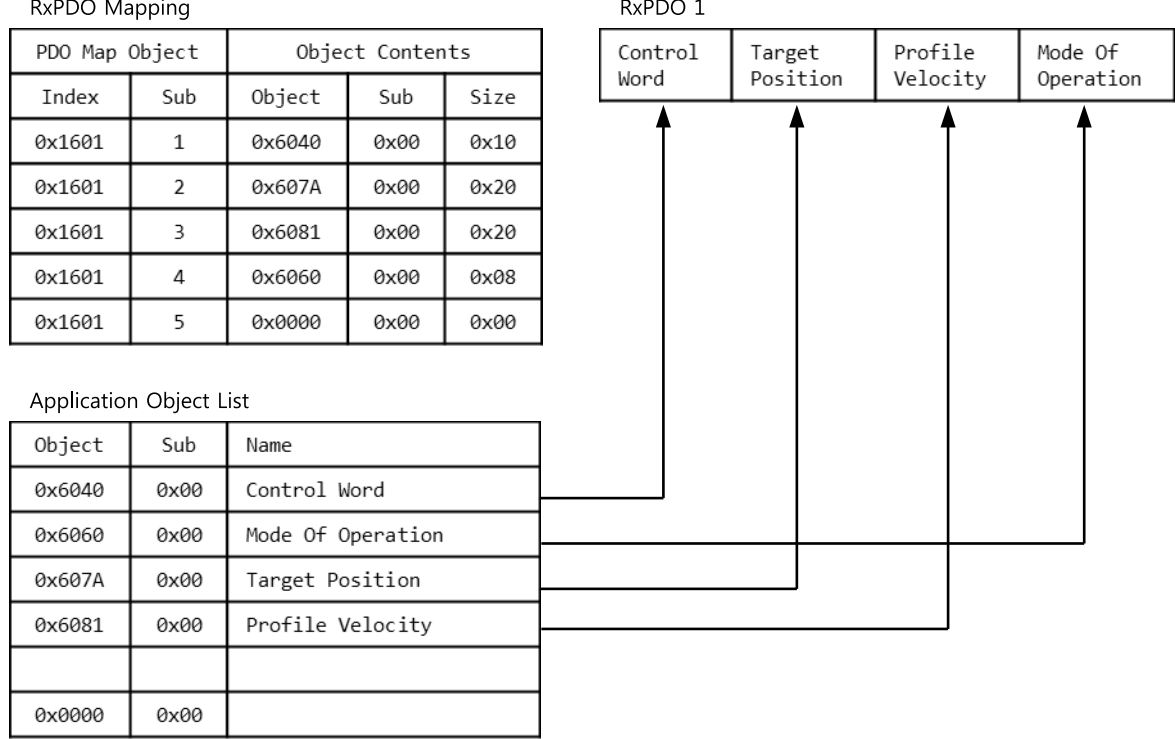

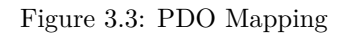

# <span id="page-34-2"></span>**3.2.2 PDO Assign**

PDO Assign is to set PDO Mapping Object will be assigned at SyncManager.

SvncManager PDO Assign Object PDO Mapping Object Index Sub Object Object Name 0x1C12 0x1600 0x1600 Rx PDO Map0  $\mathbf 1$ 0x1C13  $\mathbf{1}$ 0x1A00 0x1601 Rx PDO Map1  $\ddotsc$ 0x1A00 Tx PDO Map0 0x1A01 Tx PDO Map1

Figure 3.4: PDO Assign

1C12h is object to assign Rx PDO and can assign one object among Rx PDO Object 1600h or 1601h. 1C13h is object to assign Tx PDO and can assign one object among Tx PDO Object 1A00h or 1A01h.

#### <span id="page-35-0"></span>**3.2.3 Module**

With selection of Module, possible to set pre-assigned PDO Mapping and assign correspondent PDO Mapping at SyncManager.

Module provided from controller is as below.

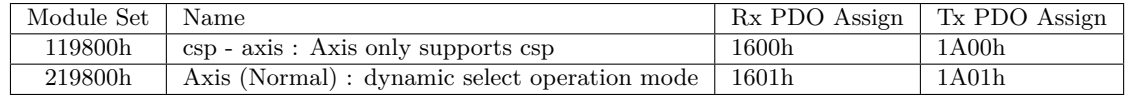

'csp - axis' is Module for Cyclic synchronous Position Mode. Mode of operation is basically set as 8 and Synchronization selects DC Mode as a basic.

'Axis (Normal)' can freely select Mode. PDO Mapping can be modified according to requirements.
# **3.3 EtherCAT State Machine**

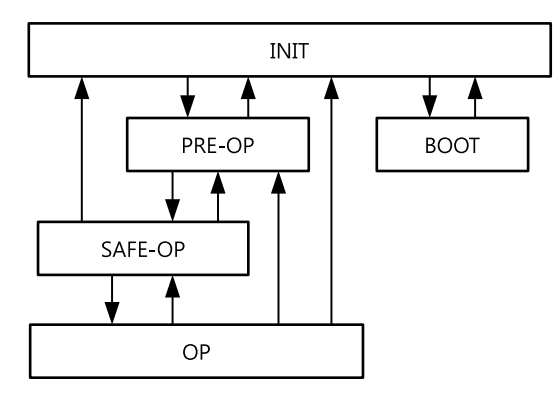

Figure 3.5: EtherCAT State Machine

EtherCAT controller of status motion is controlled by EtherCAT Master.

| Status      | <b>SDO</b>    | R <sub>x</sub> P <sub>D</sub> O | T <sub>x</sub> P <sub>D</sub> O | Description                                      |
|-------------|---------------|---------------------------------|---------------------------------|--------------------------------------------------|
| <b>INIT</b> | Non Available | Non Available                   | Non Available                   | EtherCAT communication is to reset. Sta-         |
|             |               |                                 |                                 | tus of communication is not available at this    |
|             |               |                                 |                                 | stage.                                           |
| PRE-OP      | Available     | Non Available                   | Non Available                   | After initialization of communication, enters    |
|             |               |                                 |                                 | into this stage. Network setting is initialized. |
|             |               |                                 |                                 | Only mailbox communication is available at       |
|             |               |                                 |                                 | this stage.                                      |
| SAFE-OP     | Available     | Non Available                   | Available                       | Stage of Tx PDO communication is available.      |
| OP.         | Available     | Available                       | Available                       | All of communication is available.               |
| <b>BOOT</b> | Available     | Non Available                   | Non Available                   | Only mailbox communication is available.         |
|             |               |                                 |                                 | Possible to renew $F/W$ of product with us-      |
|             |               |                                 |                                 | ing FoE Protocol at this stage.                  |

Table 3.1: EtherCAT Operational State

# **3.4 Synchronization**

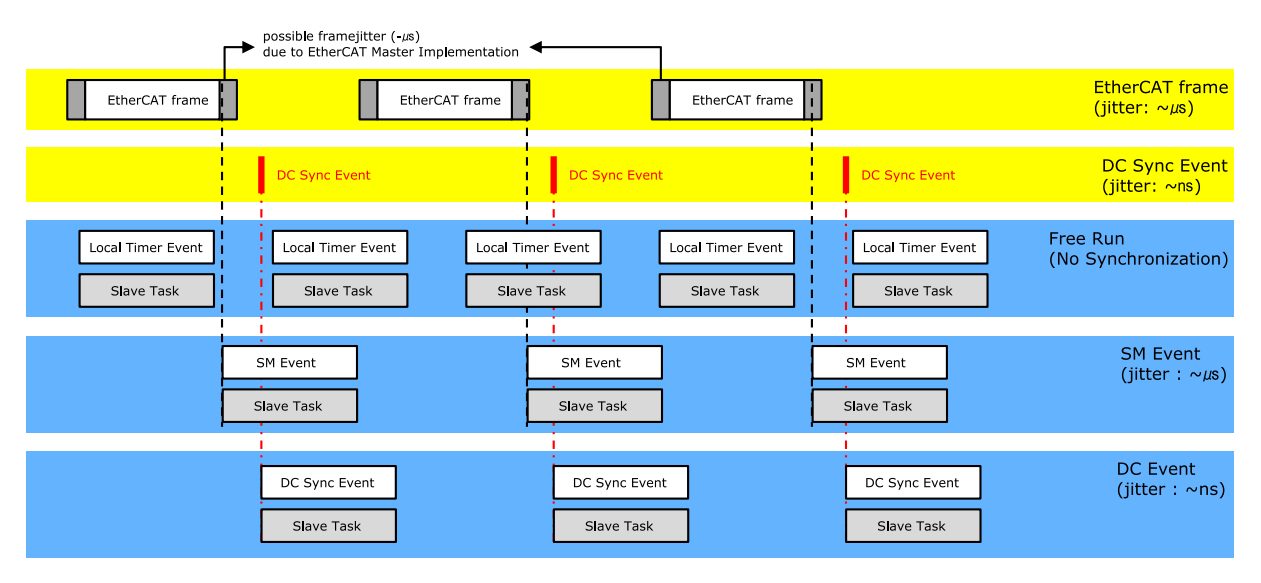

Synchronisation modes provided from controller are as below.

Figure 3.6: Type of EtherCAT Synchronization and Differences

## **3.4.1 Free Run**

Controller runs under non-synchronisation with Master. Under Free Run mode, Master and Controller has an individual independent Cycle.

## **3.4.2 SM Event**

Controller runs under synchronization with SM Event of EtherCAT communication. SM Event is generated once controller receives EtherCAT Frame.

Once synchronization by SM Event, each one of controller has few us range of jitter.

## **3.4.3 DC Sync Event**

Synchronized controller runs under Sync Interrupt is generated according to Distributed Clock (following DC).

DC is synchronized time shared between Master and Slave. With synchronized clock, interrupt is generated under accurate synchronization and controller executes commands under accurate timing. In this case, each one of controller has few us range of jitter.

Œ

# **3.5 EtherCAT Slave Information**

EtherCAT Slave Information file (XML File) is needed to connect controller with EtherCAT Master. This file is described slave device information as XML format based on EtherCAT specifications. With recording of XML file into EtherCAT Master Equipment through EtherCAT setting equipment, easily implement PDO and SDO setting of Slave device.

## **Information**

XML file can be downloaded from product website of archives.

**Chapter 4**

# **CiA 402 Drive Profile**

# **4.1 Drive Status Control**

Status of product moves as follows. Status movement is executed by status of controller and Control word (6040h) and current status can be checked by Status word (6041h).

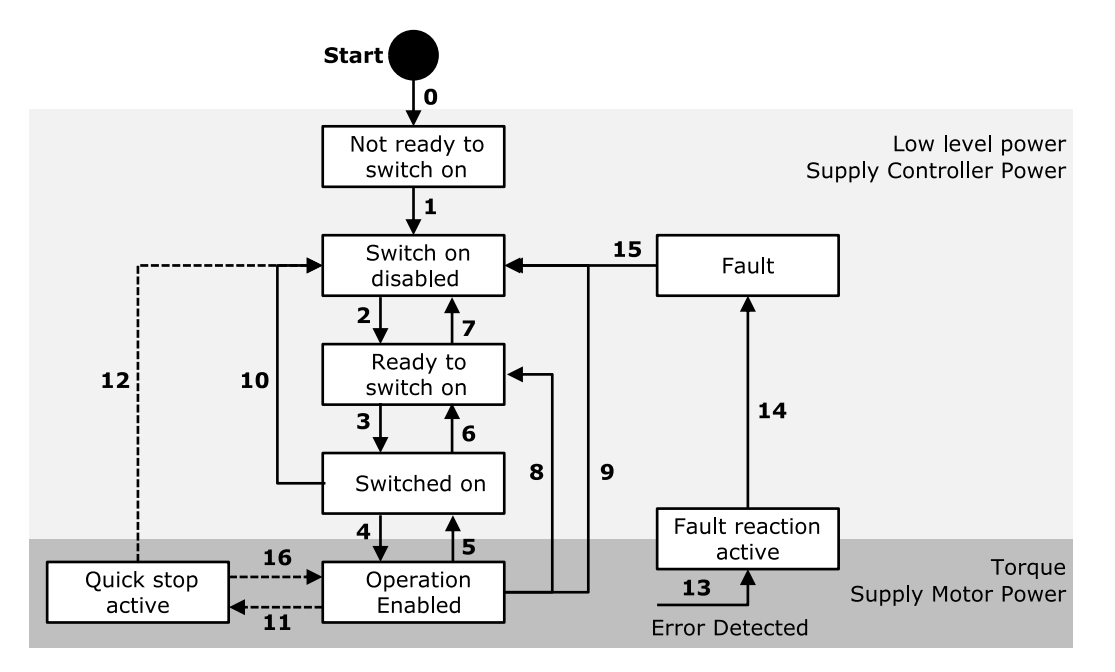

Figure 4.1: Power Drive System State Machine

Status movement and meaning of each status is as follows.

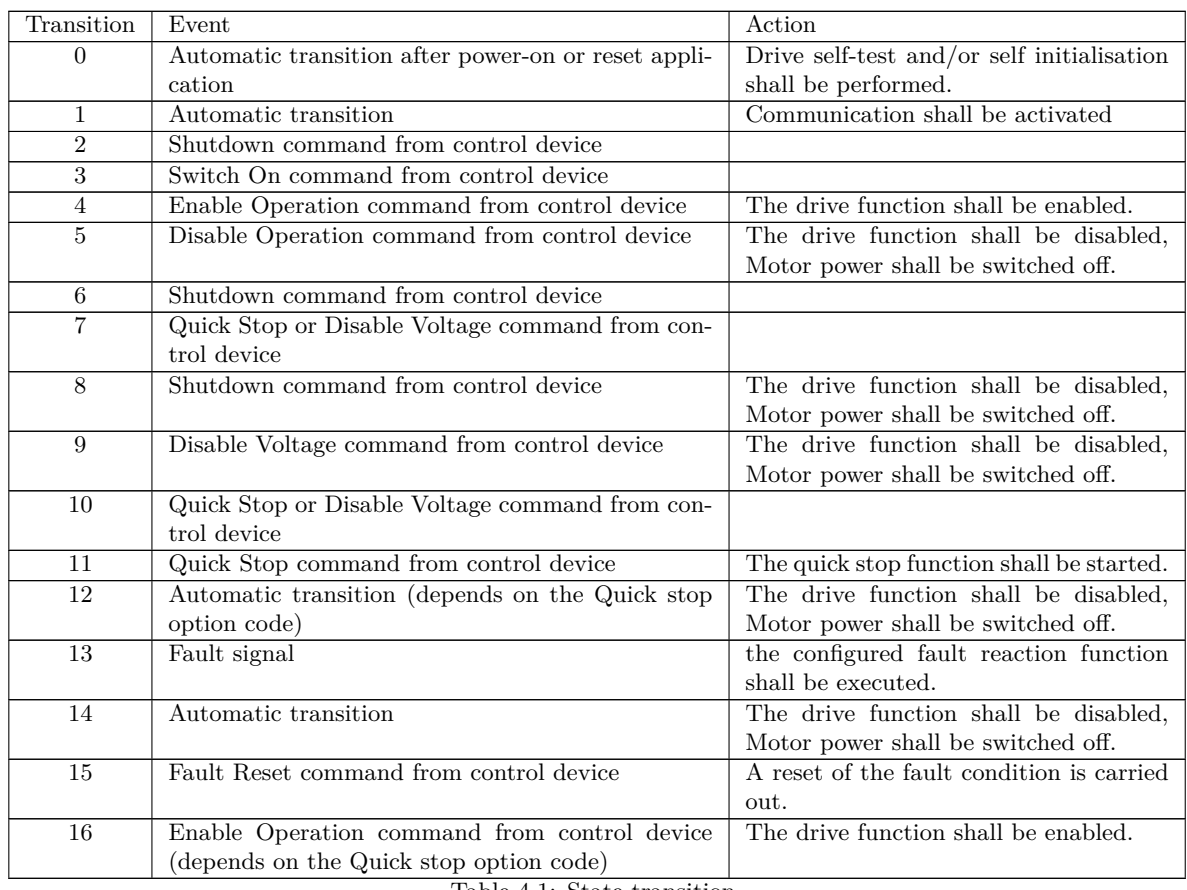

Table 4.1: State transition

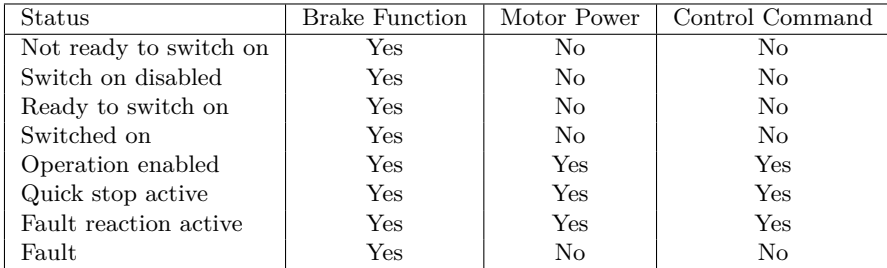

Each status of functions supported by controller as follows.

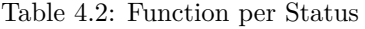

Able to control the status of controller by 0 *∼* 3, 7 bits of Control word and bits per target status are as follows.

| Command                        |                    | Transition  |             |             |       |              |
|--------------------------------|--------------------|-------------|-------------|-------------|-------|--------------|
|                                | Bit 7              | Bit 3       | Bit 2       | Bit 1       | Bit 0 |              |
| Shutdown                       |                    | X           |             |             |       | 2, 6, 8      |
| Switch on                      |                    | $\Omega$    |             |             |       |              |
| Switch on $+$ Enable operation |                    |             |             |             |       | $3 + 4$      |
| Disable voltage                |                    | X           | $\mathbf x$ |             | X     | 7, 9, 10, 12 |
| Quick stop                     |                    | $\mathbf x$ |             |             | X     | 7, 10, 11    |
| Disable Operation              |                    | $\Omega$    |             |             |       | 5            |
| Enable Operation               |                    |             |             |             |       | 4, 16        |
| Fault reset                    | $\cup \rightarrow$ | X           | X           | $\mathbf x$ | X     | 15           |

<span id="page-41-0"></span>Table 4.3: Set Control word for status movement

If Quick stop option code (605Ah) of value is 5, 6, 7, 8 under Quick stop active status, waiting at correspondent status. Able to move to Operation Enabled status by 'Enable Operation' command of Control word.

Status word of values per each status are as follows.

| Status word                                                 | Status                 |
|-------------------------------------------------------------|------------------------|
| $\overline{\text{XXX}}$ xxxx $\overline{\text{X0xx}}$ 0000b | Not ready to switch on |
| xxxx xxxx x1xx 0000b                                        | Switch on disabled     |
| $xxxx$ $xxxx$ $x01x$ 0001b                                  | Ready to switch on     |
| $xxxx$ $xxxx$ $x011$ 0011b                                  | Switched on            |
| $xxxx$ $xxxx$ $x011$ $0111b$                                | Operation enabled      |
| $xxxx$ $xxxx$ $x00x$ 0111b                                  | Quick stop active      |
| xxxx xxxx x0xx 1111b                                        | Fault reaction active  |
| xxxx xxxx x0xx 1000b                                        | Fault                  |

Table 4.4: Current status following by Status word

## **4.2 Error Code**

Once Error generates at Controller (Sense Fault signal), changed to 'Fault reaction active' status. Under Fault / Fault reaction active status, types of error can be checked by Error code (603Fh). Indicated Error codes are as follows

| Error code     | External                | Status                  | Description                               |  |
|----------------|-------------------------|-------------------------|-------------------------------------------|--|
| Hex / Dec      | Indication <sup>1</sup> |                         |                                           |  |
|                | $E-500$                 | EtherCAT Communication  | Error generated at EtherCAT               |  |
| 0x7500 / 29952 |                         | Error                   | Communication.                            |  |
|                |                         |                         | The current through power devices in      |  |
| 0xFF01 / 65281 | $E-001$                 | Over Current Error      | inverter exceeds the limit value.         |  |
| 0xFF02 / 65282 | $E - 002$               | Over Speed Error        | Motor speed exceed 3000 [rpm].            |  |
| 0xFF03 / 65283 | $E-003$                 | Position Tracking Error | Position error value is higher than set   |  |
|                |                         |                         | value (Following error window (6065h)).   |  |
|                |                         |                         | The motor is continuously operated more   |  |
| 0xFF04 / 65284 | $E - 004$               | Over Load Error         | than 5 second under a load exceeding the  |  |
|                |                         |                         | Max. torque of motor.                     |  |
| 0xFF05 / 65285 | $E-005$                 | Over Temperature Error  | Inside temperature of drive exceeds 85°C. |  |
| 0xFF06 / 65286 | $E-006$                 | Over Regenerated        | Motor Back-EMF is higher than limit       |  |
|                |                         | Voltage Error           | value.                                    |  |
|                |                         |                         | Abnormal connection between drive and     |  |
| 0xFF07 / 65287 | $E-007$                 | Motor Connection Error  | motor.                                    |  |
|                |                         | Encoder Connection      | Abnormal connection between drive and     |  |
| 0xFF08 / 65288 | $E - 008$               | Error                   | encoder.                                  |  |
|                |                         |                         | Input voltage for motor is lower than     |  |
| 0xFF09 / 65289 | $E - 009$               | Motor Voltage Error     | limit value.                              |  |
|                |                         |                         | After operation is finished, position     |  |
| 0xFF0A / 65290 | $E - 010$               | In-position Error       | error (over 1) generated more than 3      |  |
|                |                         |                         | seconds.                                  |  |
|                |                         |                         | Position error value is higher than       |  |
| 0xFF0F / 65295 | $E-015$                 | Position Overflow Error | given value after completion of position  |  |
|                |                         |                         | movement command.                         |  |
|                |                         |                         | Generated Extra alarms generated from     |  |
| 0xFF31 / 65329 | $E - 049$               | Drive Alarm             | drive.                                    |  |
|                |                         | Internal communication  | Communication error from internal         |  |
| 0xFF32 / 65330 | $E-050$                 | error of drive          | components of drive generated.            |  |
| 0xFF33 / 65331 | $E - 051$               | Torque enable Failure   | Torque Enable command of drive failed.    |  |
|                |                         |                         | Torque Enable response sensing of drive   |  |
| 0xFF3C / 65340 | $E - 060$               | Torque enable Sense     | failed.                                   |  |
|                |                         |                         | Encoder input signal is abnormal and      |  |
| 0xFF46 / 65350 | $E-070$                 | Encoder Count Error     | normal measurement is impossible.         |  |
|                |                         | ROM Initialization      |                                           |  |
| 0xFF64 / 65380 | $E - 100$               | Error                   | EEPROM is blank status.                   |  |
|                |                         | ROM Initialization      |                                           |  |
| 0xFF65 / 65381 | $E - 101$               | Error                   | Check sum of EEPROM is not matched.       |  |
| 0xFF6E / 65390 | $E - 110$               | ROM Reading Error       | Error generated during EEPROM reading.    |  |
| 0xFF79 / 65401 | $E - 121$               | ROM Writing Error       | Error generated during EEPROM writing.    |  |
| 0xFF7A / 65402 | $E - 122$               | ROM Writing Error       | Error generated during EEPROM writing.    |  |
| 0xFF7B / 65403 | $E - 123$               | ROM Writing Error       | Error generated during EEPROM writing.    |  |
| 0xFF7C / 65404 | $E - 124$               | ROM Writing Error       | Error generated during EEPROM writing.    |  |

Table 4.5: Error code Lists

 $\rm ^1Two$  7-Segment at the front side of product indicates Error code information.

# **4.3 Mode of Operation**

Currently activated Mode of operation display (6061h) decides the action of controller. Meaning for some bits of Control word (6040h) and Status word (6041h) Objects can be decided by Mode of operation display (6061h).

Able to set selected operation mode by Mode of operation (6060h). Currently activated operation mode can be checked by Mode of operation display (6061h).

Operation modes supported by current controller are as follows.

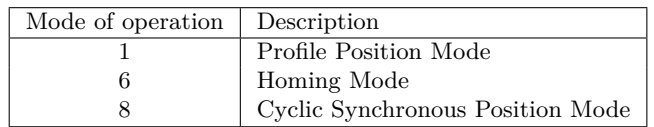

Table 4.6: Supported Operation Modes

# **4.4 Cyclic Synchronous Position Mode**

## **4.4.1 Definition**

Cyclic Synchronous Position mode(CSP Mode) assigns target position to controller by Master's operation profile creation function throughcyclic communication. Controller internally executes position / velocity control with receipt of target position in each cycle.

To use CSP Mode, Mode of operation (6060h) Cyclic Synchronous Position Mode needs to be set. Mode of operation display (6061h) is shown as Cyclic Synchronous Position Mode, Target position transmitted from master : Object 607Ah: Target position is executed.

## **4.4.2 Related Objects**

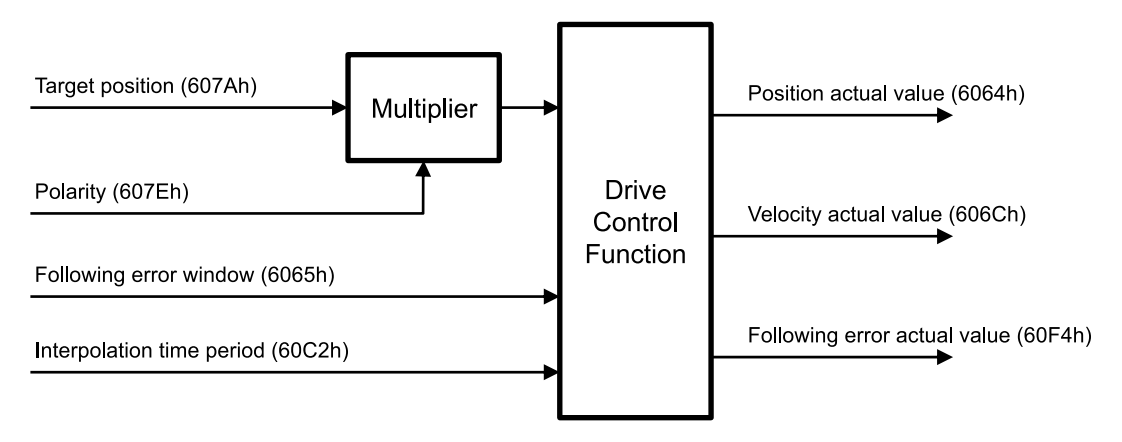

Figure 4.2: CSP Mode Objects

## **4.4.3 Control word and Status word**

Control word under CSP Mode are as follows.

| <b>Bit</b>  | Name             | Description |
|-------------|------------------|-------------|
|             | Switch On        |             |
|             | Enable Voltage   |             |
| 2           | Quick Stop       |             |
| З           | Enable Operation |             |
| $4 \sim 15$ | Reserved         |             |

Table 4.7: Control Word of CSP Mode

Please refer to 4.3 Set Control word for status movement for the rest of bits. Status word (6041h) under position control mode are as follows.

| <b>Bit</b>     | Name                    | Description                   |
|----------------|-------------------------|-------------------------------|
| 0              | Ready to switch on      |                               |
| 1              | Switched on             |                               |
| $\overline{2}$ | Operation enabled       |                               |
| 3              | Fault                   |                               |
| 4              | Voltage enabled         |                               |
| 5              | Quick stop              |                               |
| 6              | Switch on disabled      |                               |
| 7              | Warning                 |                               |
| 8              | Reserved                |                               |
| 9              | Remote                  |                               |
| 10             | reserved                |                               |
| 11             | Internal Limit Active   |                               |
| 12             | Target position ignored | Whether target position moved |
| 13             | <b>Following Error</b>  | <b>Following Error</b>        |
| $14 \sim 15$   | Reserved                |                               |

Table 4.8: Status word of CSP Mode

Please refer to drive status control for the rest of bits.

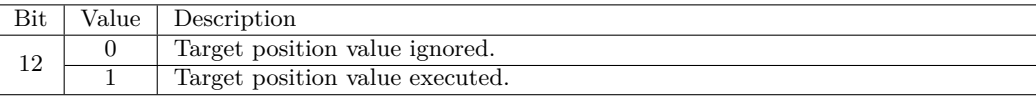

Table 4.9: Status word of Bit 12

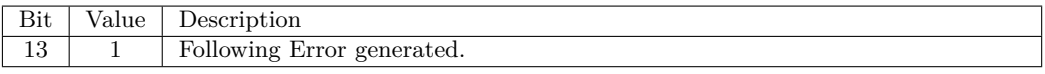

Table 4.10: Status word of Bit 13

# **4.5 Profile Position Mode**

## **4.5.1 Definition**

Position control mode is to move to target position of Target position (607Ah) object with receipt of Control word (6040h) input.

It is general Point to point operation. To use position control mode, need to set Profile Position Mode at Mode of operation (6060h).

Mode of operation display (6061h) is shown as Profile Position Mode, ready to use position control command.

## **4.5.2 Related Objects**

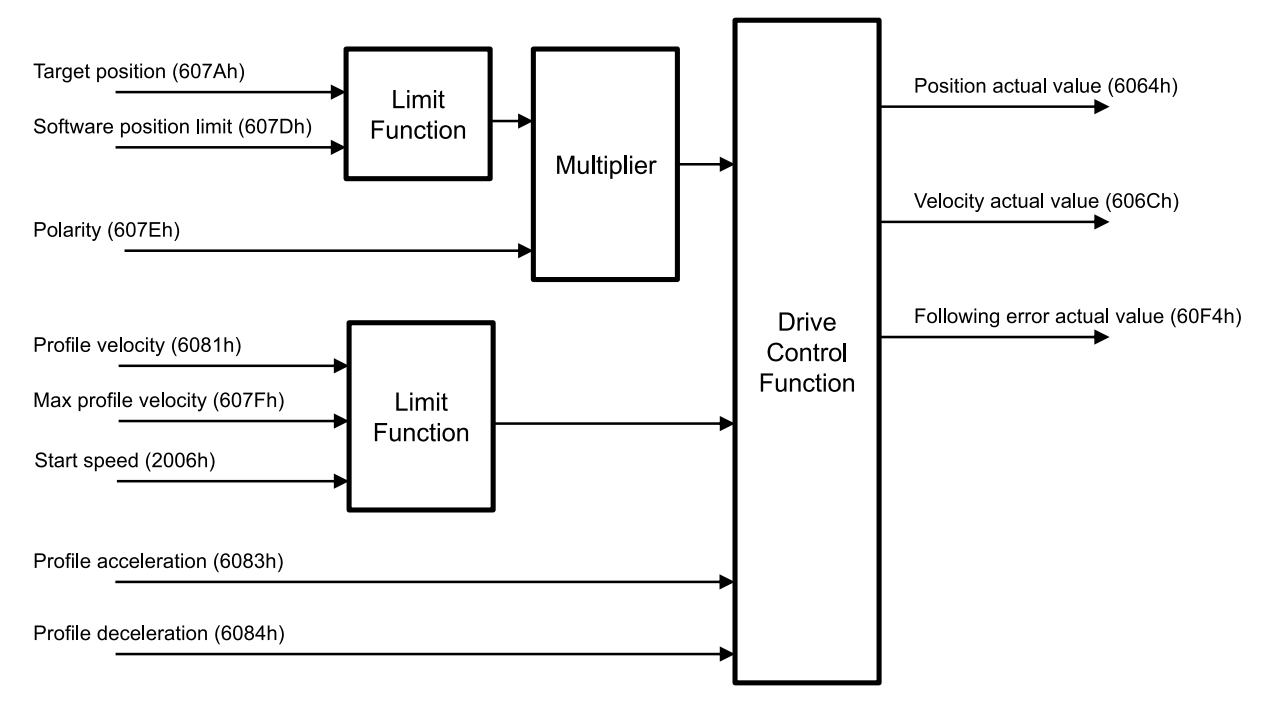

Figure 4.3: Profile Position Mode

## **4.5.3 Control word and Status word**

Control word under position control mode are as follows.

| Bit            | Name                   | Description                  |
|----------------|------------------------|------------------------------|
| 0              | Switch On              |                              |
| 1              | Enable Voltage         |                              |
| $\overline{2}$ | Quick Stop             |                              |
| 3              | Enable Operation       |                              |
| 4              | New Set-Point          | Position movement command    |
| 5              | Change Set Immediately | position change set          |
| 6              | Relative               | Absolute / Relatvie position |
| $\overline{7}$ | <b>Fault Reset</b>     |                              |
| 8              | Halt                   | Stop command                 |
| $9 \sim 15$    | Reserved               |                              |

Table 4.11: Profile Position Mode of Control Word

Please refer to 4.3 Set Control word for status movement for the rest of bits.

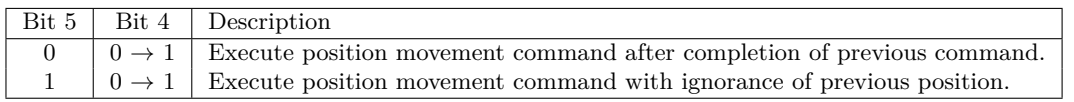

Table 4.12: Control Word of Bit 4, 5

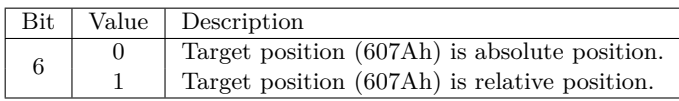

Table 4.13: Control Word of Bit 6

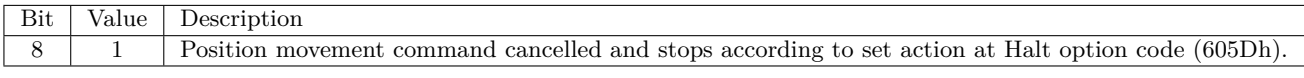

Table 4.14: Control Word of Bit 8

Status word (6041h) under position control mode are as follows.

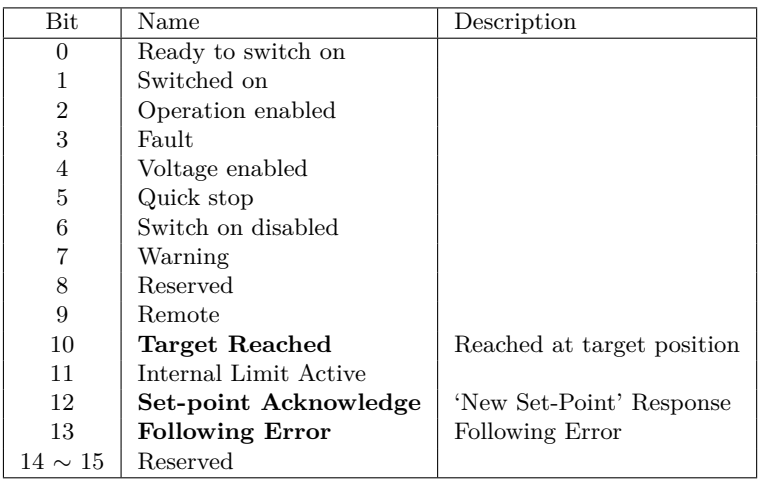

Table 4.15: Profile Position Mode of Status word

Please refer to drive status control for the rest of bits.

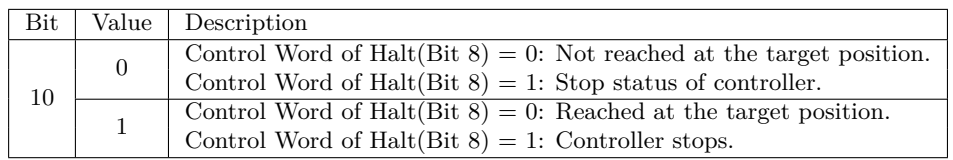

Table 4.16: Status word of Bit 10

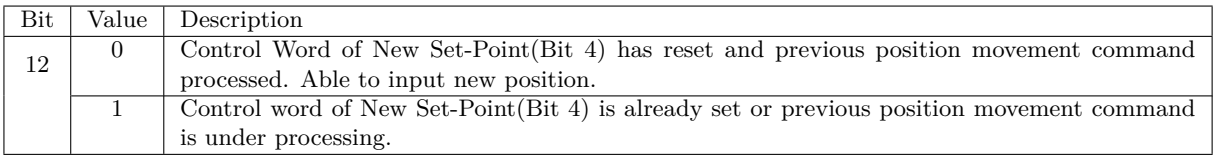

Table 4.17: Status word of Bit 12

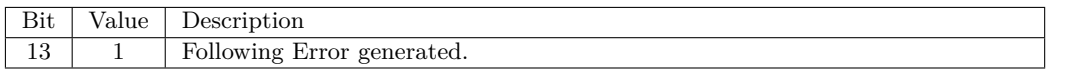

Table 4.18: Status word of Bit 13

#### **4.5.4 Position movement method**

#### **4.5.4.1 General Movement**

Movement command to new target position can be requested by changing Control word (6040h) of New Set-Point (Bit 4) from RESET to SET. Once controller receives this request, Set-Point Acknowledge of Status word (Bit 12) is going to be SET and position movement command executed. Target position refers to Target position (607Ah) and Position value can be absolute coordinates or relative coordinates by Control word of Relative (Bit 6).

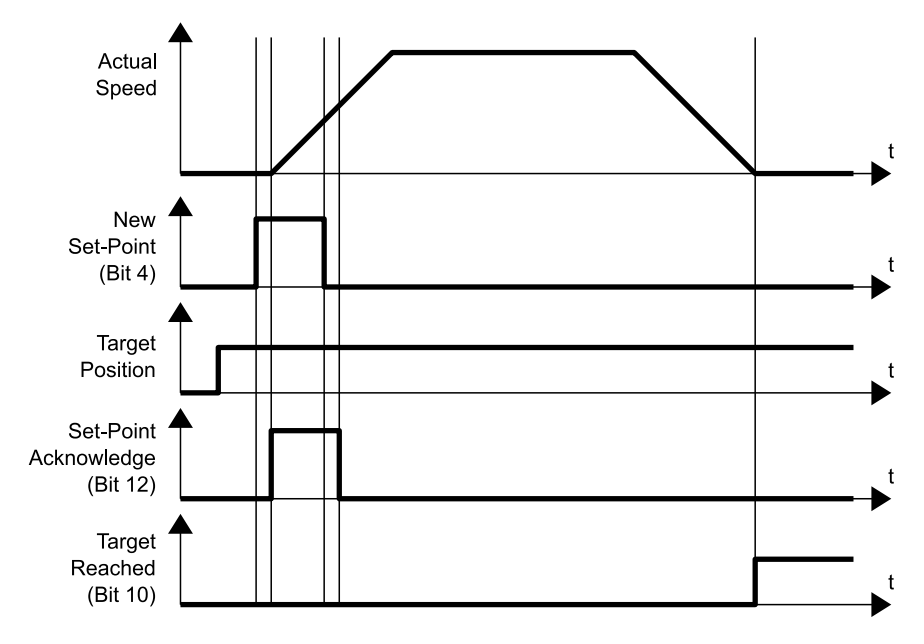

Figure 4.4: New Set-Point

Once reaches at target position, Status word of Target Reached (Bit 10) goes to SET. If it does not reach at target position due to error or status as below, Target Reached (Bit 10) can not be changed as SET.

- Fault status due to Error generation.
- Out of Operation Enabled Status.
- Stops during movement due to Limit Switch of operation direction goes to ON.
- Current position during movement goes out of Software Position Limit (607Dh).

#### **4.5.4.2 Input next target position**

Once commands to move to new target position during previous position movement still operates, executes new target position movement command after completion of previous position movement. So if already inputs next target position at buffer, position movement command can be executed immediately without time delay.

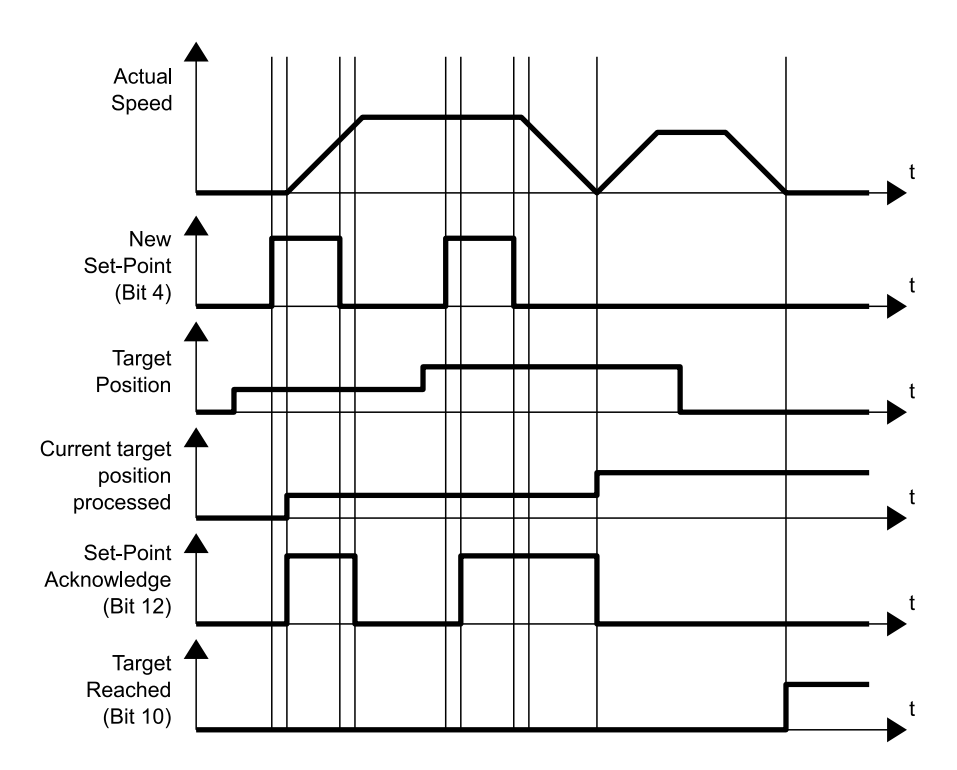

Figure 4.5: Next Set-Point

At this time, Status word of Set-Point Acknowledge (Bit 12) is going to be RESET of Control word of Ne Set-Point (Bit 4) and it goes to RESET after completion of previous position movement command. Target Reached (Bit 10) goes to SET once all of position movements completed.

## **4.5.4.3 Target position override**

In case of using Control word of Change Set Immediately (Bit 5) under SET status during position movement command, able to cancel currently operating position movement command and immediately move to new target position.

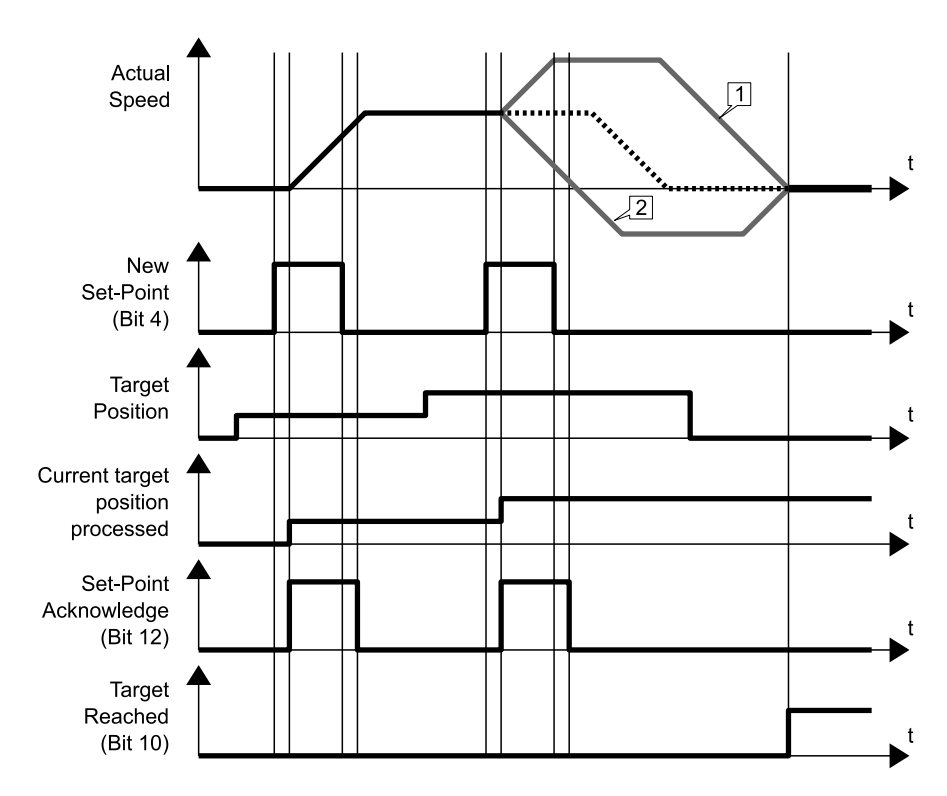

Figure 4.6: Change Set Immediately

- 1. If new target position is sufficiently ahead of previous target position, it will move to new target position passing by previous target position.
- 2. If new target position is behind of previous target position, it will be decelerated according to correspondent position and if need, it can stop and move to opposite direction.

If there is no previous position movement command or already completed, command under Change Set Immediately (Bit 5) under SET status is same as general position movement command.

# **4.6 Homing Mode**

## **4.6.1 Definition**

Origin search mode is the way of heading to origin with command of Control word (6040h). To use origin search mode, need to set Homing Mode at Mode of operation (6060h). Able to use origin search command once Mode of operation display (6061h) indicates Homing Mode.

## **4.6.2 Relative Objects**

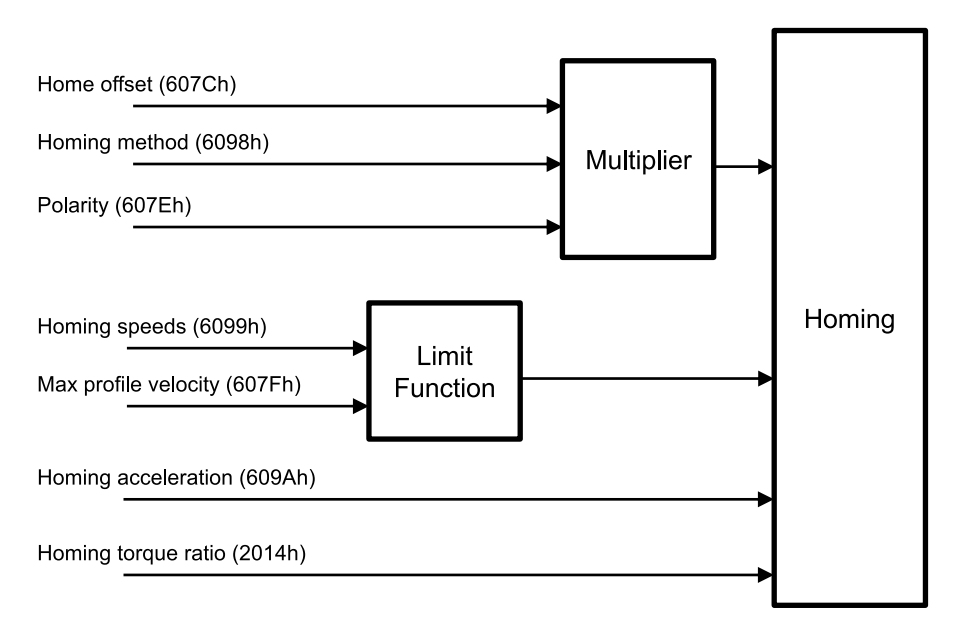

Figure 4.7: Homing Mode Objects

There are 4 kinds (Origin Switch, Positive Limit Switch, Negative Limit Switch, Index pulse of Encoder) switches to find out origin. And it can be differentiated by Homing Method (6098h).

If it is not Homing method by Limit Switch, once Limit Switch goes ON during origin searching, it will move to opposite direction against movement direction. During motion towards opposite direction, if opposite side of Limit Switch goes ON, origin search goes failure.

If Sensor origin and mechanical origin is different, able to set with using Home Offset (607Ch). Once position of mechanical origin is set to Home Offset, Status word - bit 12: Home Attained is going to be ON and position objects will be initialized.

## **4.6.3 Control word and Status word**

Control words at Homing Mode (Mode of operation display  $(6061h) = 6$ ) are as follows.

| Bit            | Name                          | Description           |
|----------------|-------------------------------|-----------------------|
| 0              | Switch On                     |                       |
| 1              | Enable Voltage                |                       |
| $\overline{2}$ | Quick Stop                    |                       |
| 3              | Enable Operation              |                       |
| 4              | <b>Homing Operation Start</b> | Origin Search Command |
| $5 \sim 6$     | Reserved                      |                       |
| 7              | <b>Fault Reset</b>            |                       |
| 8              | Halt                          | Stop Command          |
| $\sim$ 15      | Reserved                      |                       |

Table 4.19: Homing Mode of Control Word

Please refer to drive status control for the rest of bits.

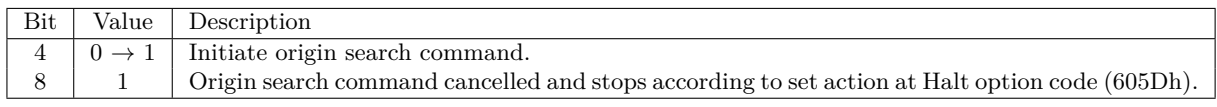

Table 4.20: Control Word of Bit 4, 8

Status word at Homing Mode are as follows.

| <b>Bit</b>     | Value                 | Description             |
|----------------|-----------------------|-------------------------|
| $\theta$       | Ready to switch on    |                         |
| 1              | Switched on           |                         |
| $\overline{2}$ | Operation enabled     |                         |
| 3              | Fault                 |                         |
| $\overline{4}$ | Voltage enabled       |                         |
| 5              | Quick stop            |                         |
| 6              | Switch on disabled    |                         |
| 7              | Warning               |                         |
| 8              | Reserved              |                         |
| 9              | Remote                |                         |
| 10             | Target Reached        | Origin search status    |
| 11             | Internal Limit Active |                         |
| 12             | Homing attained       | Origin search completed |
| 13             | <b>Homing Error</b>   | Origin search failed    |
| $14 \sim 15$   | Reserved              |                         |

Table 4.21: Homing Mode of Status word

Please refer to drive status control for the rest of bits.

| Bit 13   | Bit 12 | Bit 10 | Description                                                  |
|----------|--------|--------|--------------------------------------------------------------|
|          |        |        | Origin search operation is on-going.                         |
| 0        |        |        | Origin search operation cancelled or not started yet.        |
| 0        |        | 0      | Origin has searched but controller is still under operation. |
| $\theta$ |        |        | Origin search has successfully completed.                    |
|          |        | X      | Origin search has failed. Controller stops.                  |
|          |        | X      | Reserved                                                     |

Table 4.22: Status word of bit 13, 12, 10

## **4.6.4 Origin Search Method**

Origin search methods supported by this product are as follows.

| Homing method | Name                                                                        |
|---------------|-----------------------------------------------------------------------------|
|               | Homing on Negative Limit Switch and Index Pulse                             |
| 2             | Homing on Positive Limit Switch and Index Pulse                             |
| 7             | Homing on Origin Switch (Positive Direction, Negative Edge) and Index Pulse |
| 11            | Homing on Origin Switch (Negative Direction, Positive Edge) and Index Pulse |
| 17            | Homing on Negative Limit Switch                                             |
| 18            | Homing on Positive Limit Switch                                             |
| 24            | Homing on Origin Switch (Positive Direction, Negative Edge)                 |
| 28            | Homing on Origin Switch (Negative Direction, Positive Edge)                 |
| 33            | Homing Index Pulse (Negative Direction)                                     |
| 34            | Homing Index Pulse (Positive Direction)                                     |
| 35            | Set the current position origin                                             |
| 36            | reserved                                                                    |
| 37            | Set the current position origin and reset current position                  |
| $-3$          | Homing on Negative Limit touch                                              |
| $-4$          | Homing on Positive Limit touch                                              |
| $-5$          | Homing on Negative Limit touch and Index Pulse                              |
| -6            | Homing on Positive Limit touch and Index Pulse                              |

Table 4.23: Homing Method List

Supported origin searching method lists can be also checked from Supported homing methods (60E3h).

#### **4.6.4.1 Method 1: Homing on Negative Limit Switch and Index Pulse**

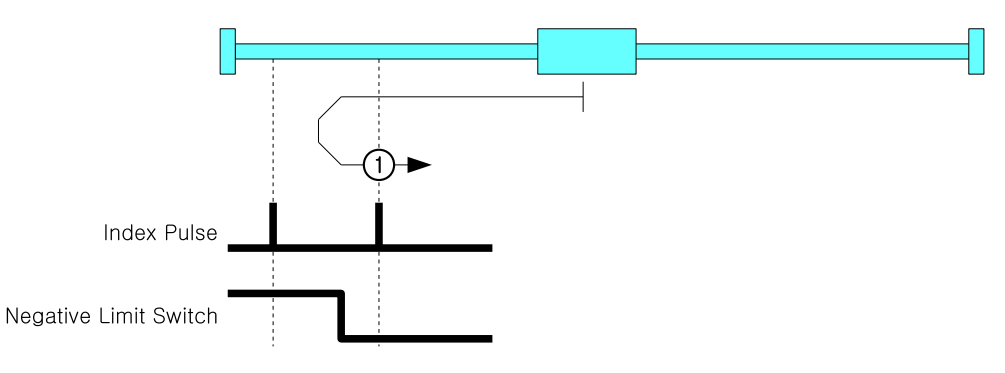

Figure 4.8: Homing Method 1

This origin methods is to start toward Negative Direction and movement velocity is the value of Speed during search for switch (6099h, index 01h). If Negative Limit Switch goes ON, it goes to opposite direction and moves by velocity of Speed during search for zero (6099h, index 02h). Index Pulse goes ON then stops and set correspondent position as sensor origin position.

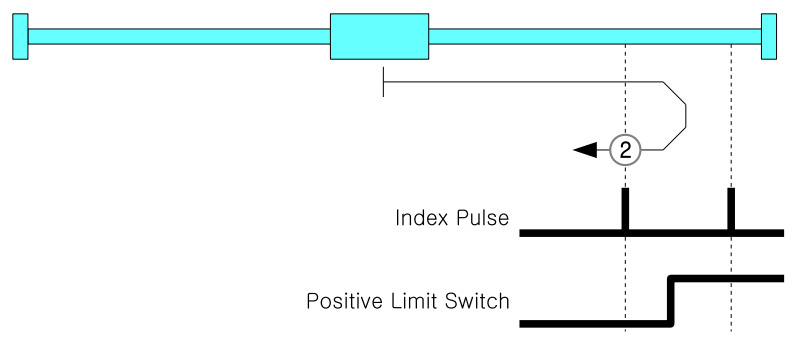

#### **4.6.4.2 Method 2: Homing on Positive Limit Switch and Index Pulse**

Figure 4.9: Homing Method 2

This origin methods is to start toward Positive Direction and movement velocity is the value of Speed during search for switch (6099h, index 01h). Positive Limit Switch goes ON, it goes to opposite direction and moves to opposite direction by velocity of Speed during search for zero (6099h, index 02h). Index Pulse goes ON then stops and set correspondent position as sensor origin position.

#### **4.6.4.3 Method 7: Homing on Origin Switch (Positive Direction, Negative Edge) and Index Pulse**

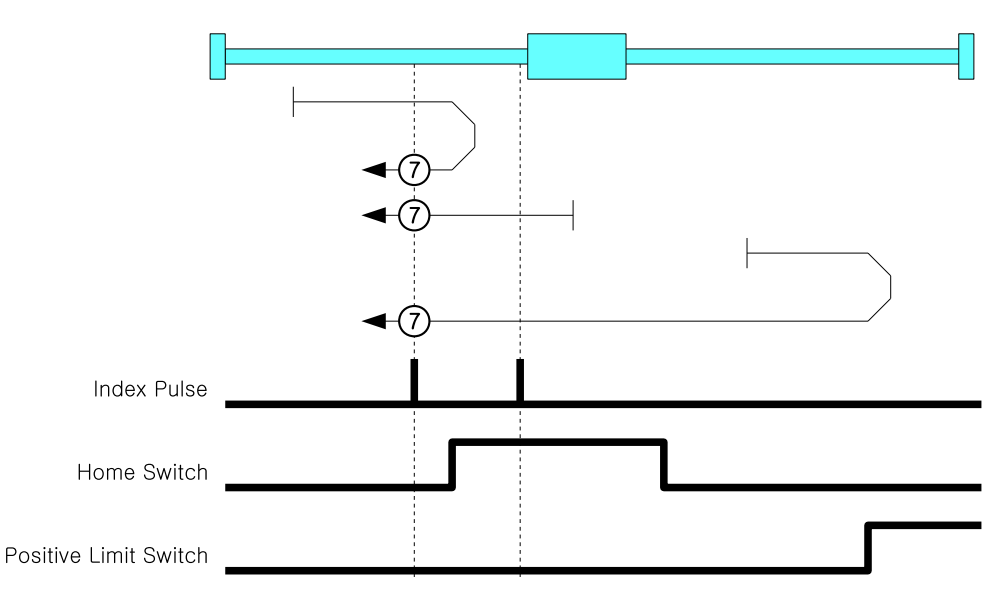

Figure 4.10: Homing Method 7

This origin methods is to start toward Positive Direction and movement velocity is the value of Speed during search for switch (6099h, index 01h). Positive Limit Switch goes ON, it goes to opposite direction and moves to opposite direction. Switch goes ON and moves by velocity of Speed during search for zero (6099h, index 02h). Index Pulse goes ON then stops and set correspondent position as sensor origin position.

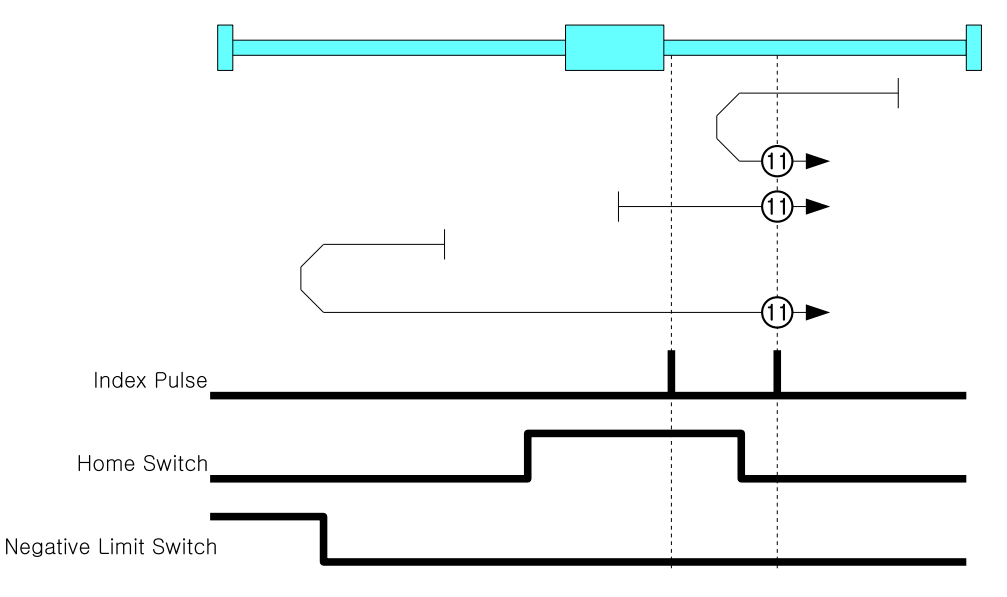

**4.6.4.4 Method 11: Homing on Origin Switch (Negative Direction, Positive Edge) and Index Pulse**

Figure 4.11: Homing Method 11

Initial movement direction of this origin search method is Negative Direction and movement velocity is the value of Speed during search for switch(6099h, index 01h). Negative Limit Switch goes ON, it goes to opposite direction. If Origin Switch goes ON, it goes to opposite direction and moves by velocity of Speed during search for zero (6099h, index 02h). Index Pulse goes ON then stops and set correspondent position as sensor origin position.

#### **4.6.4.5 Method 17: Homing on Negative Limit Switch**

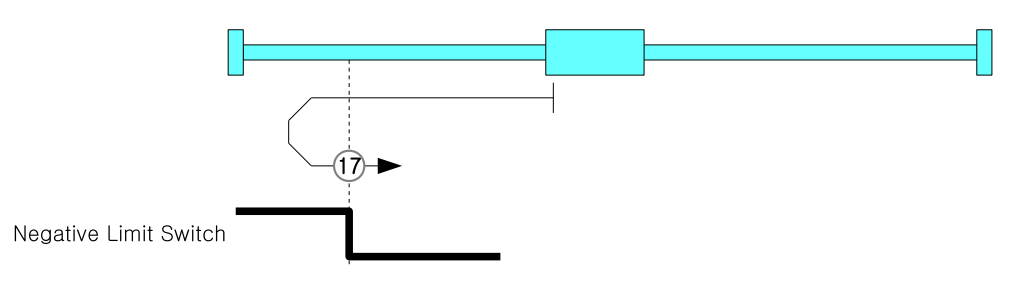

Figure 4.12: Homing Method 17

This origin search method goes for Negative Direction and movement velocity is the value of Speed during search for switch (6099h, index 01h). Negative Limit Switch goes ON, it goes to opposite direction by velocity of Speed during search for zero (6099h, index 02h). Limit Switch goes OFF then stops and set correspondent position as sensor origin position.

#### **4.6.4.6 Method 18: Homing on Positive Limit Switch**

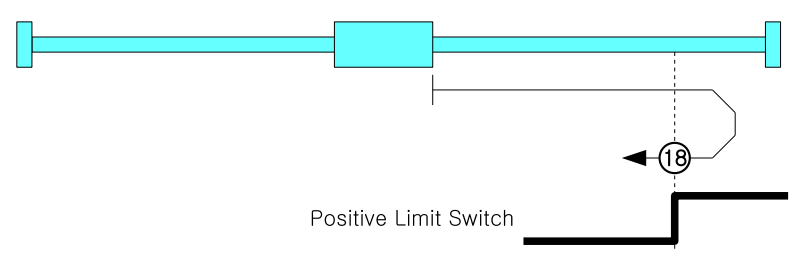

Figure 4.13: Homing Method 18

This origin method goes for Positive Direction and movement velocity of the value of Speed during search for switch (6099h, index 01h). Positive Limit Switch goes ON, it goes to opposite direction by velocity of Speed during search for zero (6099h, index 02h) Limit Switch goes OFF then stops and set correspondent position as sensor origin position.

#### **4.6.4.7 Method 24: Homing on Origin Switch (Positive Direction, Negative Edge)**

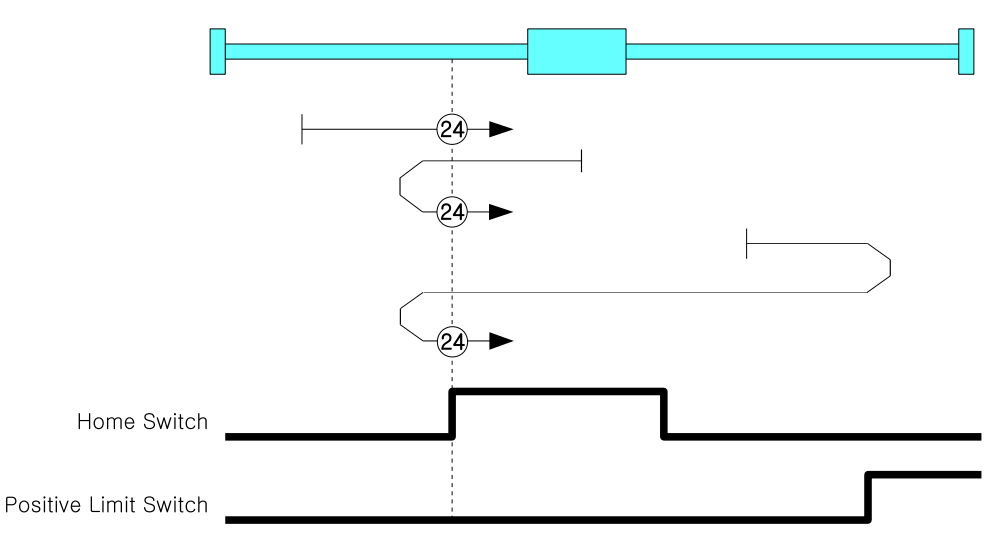

Figure 4.14: Homing Method 24

Initial movement direction of this origin search method is Positive Direction and movement velocity is the value of Speed during search for switch (6099h, index 01h). Positive Limit Switch goes ON, it goes to opposite direction by velocity of Speed during search for zero (6099h, index 02h) and get out of Origin Switch. If it gets out of Origin Switch, start to search origin by velocity of Speed during search for zero (6099h, index 02h) and stops when ON then set correspondent position as sensor origin position.

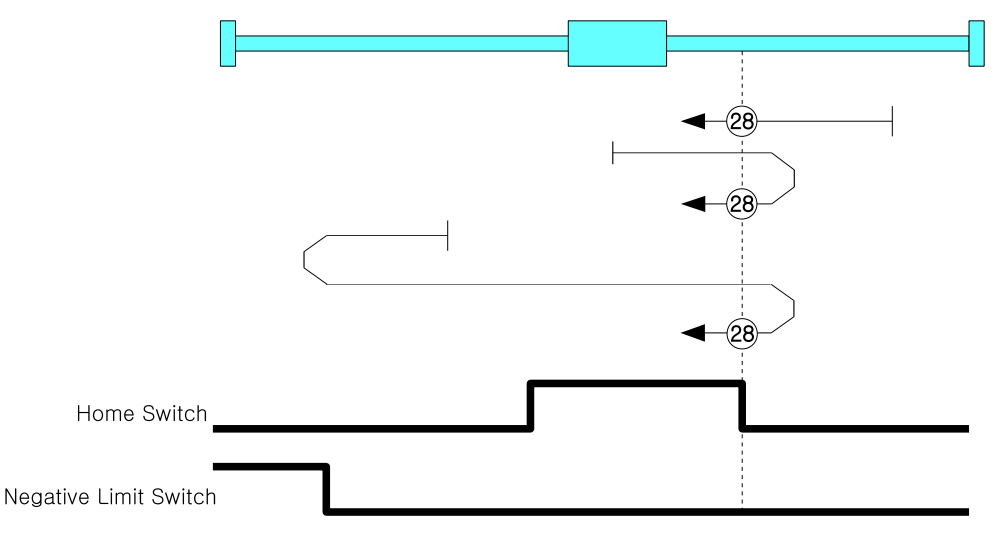

**4.6.4.8 Method 28: Homing on Origin Switch (Negative Direction, Positive Edge)**

Figure 4.15: Homing Method 28

Initial movement direction of this origin search method is Negative Direction and movement velocity is the value of Speed during search for switch (6099h, index 01h). Negative Limit Switch goes ON, it goes to opposite direction. If Origin Switch goes ON, it goes out of Origin Switch toward opposite direction by velocity of Speed during search for zero (6099h, index 02h). If it gets out of Origin Switch, it searches Origin Switch again by velocity of Speed during search for zero (6099h, index 02h), then stops when it goes ON then set correspondent position as sensor origin position.

#### **4.6.4.9 Method 33, 34: Homing Index Pulse**

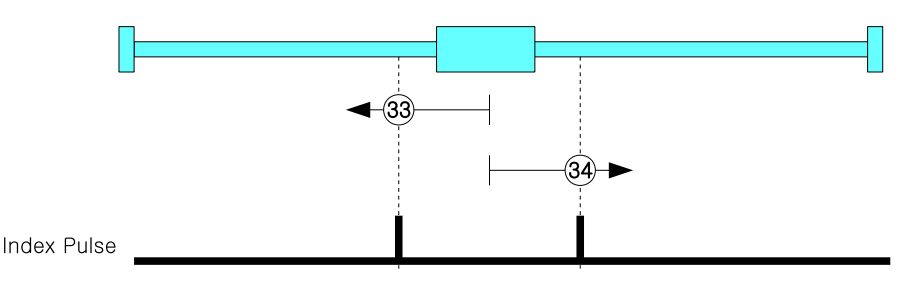

Figure 4.16: Homing Method 33

Origin search method 33 is to move from current position to Negative direction, 34 is moving to Positive Direction and movement velocity is Speed during search for zero (6099h, index 02h). Index Pulse goes ON then stops then set correspondent position as sensor origin position.

## **4.6.4.10 Method 35: Set the current position origin**

This origin search method is to set current position as sensor origin position. If set value of Home offset (607Ch) is not 0, it moves to correspondent position.

#### **4.6.4.11 Method 37: Set the current position origin and reset current position**

This origin search method is to set current position as sensor origin position. If set value of Home offset (607Ch) is not 0, initialize current position as Home offset value.

#### **4.6.4.12 Method -3: Homing on Negative Limit touch**

This origin search method is to start toward Negative Direction and movement velocity is the value of Speed during search for zero (6099h, index 02h). If it sense certain Load then stops and set correspondent position as sensor origin position.

The level of load to be sensed is to set through Object 2014h: Homing Torque Ratio.

#### **4.6.4.13 Method -4: Homing on Positive Limit touch**

This origin search method is to start toward Positive Direction and movement velocity is the value of Speed during search for zero (6099h, index 02h). If it sense certain Load then stops and set correspondent position as sensor origin position.

The level of load to be sensed is to set through Object 2014h: Homing Torque Ratio.

#### **4.6.4.14 Method -5: Homing on Negative Limit touch and Index Pulse**

This origin search method is to start toward Positive Direction and movement velocity is the value of Speed during search for zero (6099h, index 02h). If it sense certain Load then stops and moves to opposite direction and movement velocity is Speed during search for zero (6099h, index 02h). Index Pulse goes ON then stops and set correspondent position as sensor origin position.

The level of load to be sensed is to set through Object 2014h: Homing Torque Ratio.

#### **4.6.4.15 Method -6: Homing on Positive Limit touch and Index Pulse**

This origin search method is to start toward Positive Direction and movement velocity is the value of Speed during search for zero (6099h, index 02h). If it sense certain Load then stops and moves to opposite direction and movement velocity is Speed during search for zero (6099h, index 02h). Index Pulse goes ON then stops and set correspondent position as sensor origin position.

The level of load to be sensed is to set through Object 2014h: Homing Torque Ratio.

# **4.7 Touch Probe**

## **4.7.1 Definition**

Touch probe function is to record current position with sensing inputs from external signal.

# **4.7.2 Related Objects**

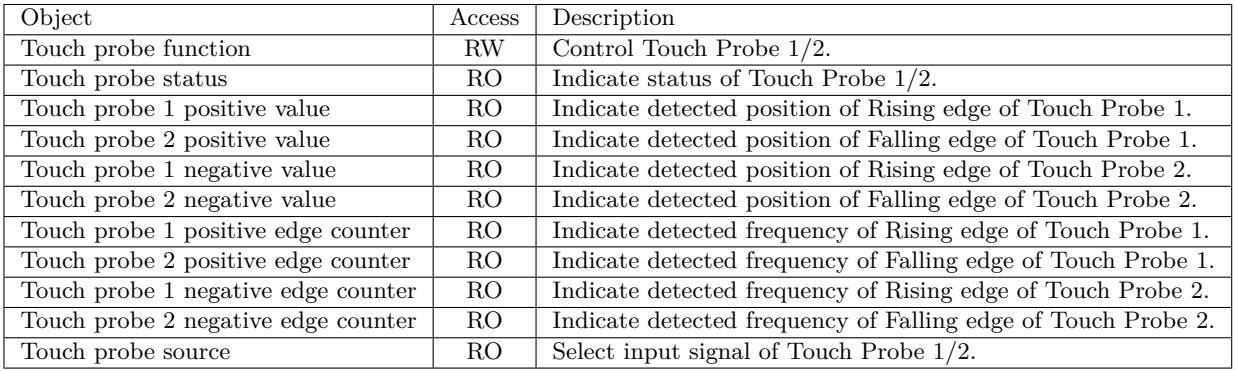

Table 4.24: Touch Probe related Objects

## **4.7.3 Touch Probe Status and Control**

#### **4.7.3.1 Touch Probe Operation : Acknowledge initial signal**

If Touch probe function of bit number 1, 9 has set as O, Touch probe only uses initially acknowledged signal after Enable.

Please refer to Timing chart as follow.

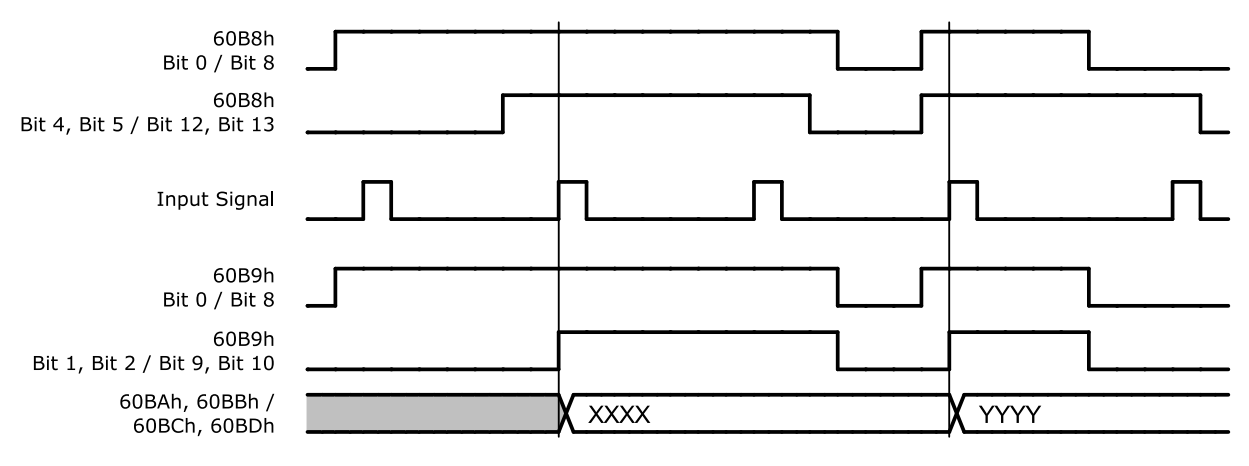

Figure 4.17: Touch Probe Operation (Bit  $1 /$  Bit  $9 = 0$ )

Able to check whether input signal acknowledged through Touch probe status of bit number 1 *∼* 2, 9 *∼* 10 (Detected).

Acknowledged position value, please check Touch probe 1 positive value, Touch probe 2 positive value, Touch probe 1 negative value, Touch probe 2 negative value.

## **4.7.3.2 Touch Probe Operation : Continuous signal acknowledgement**

If Touch probe function of bit number 1, 9 has set as 1, Touch probe uses all acknowledged signals after Enable.

Please refer to Timing chart as follows.

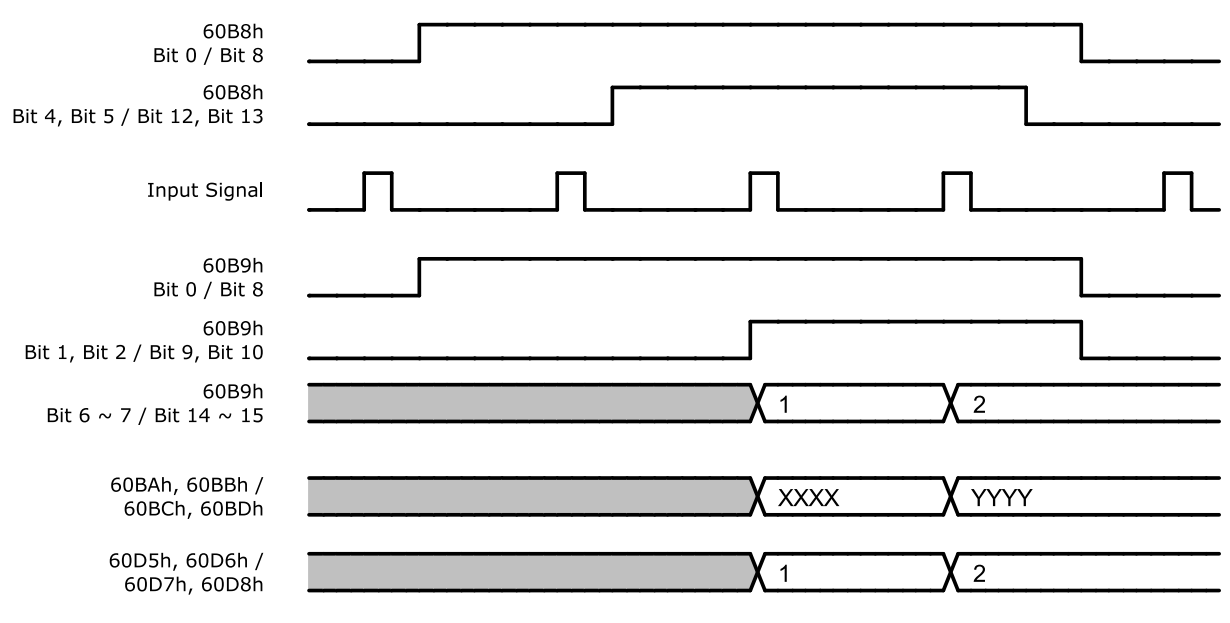

Figure 4.18: Touch Probe Operation (Bit  $1 /$  Bit  $9 = 1$ )

Touch probe status of bit number 6 *∼* 7, 14 *∼* 15 (Counter) value increases every single of input signal acknowledgement. (Range of this value is  $0 \sim 3$ .)

For the frequency of input signal acknowledgement, please check Touch probe 1 positive edge counter, Touch probe 2 positive edge counter, Touch probe 1 negative edge counter, Touch probe 2 negative edge counter.

# **4.8 Digital Input and Output**

## **4.8.1 Definition**

Ezi-SERVOII EtherCAT and S-SERVO EtherCAT provides 3 default input (ORIGIN, LIMIT+, LIMIT-) and 7 user inputs and also 1 default output (BRAKE) and 6 user outputs.

## **4.8.2 Related Objects**

| Object                                               | Access | Description                                               |
|------------------------------------------------------|--------|-----------------------------------------------------------|
| Digital inputs (60FDh)                               | RO.    | Indicates input signals.                                  |
| Digital outputs $(60 \text{F} \overline{\text{Eh}})$ | R/W    | Set output signals.                                       |
| Sensors logics (2001h)                               | R/W    | Set Active Level of ORIGIN, LIMIT+, LIMIT- input signals. |
| Reverse limit direction (2002h)                      | R/W    | Exchange LIMIT + and LIMIT - input signals.               |
| Digital input levels (2011h)                         | R/W    | Active Level of user inputs.                              |
| Digital output levels $(2012h)$                      | R/W    | Active Level of user outputs.                             |
| Brake delay $(2010h)$                                | R/W    | Set Delay at BRAKE output.                                |

Table 4.25: I/O related Objects

## **4.8.3 User I/O**

Able to set Active Level of user I/O through Digital input levels, Digital output levels. Following picture describes the relationship between Digital inputs and Digital input levels and Digital outputs and Digital output levels.

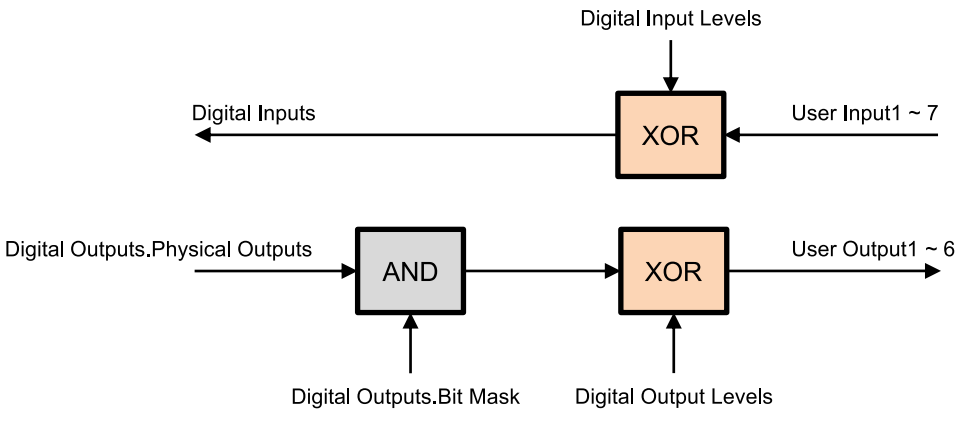

Figure 4.19: Digital I/O Level

## **4.8.4 ORIGIN and LIMIT Input**

Active Level of ORIGIN and LIMIT input signal can be changed through Sensors logics (2001h) of Bit 0, 1. Please refer to Sensors logics.

LIMIT+ and LIMIT- input signals can be exchanged through Reverse limit direction (2002h). Interrelation between Reverse limit direction (2002h) and LIMIT+, LIMIT- is as follows.

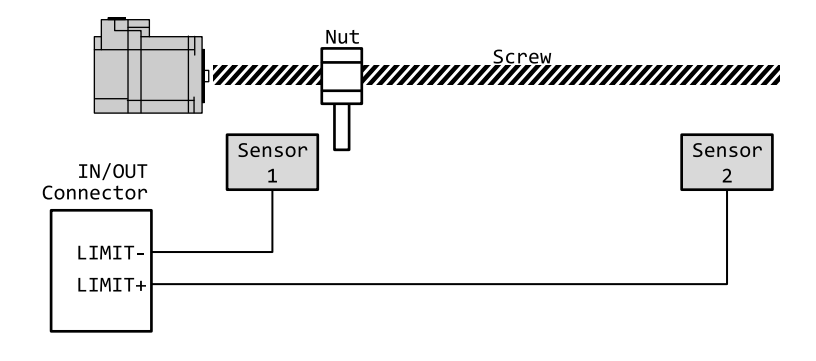

| Reverse Limit Direction | Sensor 1 Detect | Sensor 2 Detect |
|-------------------------|-----------------|-----------------|
|                         | Negative Limit  | Positive Limit  |
| hline 1                 | Positive Limit  | Negative Limit  |

Table 4.26: Relationship between Reverse limit direction (2002h) and Limit Sensor

#### **4.8.5 BRAKE Output**

<span id="page-63-0"></span>BRAKE output signal activates according to Operation Enabled of Status word (6041h). Timing of BRAKE ON can be set by Brake delay (2010h).

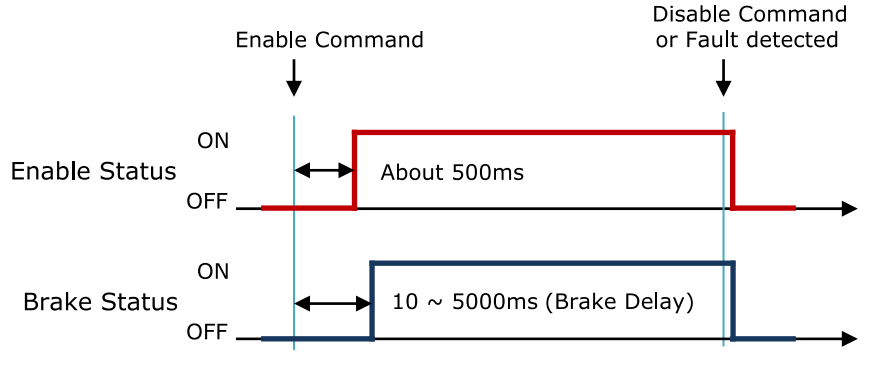

Figure 4.20: Brake Signal

BRAKE output can be manually released through Digital outputs (60FEh) Bit 0:Set Brake. For more detail information, please refer to 6.5.42 Object 60FEh: Digital outputs.

**Chapter 5**

# **Operataion**

# **5.1 Operation Sequence**

Sequence of controller operation is as follow. Exampled operation sequence of Profile Position Mode listed at the table as below..

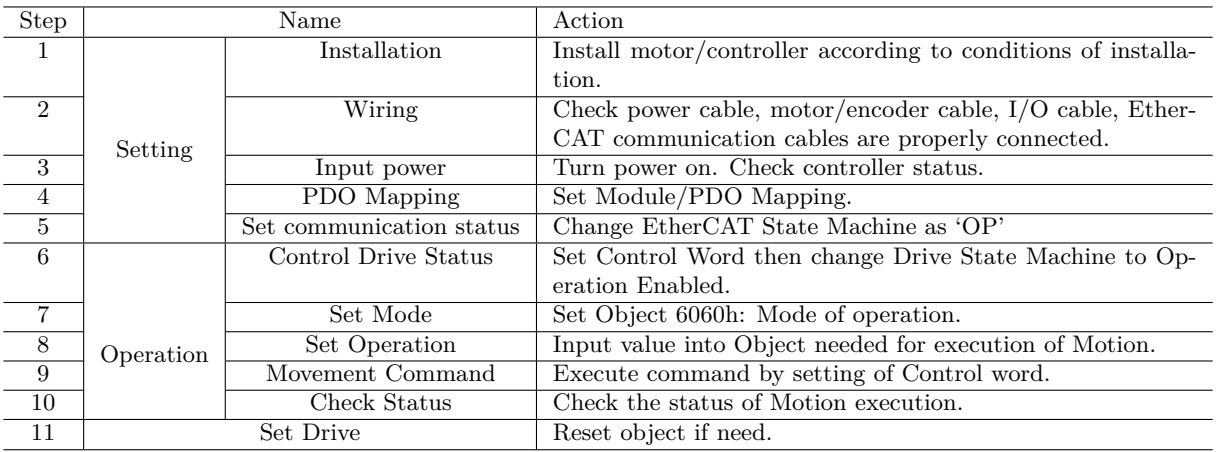

## **5.2 Setting**

#### **5.2.1 Installation**

Install motor/controller according to conditions of installation. Check operation in advance under unload status and recommend to connect Load. Please refer to 2.1 Precautions of Installation

## **5.2.2 Wiring**

Check power cable, motor/encoder cable, I/O cable, Et[herCAT communication cables](#page-17-0) are properly connected. Please refer to 2.2 System Configuration

## **5.2.3 Input Power**

Turn power onto contr[oller and check followings.](#page-18-0)

- Check Power LED (Red Color) of Drive status LED lights.
- Check 7-Segment indicates 0 or other value.

## **5.2.4 PDO Mapping**

Set Module and PDO Mapping by setting function of Master.

#### **Information**

Trial operation explains operation by Profile Position Mode. Select the Module: 'Axis (Normal) : dynamic select operation mode'. Name of Module can be differentiated by each Master.

#### **5.2.5 Set Communication Status**

Change EtherCAT State Machine as 'OP' status by controlling Master.

- Check State Machine of Master can be changing to 'OP' status.
- Check State Machine of Controller can be changing to 'OP' status.

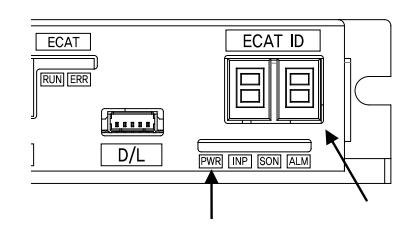

## **5.3 Operation**

## **5.3.1 Drive Status Control**

Change Drive State Machine as 'Operation Enabled' by setting of Control word (6040h).

- Check Status word (6041h) whether it can be changing to 'Operation Enabled'.
- In case of changing to 'Fault' status, check type of error by Error code (603Fh). Execute appropriate action according to type of error.

## **5.3.2 Set Mode**

Set Mode of operation (6060h) according to operation mode will be used.

#### **Information**

Trial operation explains operation by Profile Position Mode. Set Mode of operation (6060h) at 1.

• Check Mode of operation display (6061h) whether it has properly changed.

#### **5.3.3 Set Operation**

Set Objects according to Motion will be executed.

#### **Information**

Trial operation explains operation by Profile Position Mode. Input 10000 at Target position (607Ah). Input 1000 at Profile velocity (6081h).

#### **5.3.4 Movement Command**

Once setting of Motion related Object has completed, execute movement command by setting of Control word.

#### **Information**

Trial operation explains operation by Profile Position Mode. Input 005Fh at Control word. This command is to rotate motor by setting value(distance) at Target position.

#### **5.3.5 Check Statues**

Check motor operates according to command or whether fault generated.

- Check motor achieves set operation visually.
- Check noise or abnormal vibration from motor during operation.
- After completion of motor operation, check Status word whether 'Target Reached' shown as 1.
- Check Status word whether 'Fault' shown as 1. If so, check Error code and execute appropriate action.

#### **5.4 Drive Setting Adjustment**

#### **5.4.1 Change Rotation Direction**

If rotation direction of motor goes opposite direction, set Polarity (607Eh) value then able to change rotation direction of motor.

#### **5.4.1.1 Reverse limit direction**

After changing Polarity, if LIMIT+, LIMIT- input signal acknowledgement reversed, able to change input value of 2 signals by setting the value of Reverse limit direction (2002h).

Regarding relationship between Reverse limit direction and Limit Sensors, please refer to 4.8.5 BRAKE Output.

## **5.4.2 Change I/O Signal Level**

#### **[5.4.2.1](#page-63-0) Limit+, Limit-, Origin Input Signal**

If Active Level of Limit+, Limit-, Origin input signal has set different from actual connection, indication value of Actual signal input and Digital inputs can be different. Reset Active Level of signals by setting the value of Sensors logics (2001h).

Able to set Active Level of Origin signal by Sensors logics.

#### **5.4.2.2 User I/O**

Active Level of User I/O, User Input 1 *∼* 7 and User Output 1 *∼* 6 can be changing by Digital input levels (2011h) and Digital output levels (2012h).

**Chapter 6**

**EtherCAT Object Dictionary**

# **6.1 Indication Type of Objects**

Following table explains indication type of information for each object.

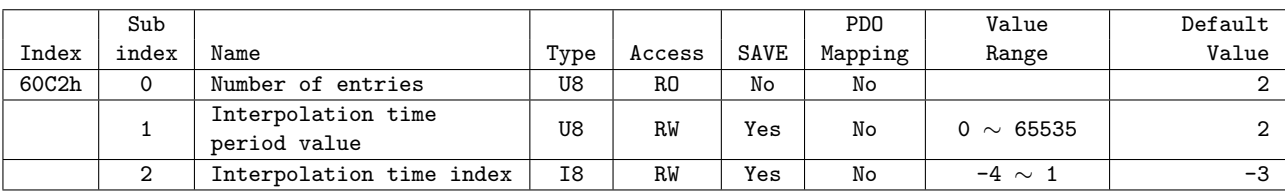

Object indicates default information as like Device name (1008h), it is indicated as following type.

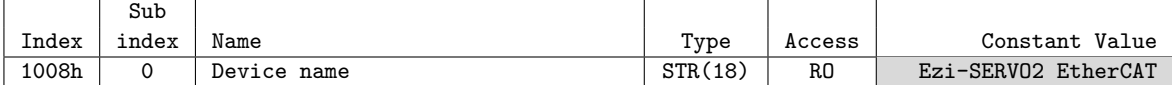

#### **6.1.1 Index and Sub index**

All object divides into 4 digits of hexadecimal index and configured as following field.

| <b>INDEX</b>        | Field                            | Description           |
|---------------------|----------------------------------|-----------------------|
| $0000h \sim 0$ FFFh | Data type area                   | Data type definitions |
| $1000h \sim 1$ FFFh | Communication profile area       |                       |
| $2000h \sim 5$ FFFh | Manufacture specific area        |                       |
| $6000h \sim 9$ FFFh | Standardised Device Profile Area |                       |
| A000h $\sim$ FFFFh  | Reserved                         | Reserved              |

Table 6.1: INDEX Table of Objects

If various parameter cabined at the one object, able to access throughSub Index. Please refer to each object of Sub Index 0 : 'Number of entries' for Max. accessible sub index.

## **6.1.2 Name**

Describes correspondent object.

## **6.1.3 Data Type**

Parameter type of object is as follows.

| Data Type  | Length | Range                              |
|------------|--------|------------------------------------|
| U8         | 1 byte | 0 $\sim$ 255                       |
| U16        | 2 byte | 0 $\sim$ 65535                     |
| U32        | 4 byte | $0 \sim 4294967295$                |
| I8         | 1 byte | $-128 \sim 127$                    |
| <b>I16</b> | 2 byte | $-32768 \sim 32767$                |
| <b>I32</b> | 4 byte | $-2147483648 \sim 2147483647$      |
| BOOL       | 1 bit  | $0 \sim 1$                         |
| STR(n)     |        | Character string which length is n |

Table 6.2: Data Type

## **6.1.4 Access**

Property of each object is as following and describes authority to access each object.

|     | Access   Description                           |
|-----|------------------------------------------------|
| RO. | Read Only / Parameter only can be read.        |
| RW  | Read/Write / Parameter can be read or written. |

Table 6.3: Access type of object

## **6.1.5 SAVE**

Value of object can be saved at EEPROM through Store parameters (1010h).

## **6.1.6 PDO Mapping**

Indicates object whether correspondent object can be mapping at PDO communication of EtherCAT.

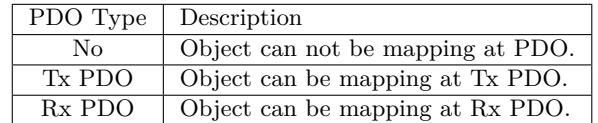

Table 6.4: PDO Mapping Description

#### **6.1.7 Constant Value**

Default value what correspondent object indicates. correspondent value can be differentially indicated by model or version of product.

#### **6.1.8 Value Range**

Value Range indicates input range of correspondent object. correspondent range can be indicated as any range or range of data type can be indicated.

## **6.1.9 Default Value**

Indicates basic value of correspondent object. Can be initialized as a correspondent value when returns back to initial value through Restore default parameters (1011h).

# **6.2 Communication Object**

## **6.2.1 Object 1000h: Device type**

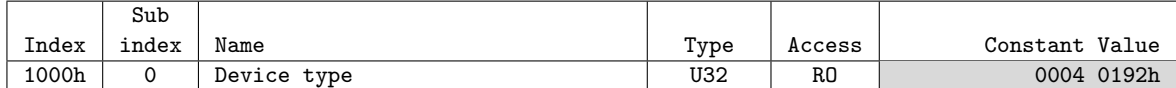

Object includes information of Device Type.

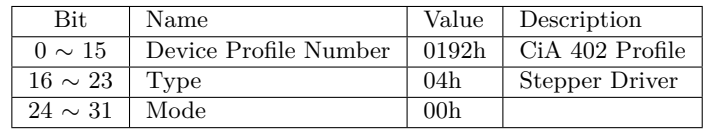

Table 6.5: Device Type

## **6.2.2 Object 1001h: Error register**

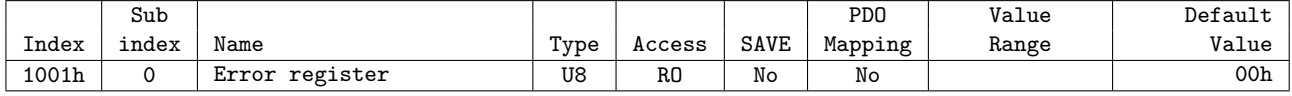

This object indicates type of error generated from the controller.

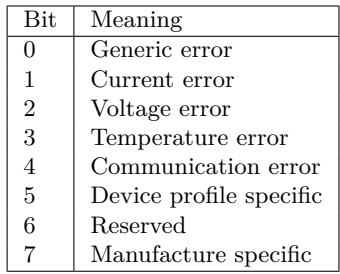

Table 6.6: Type of Error

correspondent bit can be set if correspondent error generated. 'General Error' always goes to be set once bit error generated.

## **6.2.3 Object 1008h: Device name**

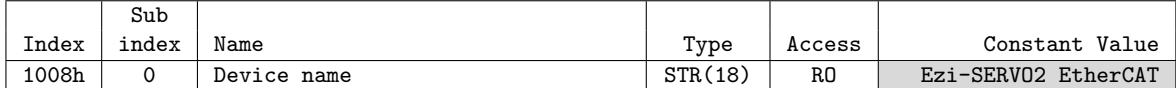

This object indicates name of device.

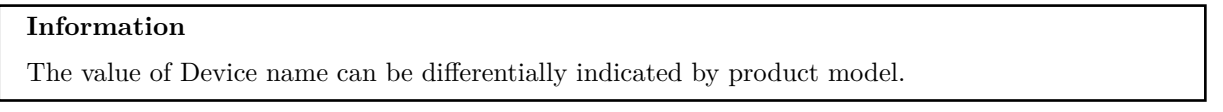

## **6.2.4 Object 1009h: Hardware version**

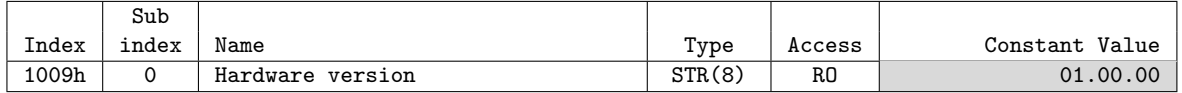

This object indicates version of product hardware. Indicated value can be different by version of product.
### **6.2.5 Object 100Ah: Software version**

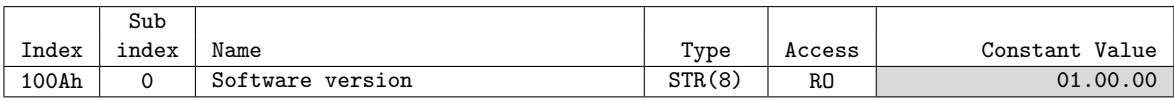

This object indicates version of software. Indicated value can be different by version of product.

### **6.2.6 Object 1010h: Store parameters**

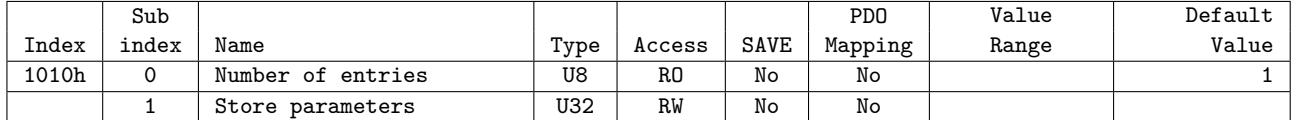

Able to save all storable object into EEPROM through this object. Need to input '65766173h' into sub-index 01h to store objects into EEPROM.

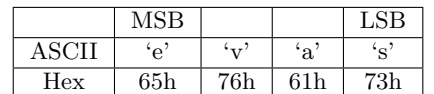

Table 6.7: Definition of Save Parameters Value

If fails to store, SDO Communication returns 'Abort SDO Transfer (abort code: 0606 0000h)'. If inputs incorrect value, device does not store EEPROM and returns 'Abort SDO Transfer (abort code:0800 002xh)'.

When reads Sub-index 01h, following value will be returned.

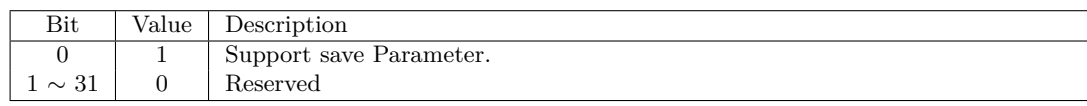

Table 6.8: Save Parameters State

Check 'SAVE' part for each object.

### **6.2.7 Object 1011h: Restore default parameters**

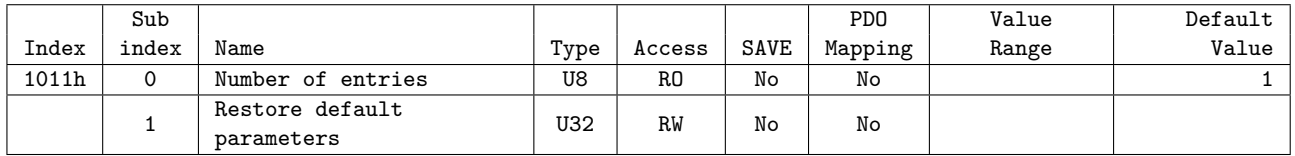

It requests to device to restore objects value back to Default value to store into EEPROM. Need to input '64616F6Ch' into sub-index 01h to restore objects back to original setting value.

|       | $_{\rm{MSB}}$ |                 |          | <b>LSB</b> |
|-------|---------------|-----------------|----------|------------|
| ASCII | ʻd'           | ʻa              | $\Omega$ | (1)        |
| Hex   | 64h           | 61 <sub>h</sub> | 6Fh      | 6Ch        |

Table 6.9: Definition of Restore Parameters Value

If failed to initialize, SDO communication returns 'Abort SDO Transfer (abort code: 0606 0000h)'. If inputs incorrect value, device will not be initialized and return 'Abort SDO Transfer (abort code: 0800002xh)'.

 $\mathcal{L}_{\mathcal{A}}$ 

 $\mathbf{I}$ 

### **Information**

the objects' value will be set to default after power cycle.

In case of reading Sub-index 01h, following values will be returned.

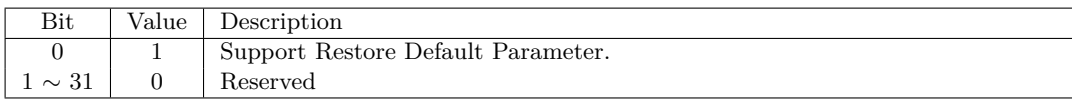

Table 6.10: Restore Parameters State

### **6.2.8 Object 1018h: Identity**

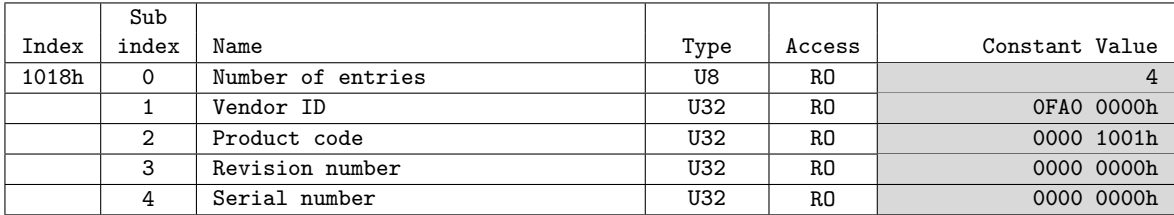

This object indicates information of device.

### **Information**

Value for each item of Identity can be differentially indicated by product model and version.

### **6.2.9 Object 10F1h: Error settings**

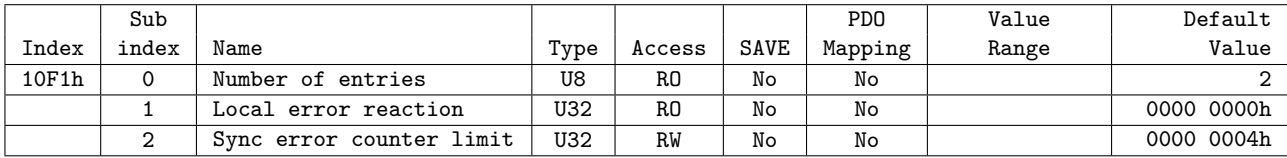

## **6.3 PDO Mapping Object**

### **6.3.1 Object 1600h: RxPDO-Map 0**

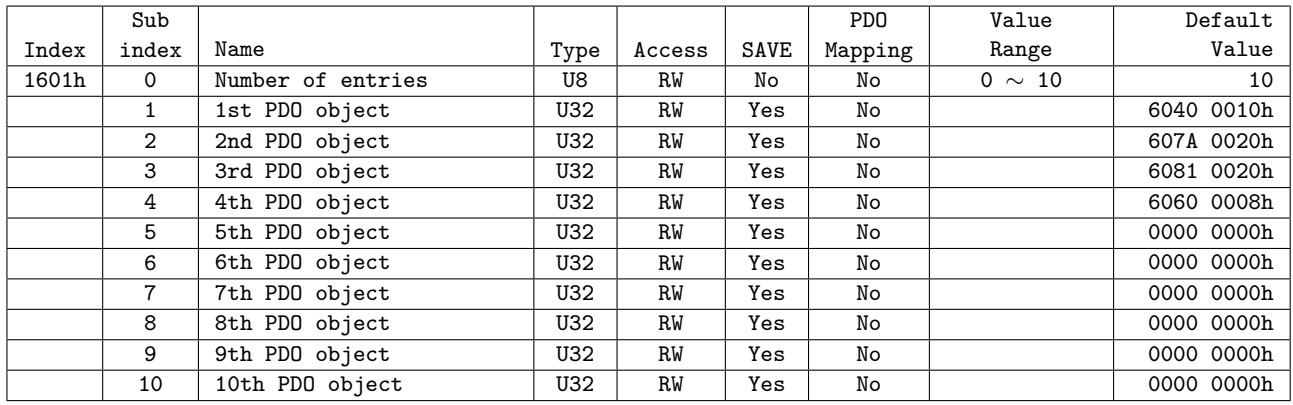

This object points RxPDO 0 information among RxPDO setting. Following objects are basically mapping: Control word (6040h), Target position (607Ah) RxPDO-Map 0 is configurable. Please refer to 3.2 PDO Mapping & Module

## **6.3.2 Object 1601h: RxPDO-Map 1**

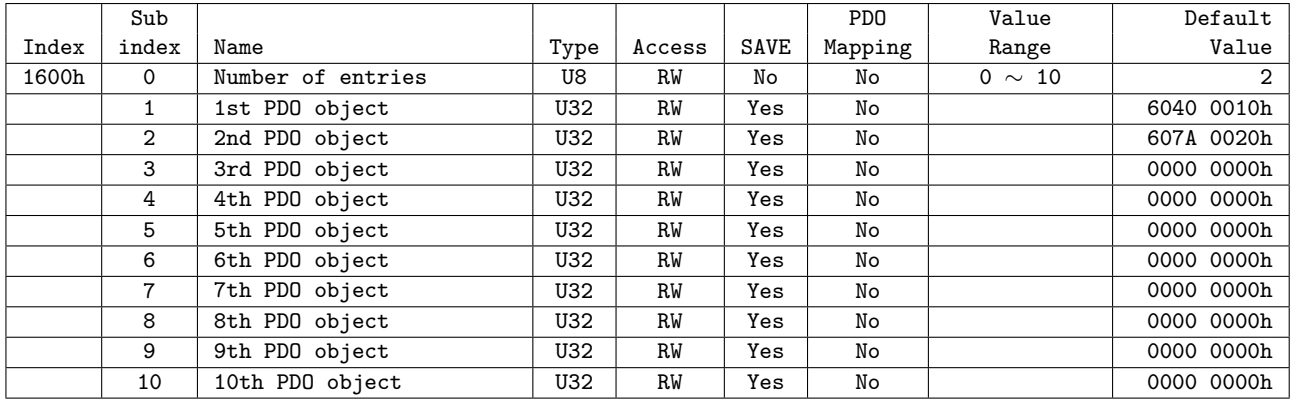

This object points RxPDO 1 information among RxPDO setting. RxPDO-Map 1 is configurable. Please refer to 3.2 PDO Mapping & Module.

### **6.3.3 Object 1A00h: TxPDO-Map 0**

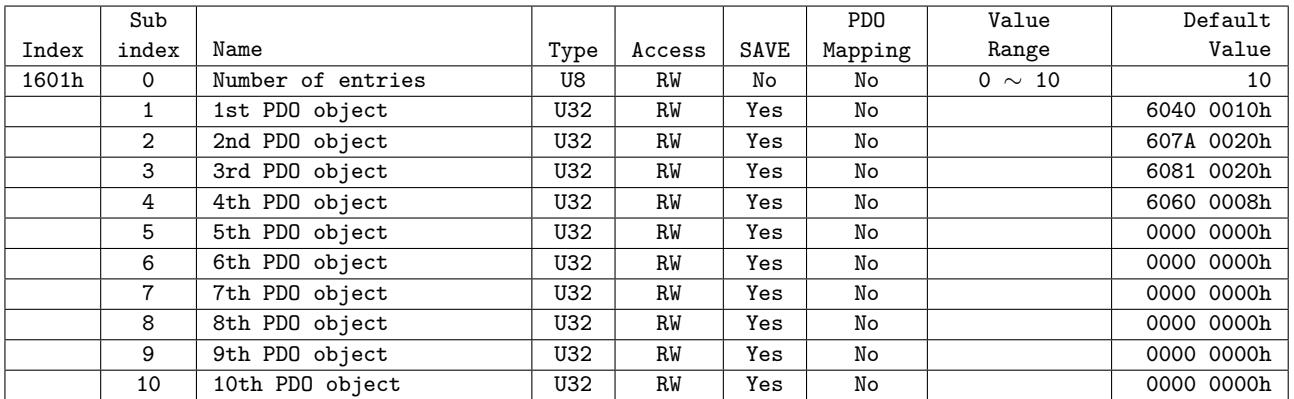

This object points TxPDO 0 information among TxPDO setting.

Following objects are already mapping: Status word (6041h), Position Actual Value (6064h) TxPDO-Map 0 is configurable. Please refer to 3.2 PDO Mapping & Module.

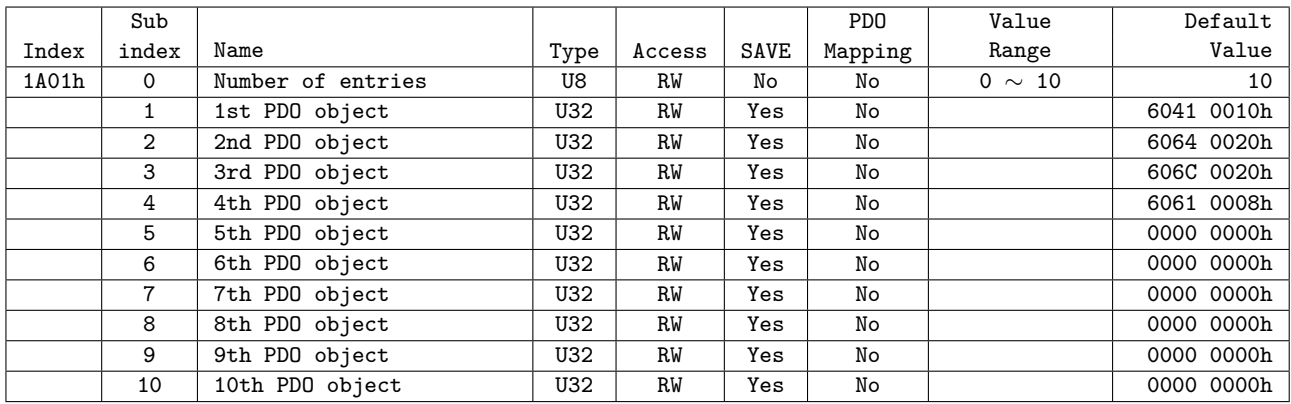

## **6.3.4 Object 1A01h: TxPDO-Map 1**

This object points TxPDO 1 information among TxPDO. TxPDO-Map 1 is configurable. Please refer to 3.2 PDO Mapping & Module.

## **6.3.5 Object 1C12h: RxPDO assign**

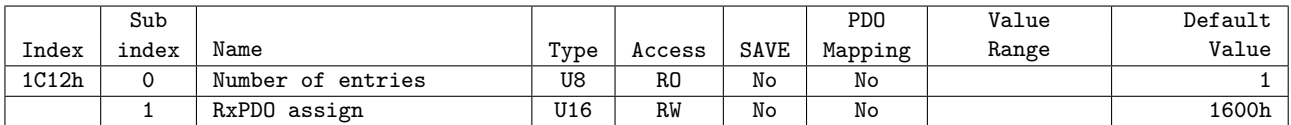

## **6.3.6 Object 1C13h: TxPDO assign**

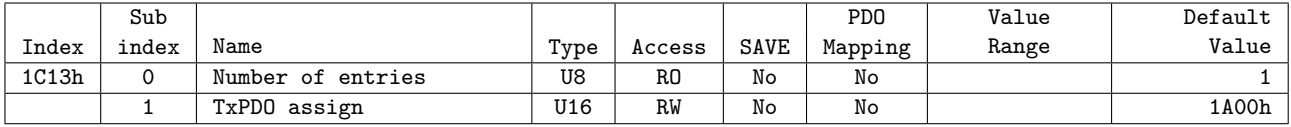

## **6.4 Sync Manager Object**

## **6.4.1 Object 1C00h: Sync manager type**

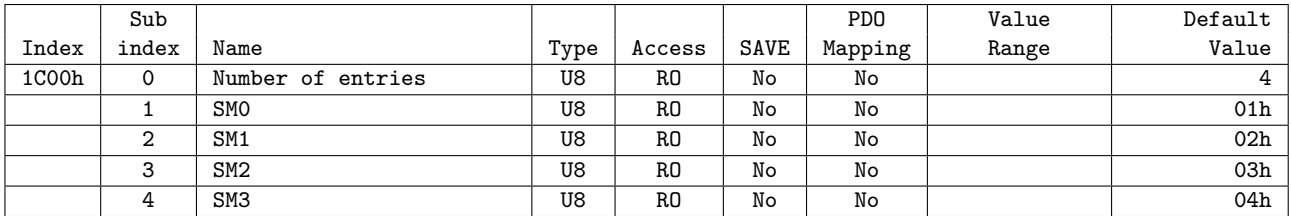

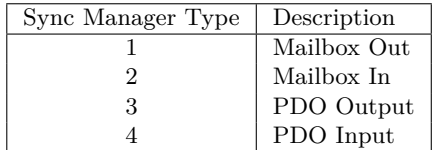

Table 6.11: Sync Manager Type Value

## **6.4.2 Object 1C32h: SM output parameter**

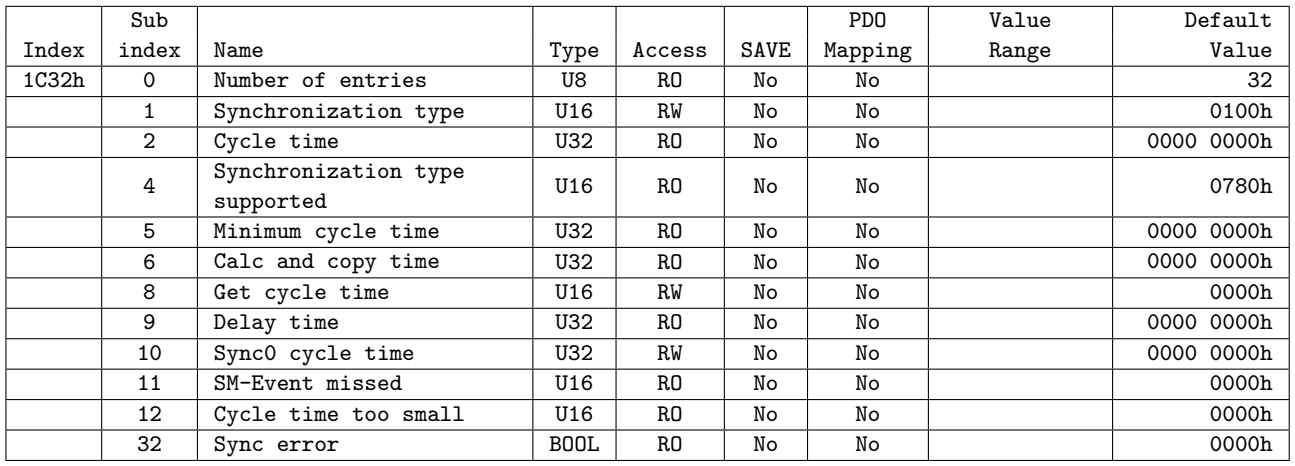

## **6.4.3 Object 1C33h: SM input parameter**

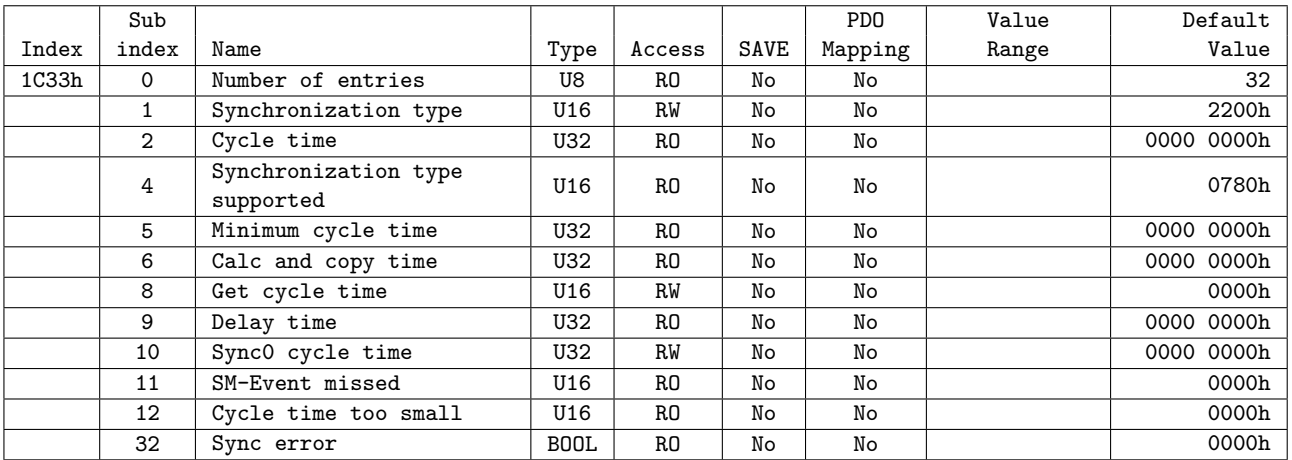

## **6.5 Drive Profile Object**

### **6.5.1 Object 603Fh: Error code**

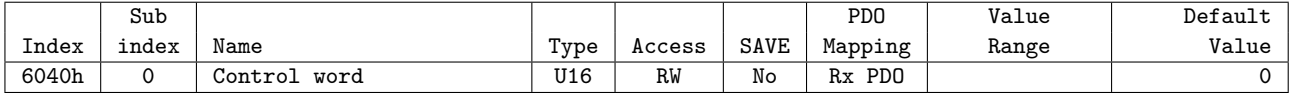

This object indicates latest error value generated from controller.

Please refer to 4.2 Error Code for the value of indicated value at Error code.

### **6.5.2 Object 6040h: Control word**

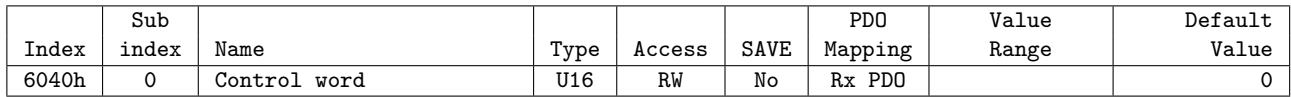

This object controls device status

Each bit of this object has a meaning as follows.

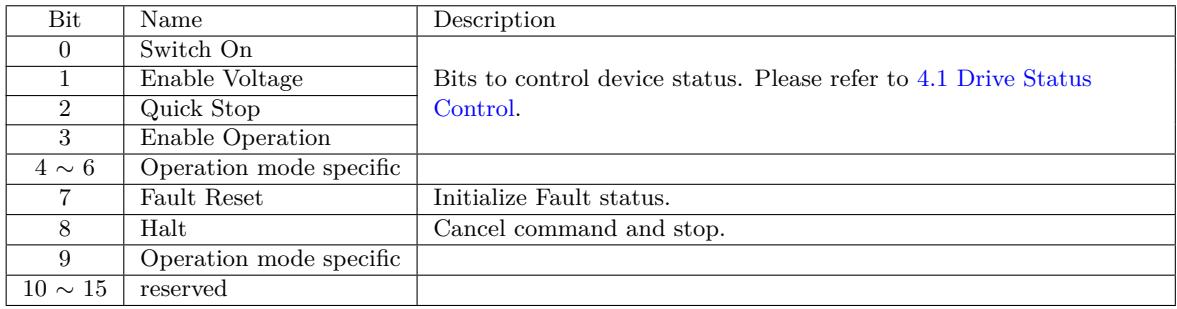

Table 6.12: Definition of Control word

Bit 4 *∼* 6 and 10 *∼* 15 can differentially be activated according to the value of Mode of operation display (6061h). For details, please refer to each profile description.

### **6.5.3 Object 6041h: Status word**

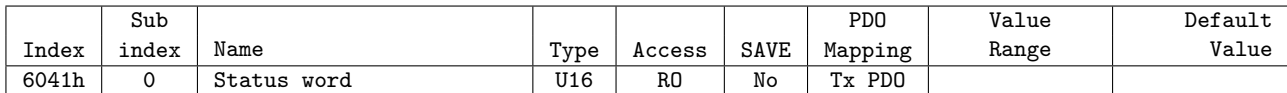

This object indicates the status of controller. Each bit of this object has a meaning as follows.

| <b>Bit</b>     | Name                           | Description                                                        |
|----------------|--------------------------------|--------------------------------------------------------------------|
| 0              | Ready to switch on             |                                                                    |
|                | Switched on                    |                                                                    |
| $\mathfrak{D}$ | Operation enabled              | Bits to indicate current status of controller. Please refer to 4.1 |
| 3              | Fault                          | Drive Status Control.                                              |
| 4              | Voltage enabled                |                                                                    |
| 5              | $\overline{\text{Quick}}$ stop |                                                                    |
| 6              | Switch on disabled             |                                                                    |
|                | Warning                        | Warning situation happens.                                         |
| 8              | reserved                       |                                                                    |
| 9              | Remote                         | Control word has settled                                           |
| 10             | Target reached                 | Reached at target position.                                        |
| 11             | Internal limit active          | Software Limit has sensed from correspondent movement direction.   |
| $12 \sim 13$   | Operation mode specific        |                                                                    |
| $14 \sim 15$   | reserved                       |                                                                    |

Table 6.13: Definition of Status word

Bit 12 *∼* 13 can differentially be activated according to the value of Mode of operation display (6061h). For details, please refer to each profile description.

Current status can be checked throughnumber 0 *∼* 6 bits according to controller.

| Status word                                                                                            | Description            |
|----------------------------------------------------------------------------------------------------|------------------------|
| $\overline{\text{XXX}}$ xxxx $\overline{\text{X0xx}}$ 0000b                                            | Not ready to switch on |
| xxxx xxxx x1xx 0000b                                                                                   | Switch on disabled     |
| $xxxx$ $xxxx$ $x01x$ 0001b                                                                             | Ready to switch on     |
| $\overline{\text{XXX}}$ $\overline{\text{XXX}}$ $\overline{\text{X011}}$ 0011b                         | Switched on            |
| $xxxx$ $xxxx$ $x011$ $0111b$                                                                           | Operation enabled      |
| $\overline{\text{XXX}}$ xxxx $\overline{\text{X}}$ 00 $\overline{\text{X}}$ 0111 $\overline{\text{b}}$ | Quick stop active      |
| xxxx xxxx x0xx 1111b                                                                                   | Fault reaction active  |
| xxxx xxxx x0xx 1000b                                                                                   | Fault                  |

Table 6.14: Current status following by Status word

- Number 9 Remote bit indicates Control word has settled.
- Number 10 Target Reached bit indicates reached at target position. Meaning of target position can be different according to each mode of action and for details of meaning, please refer to Status word description of each operation mode. If Quick stop option code (605Ah) of value is 5 *∼* 8, controller suddenly stops then Target Reached bit value goes to SET under immediate stop commands.
- Number 11 Internal Limit Active bit goes to SET once current position value is out of Software Position Limit (607Dh).
- Number 12 *∼* 13 bits will has a different meaning according to operation mode. For details, please refer to Status word description of each operation mode.

### **6.5.4 Object 605Ah: Quick stop option code**

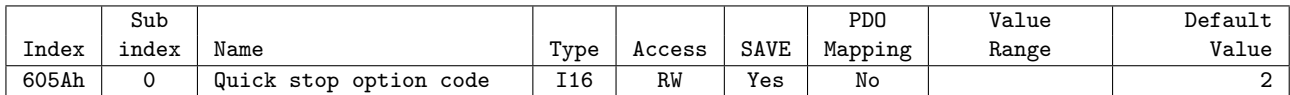

This object sets motion of immediate stop once controller status is Quick Stop.

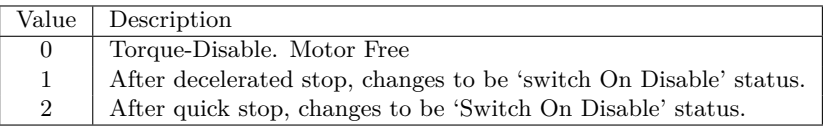

Table 6.15: Quick Stop Option Code

### **6.5.5 Object 605Bh: Shutdown option code**

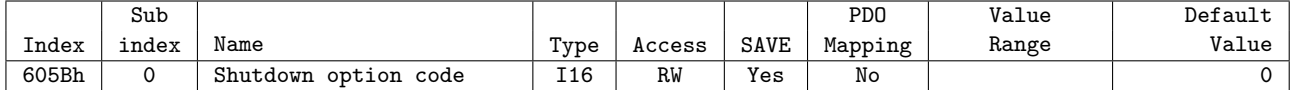

This object is to set motion when controller goes Shutdown status.

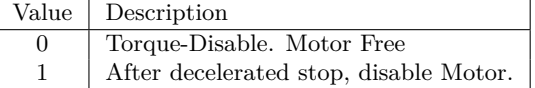

Table 6.16: Shutdown Option Code

### **6.5.6 Object 605Ch: Disable operation option code**

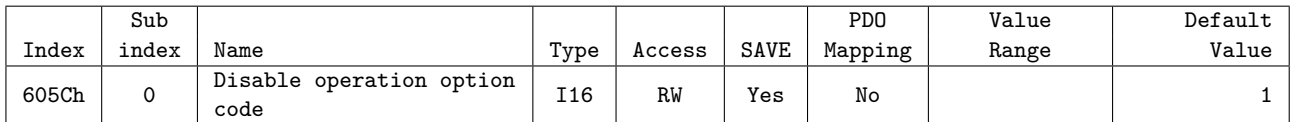

This object is to set operation in case of deactivated operation once controller goes Disable Operation status.

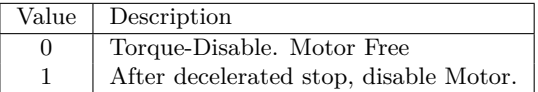

Table 6.17: Disable Operation Option Code

### **6.5.7 Object 605Dh: Halt option code**

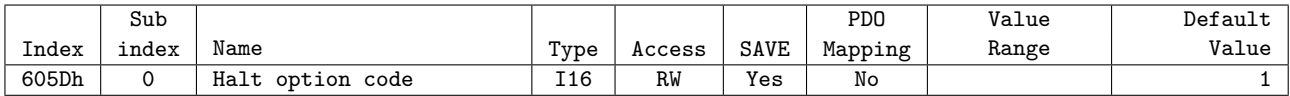

This object, Control word - bit 8: Set motion through Halt once stops command.

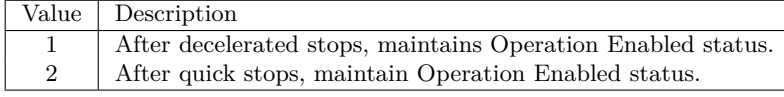

Table 6.18: Halt Option Code

### **6.5.8 Object 605Eh: Fault reaction option code**

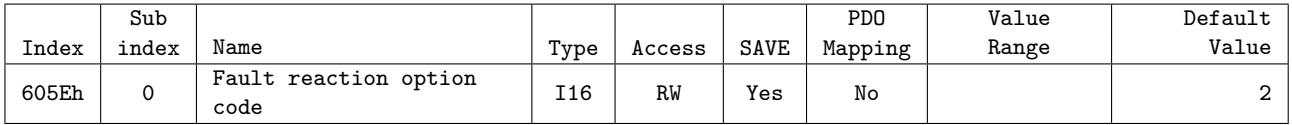

This object is to set operation once error occurs.

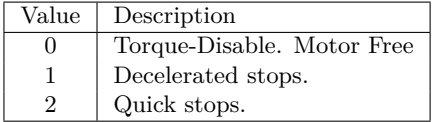

Table 6.19: Fault Reaction Option Code

### **6.5.9 Object 6060h: Mode of operation**

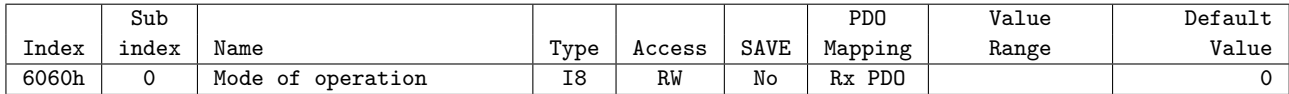

This object is to set operation mode.

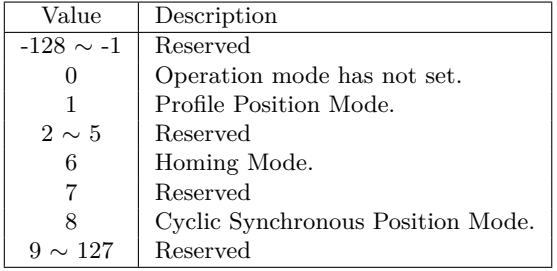

Table 6.20: Mode of operation value

This object indicates operation mode currently requested. Actual operation mode is indicated at Mode of operation display (6061h).

### **6.5.10 Object 6061h: Mode of operation display**

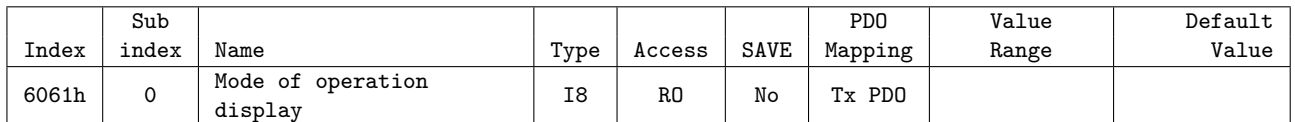

This object indicates current operation mode. Definition of value is same as Mode of operation (6060h).

## **6.5.11 Object 6062h: Position demand value**

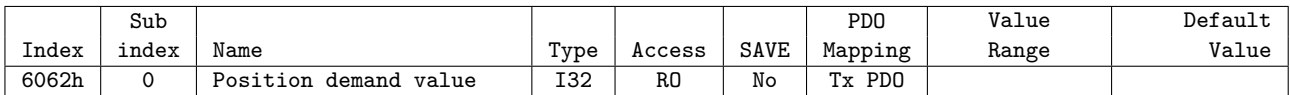

This object indicates internal command position.

This position value is real time target position delivered from STEP Motor controller part to Motor.

### **6.5.12 Object 6064h: Position actual value**

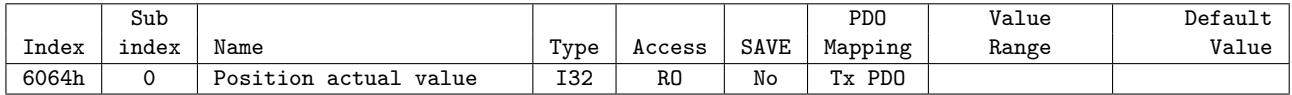

This object indicates current position.

This position value indicates Encoder value connected to controller.

### **6.5.13 Object 6065h: Following error window**

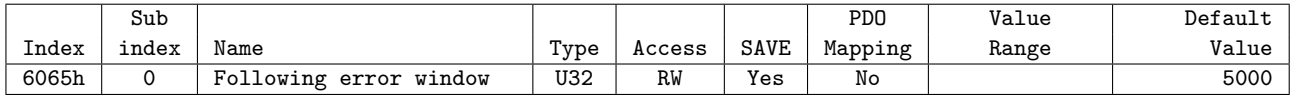

Set the range of Follow Error Value.

### **6.5.14 Object 6067h: Position window**

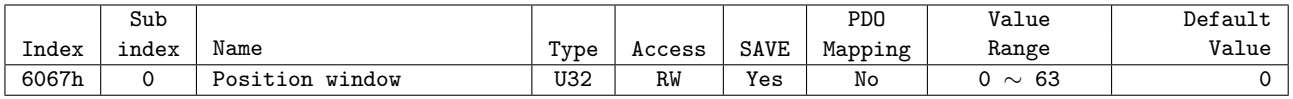

Set the range of Positioning value.

## **6.5.15 Object 606Ch: Velocity actual value**

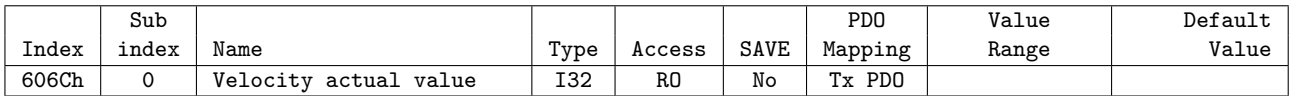

This object indicates current velocity. Value of velocity can be indicated as +value once motor rotates toward +direction or -value once motor rotates toward -direction.

### **6.5.16 Object 607Ah: Target position**

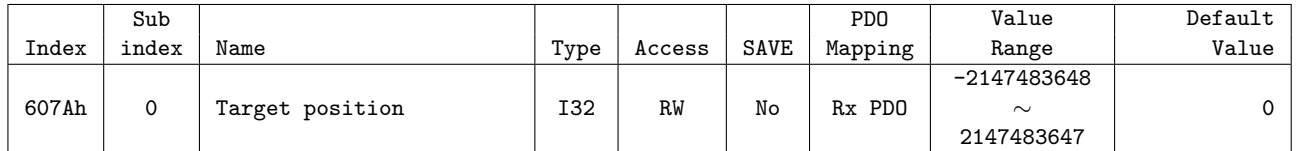

This object sets target position under Profile Position Mode, Cyclic Synchronous Position Mode.

## **6.5.17 Object 607Ch: Home offset**

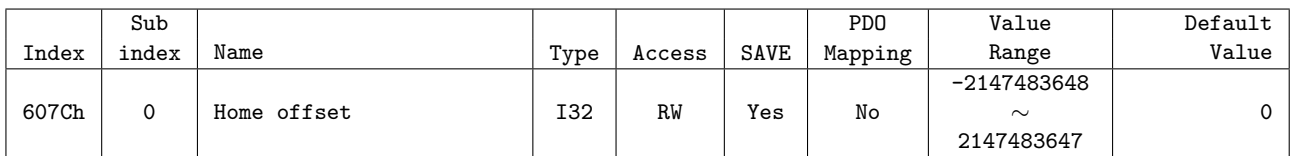

This object sets value of difference between sensor origin position and mechanical origin position. During origin search mode, completes origin search by set mode at Home Method then moves by Home Offset distance. If set value is over 0, move toward +direction and less than 0, move toward -direction.

### **6.5.18 Object 607Dh: Software position limit**

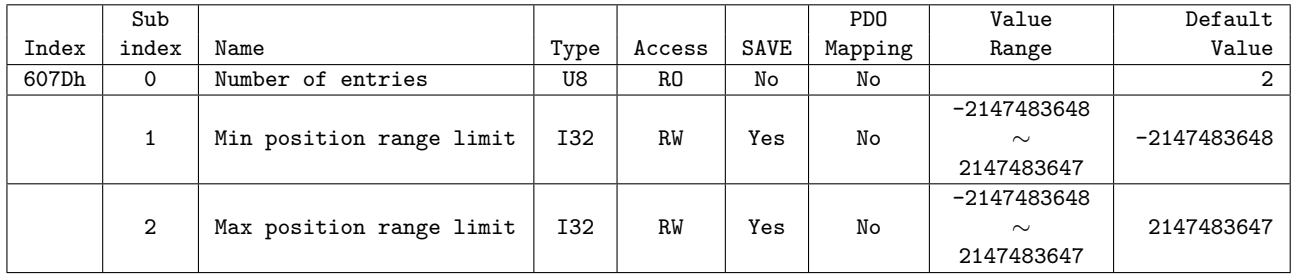

Absolute position range where position objects can be positioned. Controller is unable to get out of this range. If needs to move position out of this range, target position can be adjusted within range and if current position currently is out of range, Status word of 'Internal Limit Active' Bit goes SET and unable to move to correspondent direction.

Software Position Limit is based on Sensor origin. If Home Offset has set by not 0 but other value, Actual Software Position Limit needs to be used after adjustment by Home Offset. This object is operated under Profile Position Mode only.

### Actual movable Min. position = Min Position Limit - Home Offset

Actual movable Max. position  $=$  Max Position Limit - Home Offset

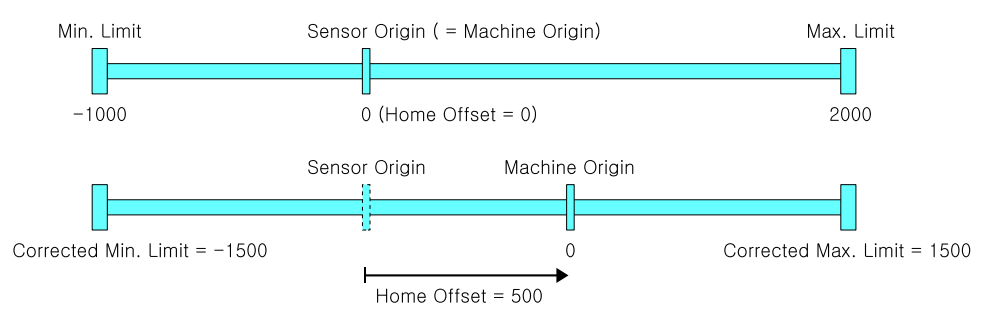

Figure 6.1: Origin Offset

### **Information**

If you set both Min Position Range Limit and Max Position Range Limit to 0, you can disable the function of Software position limit.

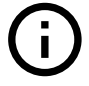

## **6.5.19 Object 607Eh: Polarity**

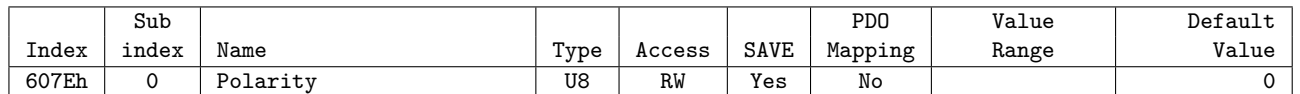

This object sets rotation direction of motor.

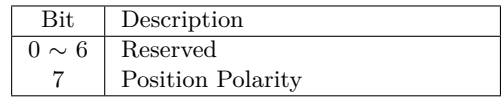

Table 6.21: Polarity Value

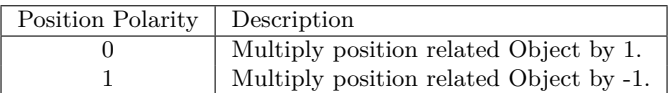

Table 6.22: Position Polarity

### **6.5.20 Object 607Fh: Max profile velocity**

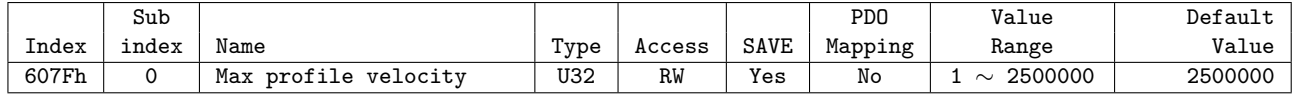

This object sets Max. allowable velocity.

Whatever it receives value of velocity, controller does not move faster than Max Profile Velocity.

### **6.5.21 Object 6081h: Profile velocity**

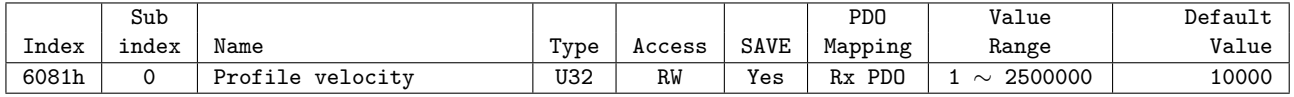

This object sets movement velocity under Profile Position Mode.

### **6.5.22 Object 6083h: Profile acceleration**

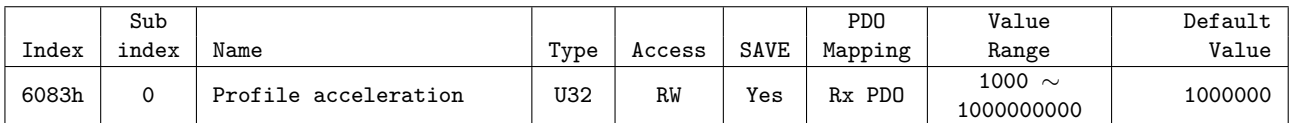

This object sets acceleration under Profile Position Mode. Unit is speed of increasing per second  $[pulse/s^2]$ .

### **6.5.23 Object 6084h: Profile deceleration**

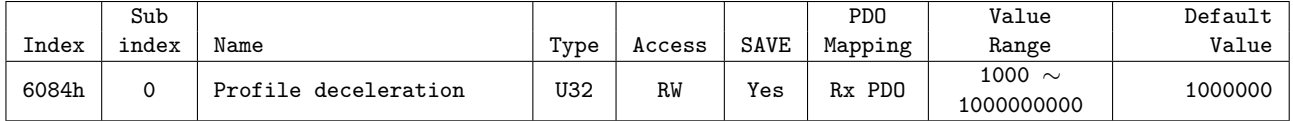

This object sets deceleration under Profile Position Mode. Unit is speed of increasing per second  $[pulse/s^2]$ .

## **6.5.24 Object 6098h: Homing method**

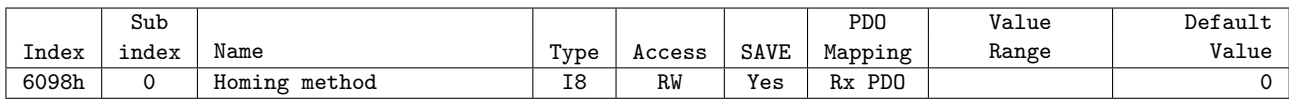

This object sets the method of sensor origin search under Homing Mode. Homing Mode method is as follow.

| Value          | Name                                                                        |
|----------------|-----------------------------------------------------------------------------|
| $\theta$       | No Mode                                                                     |
| 1              | Homing on Negative Limit Switch and Index Pulse                             |
| 2              | Homing on Positive Limit Switch and Index Pulse                             |
| $\overline{7}$ | Homing on Origin Switch (Positive Direction, Negative Edge) and Index Pulse |
| 11             | Homing on Origin Switch (Negative Direction, Positive Edge) and Index Pulse |
| 17             | Homing on Negative Limit Switch                                             |
| 18             | Homing on Positive Limit Switch                                             |
| 24             | Homing on Origin Switch (Positive Direction, Negative Edge)                 |
| 28             | Homing on Origin Switch (Negative Direction, Positive Edge)                 |
| 33             | Homing Index Pulse (Negative Direction)                                     |
| 34             | Homing Index Pulse (Positive Direction)                                     |
| 35             | Set the current position origin                                             |
| 36             | reserved                                                                    |
| 37             | Set the current position origin and reset current position                  |
| $-3$           | Homing on Negative Limit touch                                              |
| $-4$           | Homing on Positive Limit touch                                              |
| $-5$           | Homing on Negative Limit touch and Index Pulse                              |
| -6             | Homing on Positive Limit touch and Index Pulse                              |

Table 6.23: Origin Search Method

Please refer to origin search method for detail operation, direction and velocity of each Homing Method.

### **6.5.25 Object 6099h: Homing speeds**

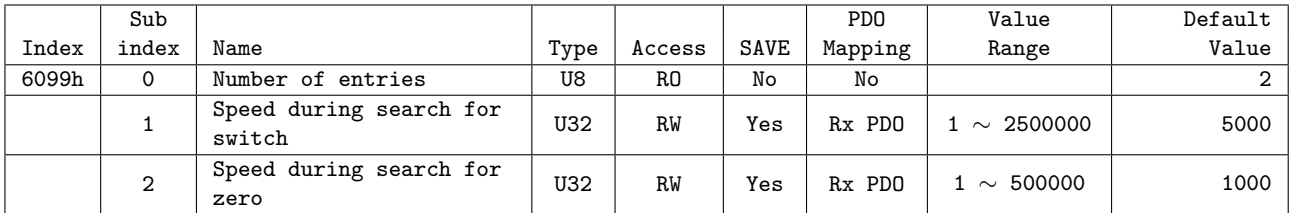

This object sets values of velocity under Homing Mode.

Speed during search for switch (index 01h) is the velocity is used for correspondent Switch. Please set appropriate velocity to sense correspondent Switch.

Speed during search for zero (index 02h) is the velocity is used for searching sensor origin after searching correspondent Switch.

### **6.5.26 Object 609Ah: Homing acceleration**

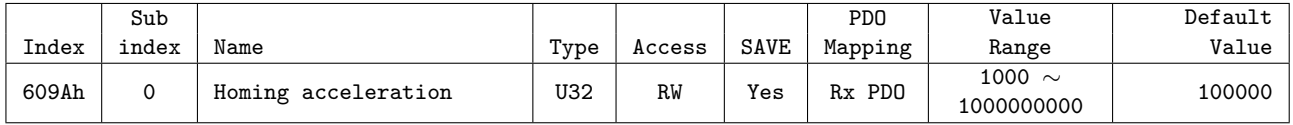

This object sets Acc/Dec velocity under Homing Mode. Unit is speed of increasing per second  $[pulse/s^2]$ .

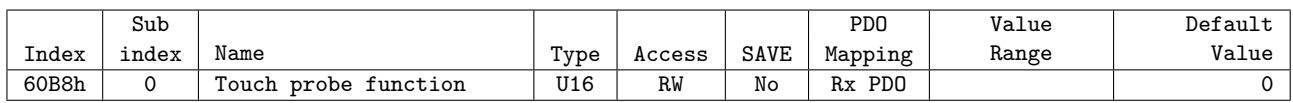

### **6.5.27 Object 60B8h: Touch probe function**

This object sets and controls Touch Probe 1/2 operation.

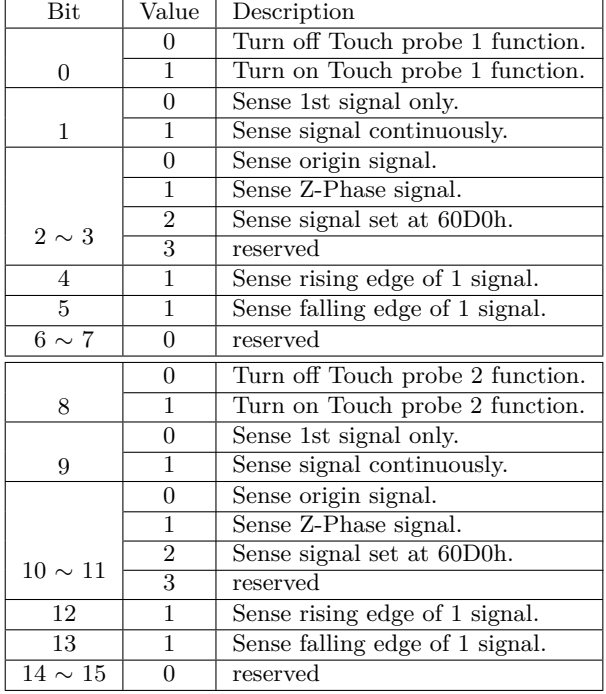

### **6.5.28 Object 60B9h: Touch probe status**

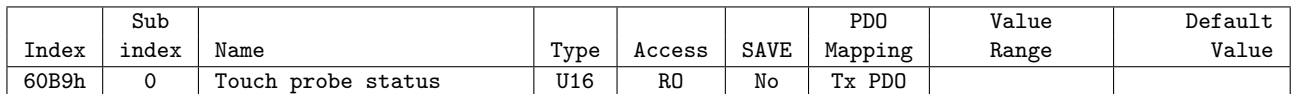

This object indicates status of Touch Probe 1/2.

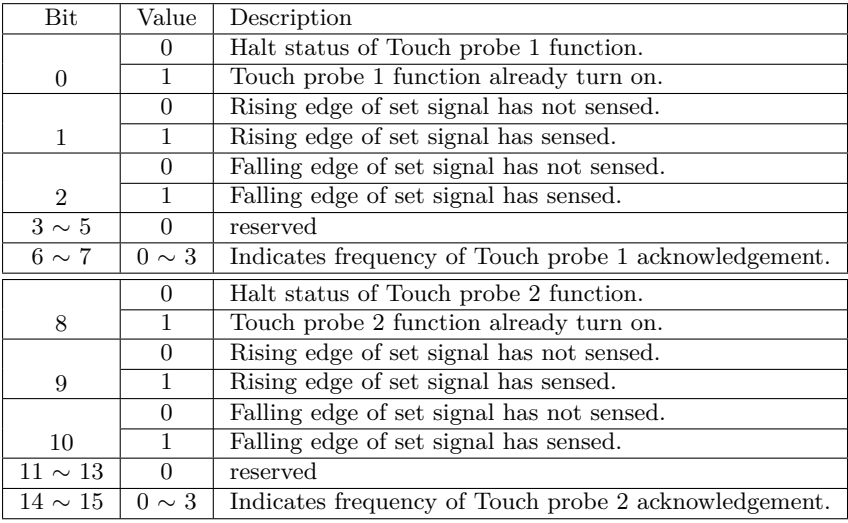

Table 6.24: Definition of Touch probe status

### **6.5.29 Object 60BAh: Touch probe 1 positive value**

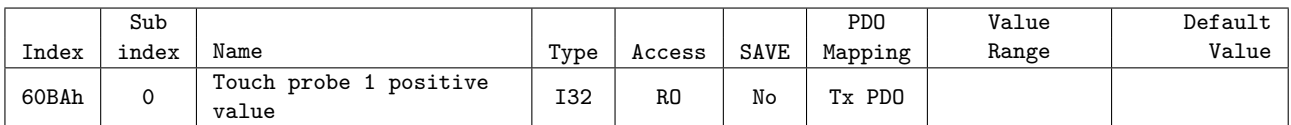

This object indicates encoder position value sensed by Touch Probe 1 at rising edge.

### **6.5.30 Object 60BBh: Touch probe 1 negative value**

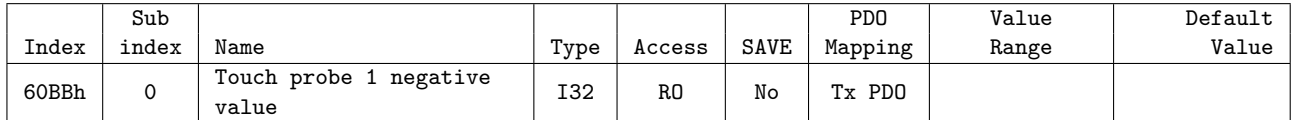

This object indicates encoder position value sensed by Touch Probe 1 at falling edge.

### **6.5.31 Object 60BCh: Touch probe 2 positive value**

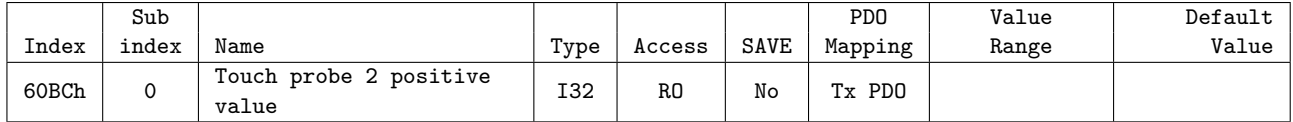

This object indicates encoder position value sensed by Touch Probe 2 at rising edge.

### **6.5.32 Object 60BDh: Touch probe 2 negative value**

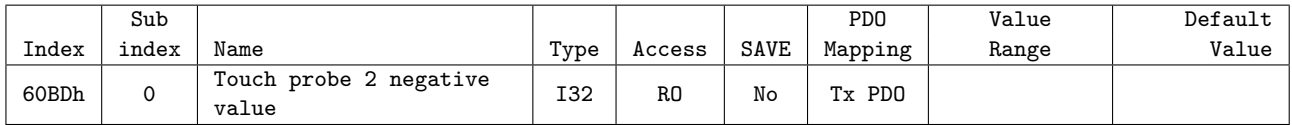

This object indicates encoder position value sensed by Touch Probe 2 at falling edge.

### **6.5.33 Object 60C2h: Interpolation time period**

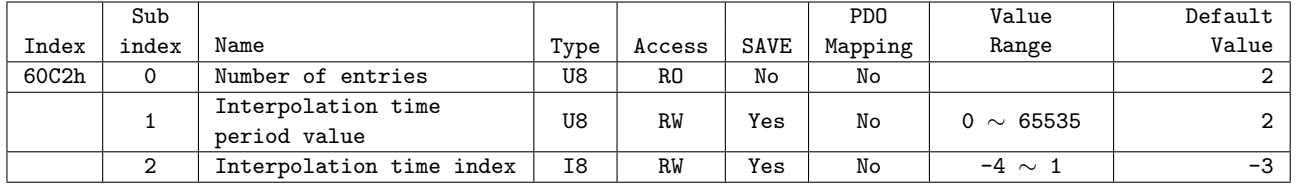

This object indicates and sets cycle time using at synchronous control mode (for example : Cyclic synchronous Position Mode)

cycle time = Interpolation time period value  $\times 10^{Interpolation \ time \ index}$  [sec]

### **Information**

If uses DC mode for method of synchronization, cycle time ignores set value as above and automatically uses Sync0 cycle time.

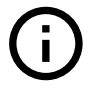

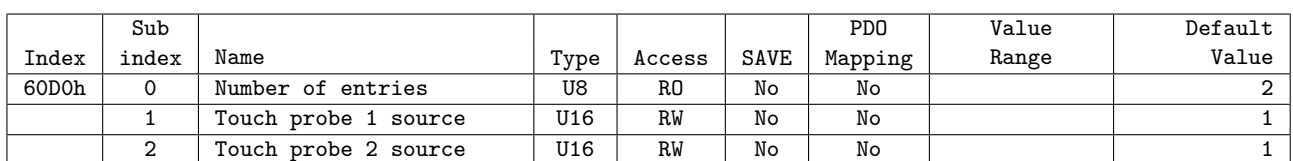

### **6.5.34 Object 60D0h: Touch probe source**

If the value of Bit 2 *∼* 3, 10 *∼* 11 for Touch probe function (60B8h) as 2, uses input signal already set at this Object.

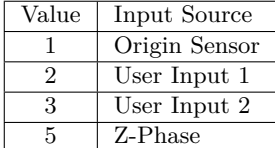

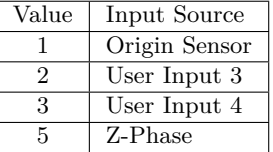

Table 6.25: Touch probe 1 source

Table 6.26: Touch probe 2 source

### **6.5.35 Object 60D5h: Touch probe 1 positive edge counter**

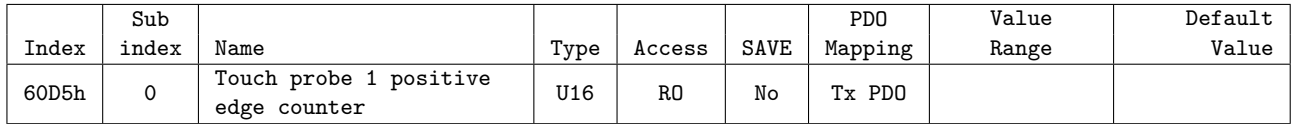

This object indicates frequency for acknowledgement of Touch Probe 1 rising edge.

### **6.5.36 Object 60D6h: Touch probe 1 negative edge counter**

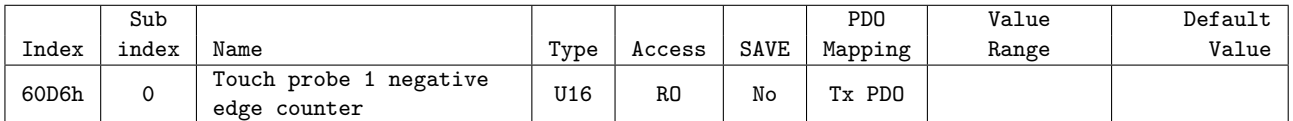

This object indicates frequency for acknowledgement of Touch Probe 1 falling edge.

### **6.5.37 Object 60D7h: Touch probe 2 positive edge counter**

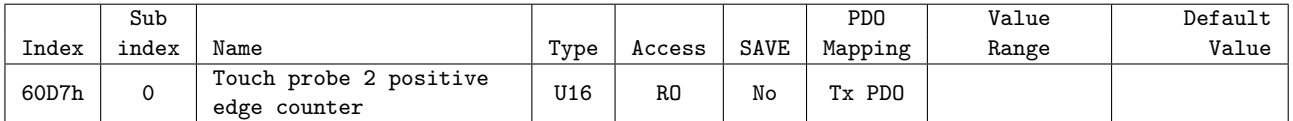

This object indicates frequency for acknowledgement of Touch Probe 2 rising edge.

### **6.5.38 Object 60D8h: Touch probe 2 negative edge counter**

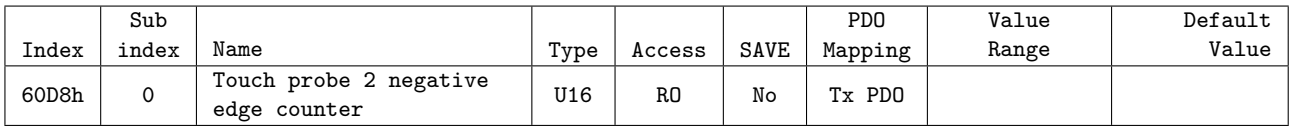

This object indicates frequency for acknowledgement of Touch Probe 2 falling edge.

|       | Sub            |                              |            |                |                |
|-------|----------------|------------------------------|------------|----------------|----------------|
| Index | index          | Name                         | Type       | Access         | Constant Value |
| 60E3h | $\Omega$       | Number of entries            | U8         | R.O            | 30             |
|       | $\mathbf{1}$   | 1st supported homing method  | <b>I16</b> | RO.            | $\mathbf{1}$   |
|       | $\overline{2}$ | 2nd supported homing method  | I16        | RO.            | $\overline{2}$ |
|       | 3              | 3rd supported homing method  | <b>I16</b> | RO.            | $\overline{7}$ |
|       | 4              | 4th supported homing method  | I16        | R0             | 10             |
|       | 5              | 5th supported homing method  | I16        | R0             | 11             |
|       | 6              | 6th supported homing method  | <b>I16</b> | RO.            | 14             |
|       | $\overline{7}$ | 7th supported homing method  | I16        | R.O            | 17             |
|       | 8              | 8th supported homing method  | I16        | RO.            | 18             |
|       | 9              | 9th supported homing method  | I16        | R0             | 24             |
|       | 10             | 10th supported homing method | <b>I16</b> | RO.            | 25             |
|       | 11             | 11th supported homing method | I16        | R0             | 28             |
|       | 12             | 12th supported homing method | I16        | R0             | 29             |
|       | 13             | 13th supported homing method | <b>I16</b> | RO.            | 33             |
|       | 14             | 14th supported homing method | I16        | R.O            | 34             |
|       | 15             | 15th supported homing method | <b>I16</b> | R <sub>0</sub> | 35             |
|       | 16             | 16th supported homing method | I16        | R.O            | 36             |
|       | 17             | 17th supported homing method | I16        | RO.            | 37             |
|       | 18             | 18th supported homing method | I16        | RO.            | $-3$           |
|       | 19             | 19th supported homing method | I16        | RO.            | $-4$           |
|       | 20             | 20th supported homing method | I16        | R <sub>0</sub> | $-5$           |
|       | 21             | 21st supported homing method | I16        | RO.            | $-6$           |
|       | 22             | 22nd supported homing method | <b>I16</b> | RO.            | $\Omega$       |
|       |                |                              |            |                |                |
|       | 30             | 30th supported homing method | I16        | R <sub>0</sub> | $\mathbf{0}$   |

**6.5.39 Object 60E3h: Supported homing methods**

This object indicates lists of origin search methods supported by controller.

### **Information**

Value of each index for Supported homing methods can be differentially indicates by product model or version.

# $\left(\mathbf{i}\right)$

### **6.5.40 Object 60F4h: Following error actual value**

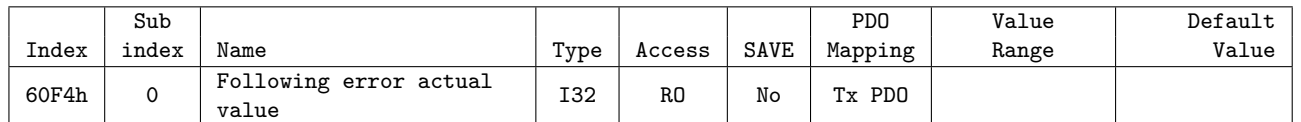

This Object indicates value of position deviation.

Value of position deviation = Position Demand Value (6062h) - Position Actual Value (6064h)

If the value of position deviation goes far from Following Error Window (6065h) during certain timing, Following Error will be generated.

### **6.5.41 Object 60FDh: Digital inputs**

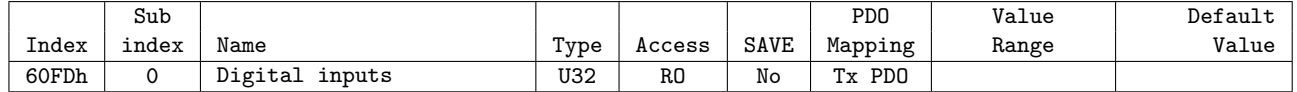

This Object indicates status of input signals.

| <b>Bit</b>     | Name                  |
|----------------|-----------------------|
| 0              | Negative Limit Switch |
| 1              | Positive Limit Switch |
| $\overline{2}$ | Origin Switch         |
| $3\sim15$      | Reserved              |
| 16             | User Input 1          |
| 17             | User Input 2          |
| 18             | User Input 3          |
| 19             | User Input 4          |
| 20             | User Input 5          |
| 21             | User Input 6          |
| 22             | User Input 7          |

Table 6.27: Definition of Digital Input

| Value    | Definition      |
|----------|-----------------|
| $\Omega$ | Input goes OFF. |
|          | Input goes ON.  |

Table 6.28: Definitino of Input Value

### **6.5.42 Object 60FEh: Digital outputs**

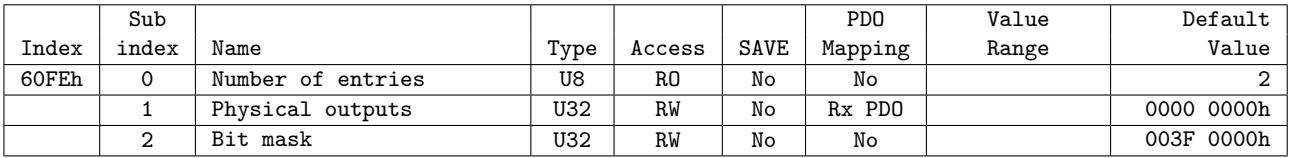

Able to control User output through this Object and Brake.

| <b>Bit</b>   | Name          |
|--------------|---------------|
| 0            | Set Brake     |
| $1 \sim 15$  | Reserved      |
| 16           | User Output 1 |
| 17           | User Output 2 |
| 18           | User Output 3 |
| 19           | User Output 4 |
| 20           | User Output 5 |
| 21           | User Output 6 |
| $22 \sim 31$ | Reserved      |

Table 6.29: Definition of Physical outputs and Bit mask

### **6.5.42.1 Set Brake**

Bit 0: Set Brake controls Brake output signal. Able to manually control Brake as set the value of Bit mask as 1.

| Value   Bit mask     | Physical outputs   |
|----------------------|--------------------|
|                      | Brake Release (ON) |
| Brake Manual Control | Brake Engage (OFF) |

Table 6.30: Set Brake

### **Information**

Under Operation enabled status, Brake always released (ON). Even set Bit mask as 1 and Physical output as 1, set values are ignored and Brake released.

Ū,

### **6.5.42.2 User Outputs**

Bit 16 *∼* 21: Controls User outputs output signal. The value of Output is 'Bit mask' AND 'Physical output'.

|   | Value   Bit mask | Physical outputs |
|---|------------------|------------------|
| O | Non-use output   | Output OFF       |
|   | Use output       | Output ON        |

Table 6.31: User Outputs

## **6.5.43 Object 6502h: Supported drive modes**

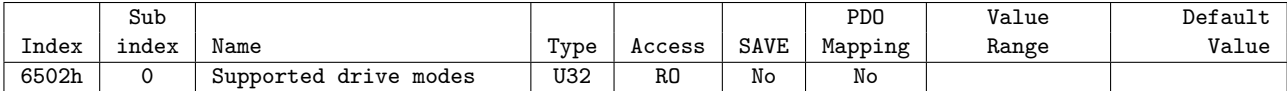

This Object indicates Operation modes currently supported.

| <b>Bit</b>     | Description                |
|----------------|----------------------------|
| 0              | Profile Position Mode      |
| 1              | Velocity Mode              |
| $\overline{2}$ | Profile Velocity Mode      |
| 3              | Torque Profile Mode        |
| 4              | Reserved                   |
| 5              | Homing Mode                |
| 6              | Interpolated Position Mode |
| 7              | Cyclic Sync Position Mode  |
| 8              | Cyclic Sync Velocity Mode  |
| 9              | Cyclic Sync Torque Mode    |
| $10 \sim 31$   | Reserved                   |

Table 6.32: Supported Drive Modes

Current controller supports Profile Position Mode and Homing Mode.

## **6.6 Manufacture specific Object**

## **6.6.1 Object 2001h: Sensors logics**

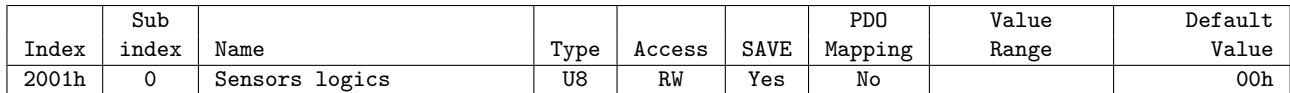

This Object sets Logic of specific input signals.

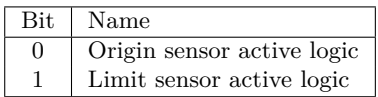

Table 6.33: Sensor Logics

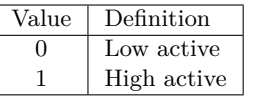

Table 6.34: Definition of Logic Value

### **6.6.2 Object 2002h: Reverse limit direction**

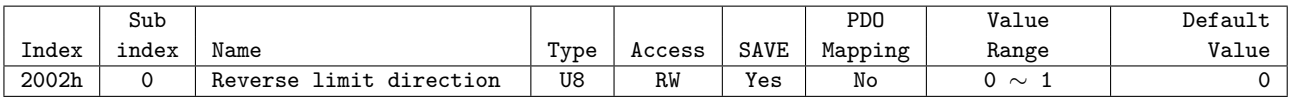

This Object can set direction of Hardware Limit Sensor.

It sets 1, IN/OUT connection of LIMIT+ and LIMIT- inputs will be exchanged.

### **Information**

Please use for exchanging of LIMIT+ and LIMIT- input from IN/OUT connection when it is unable to change current wiring due to incorrect wiring of Limit+ and Limit- input signal,

 $\mathbf{J}$ 

### **6.6.3 Object 2003h: Limit stop method**

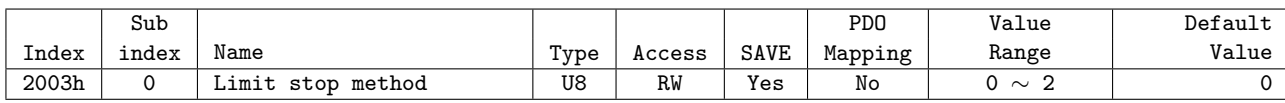

This Object sets the method of stop once Hardware Limit Sensor goes ON.

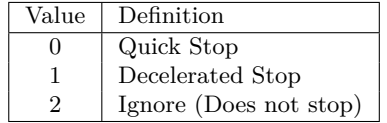

Table 6.35: Stop Method

Declaration ratio during decelerated stop follows Deceleration of correspondent operation mode.

### **Information**

Applicable only in Profile Position Mode and Homing Mode.

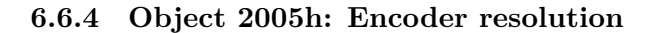

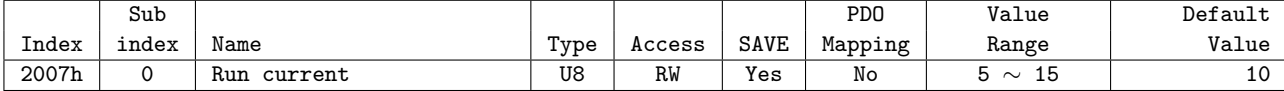

This Object indicates Resolution of Encoder currently installed.

#### **Information**

Number of pulse to rotate 1 motor revolution follows the value of Reference resolution (200Ch).

### **6.6.5 Object 2006h: Start speed**

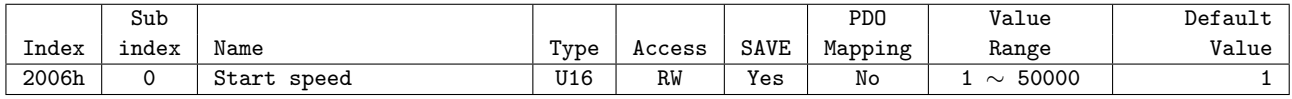

This Object sets initial velocity of motor[pps].

### **6.6.6 Object 2007h: Run current**

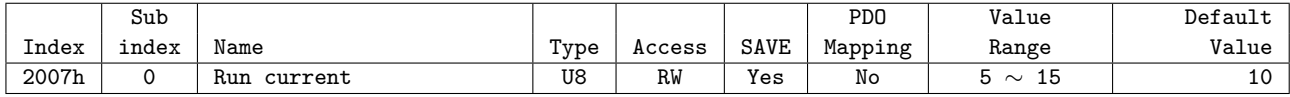

This Object sets Run Current of Motor. Unit is % and proportional to the value of rated current of motor.

Run Current = Value  $\times$  10 [%]

### **Information**

This object can NOT be set while it's 'Operation Enabled' state. Please set after 'Operation Disable'. Please refer to 4.1 Drive Status Control.

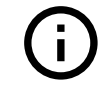

### **6.6.7 Object 2008h: Boost current**

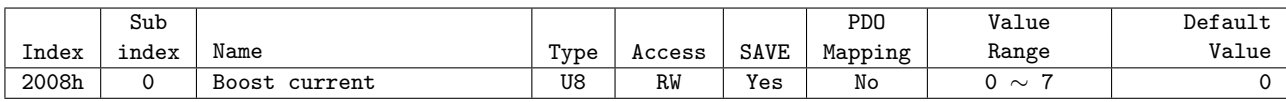

This Object sets Boost Current of Motor. Boost Current can be added up to basic Run Current during acceleration operation.

Boost Current = Value  $\times$  50 [%]

### **Information**

This object can NOT be set while it's 'Operation Enabled' state. Please set after 'Operation Disable'. Please refer to 4.1 Drive Status Control.

### **6.6.8 Object 2009h: Stop current**

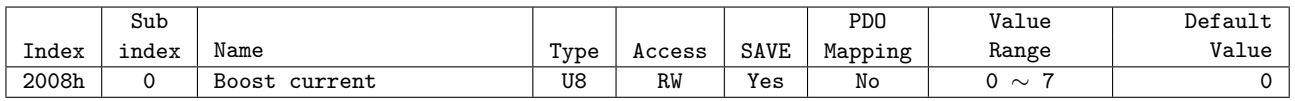

This Object sets Stop Current of Motor. Unit is % and proportional to the value of Run Current.

Stop Current = Value  $\times$  10 [%]

### **Information**

This object can NOT be set while it's 'Operation Enabled' state. Please set after 'Operation Disable'. Please refer to 4.1 Drive Status Control.

## **6.6.9 Object 200Ah: Motor number**

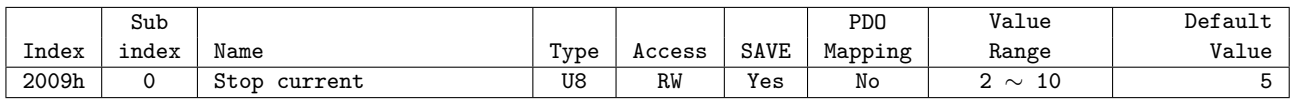

This Object indicates number of motor currently set.

### **6.6.10 Object 200Ch: Reference resolution**

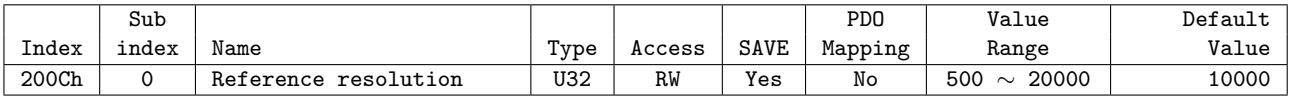

This Object sets required number of Pulse to rotate 1 revolution of motor.

### **Information**

Recommend to set same or lower value of Encoder resolution (2005h). In case of setting higher value than Encoder resolution, certain value of Following error can be generated.

### **Information**

This object can NOT be set while it's 'Operation Enabled' state. Please set after 'Operation Disable'. Please refer to 4.1 Drive Status Control.

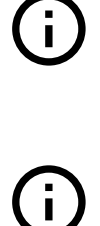

### **6.6.11 Object 200Dh: Position control gain**

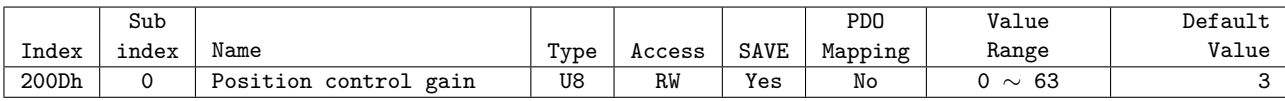

This Object sets Position Control Gain.

### **Information**

This object can NOT be set while it's 'Operation Enabled' state. Please set after 'Operation Disable'. Please refer to 4.1 Drive Status Control.

### **6.6.12 Object 200Eh: In-position mode**

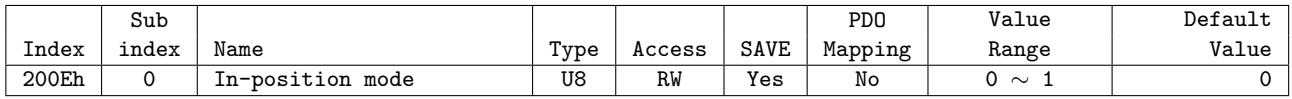

This Object sets operation mode of In-position.

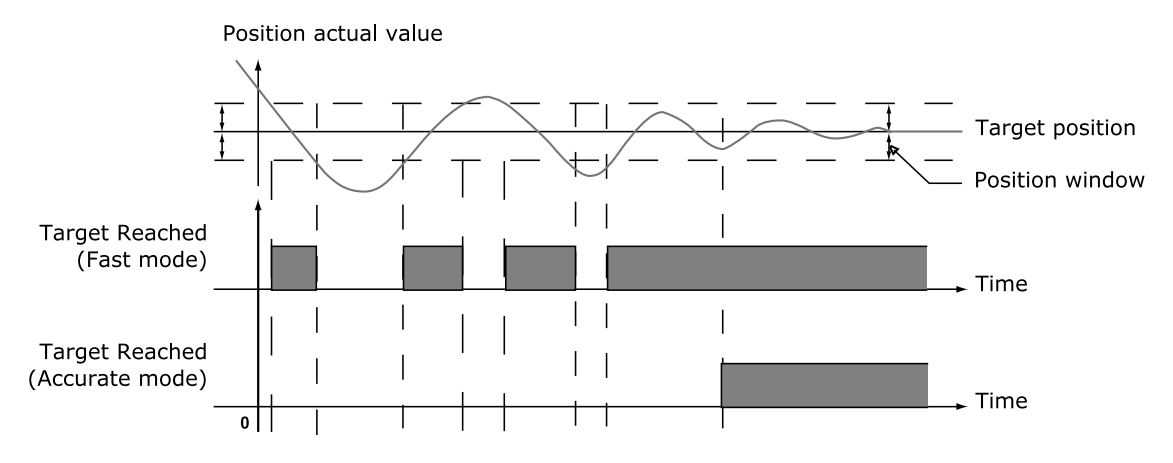

Figure 6.2: Target reached status changes according to In-position Mode

### **Information**

This object can NOT be set while it's 'Operation Enabled' state. Please set after 'Operation Disable'. Please refer to 4.1 Drive Status Control.

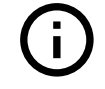

### **6.6.13 Object 200Fh: Encoder filter time**

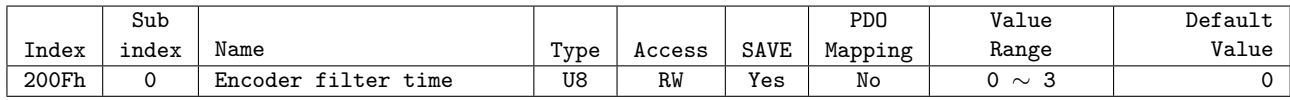

This object can set the Filter to the Encoder input that is input to the controller.

| Value                       | Definition           |
|-----------------------------|----------------------|
| 0                           | Default value        |
| ı                           | Apply 500 ns Filter  |
| $\mathcal{D}_{\mathcal{L}}$ | Apply 1000 ns Filter |
| З                           | Apply 2000 ns Filter |

Table 6.36: Encoder Filter Time

### **Information**

This object can NOT be set while it's 'Operation Enabled' state. Please set after 'Operation Disable'. Please refer to 4.1 Drive Status Control.

### **6.6.14 Object 2010h: Brake delay**

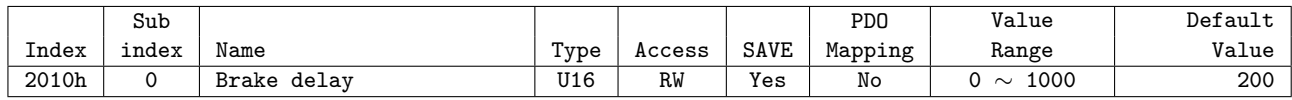

This Object sets timing up to Brake release after Enable commands.

### **Information**

Ezi-SERVOII EtherCAT 86 model does not support Brake delay Object.

### **6.6.15 Object 2011h: Digital input levels**

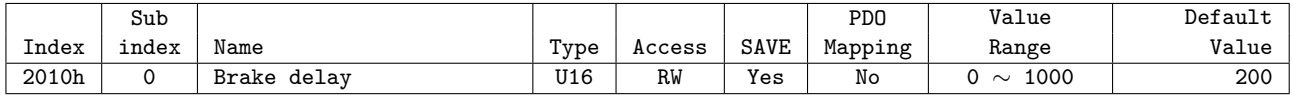

This Object sets Level of Digital inputs of User input.

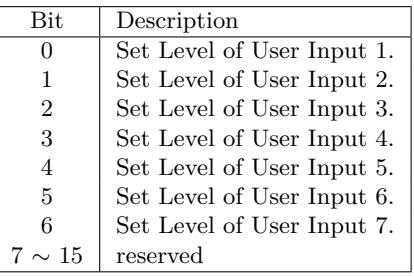

### **6.6.16 Object 2012h: Digital output levels**

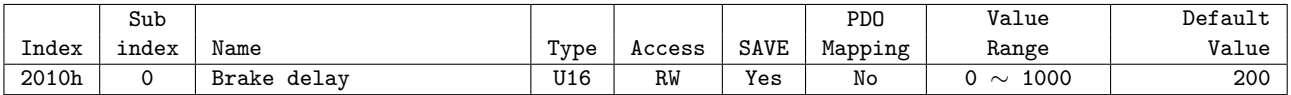

This Object sets Level of Digital outputs of User output.

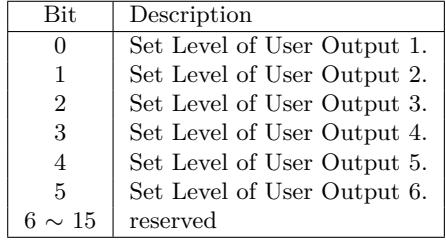

### **6.6.17 Object 2014h: Homing Torque Ratio**

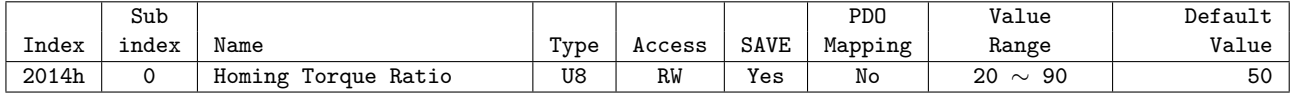

This Object is used in -3, -4 , -5 , -6 of Object 6098h: Homing method during the origin search operation, and set the standard load value to determine the Load sensing point. The unit is % , and proportional to Run current value of the motor .

| Homing method |                                                |
|---------------|------------------------------------------------|
| -3            | Homing on Negative Limit touch                 |
| -4            | Homing on Positive Limit touch                 |
| $-5$          | Homing on Negative Limit touch and Index Pulse |
| -6            | Homing on Positive Limit touch and Index Pulse |

Table 6.37: List of Homing methods which uses Homing Torque Ratio

### **6.6.18 Object 2018h: Internal Current Monitor**

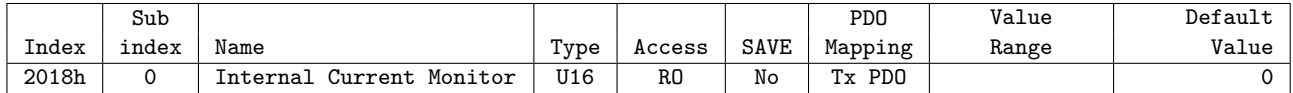

This Object displays the Torque value in the Drive.

### **6.6.19 Object 2020h: Error code history setting**

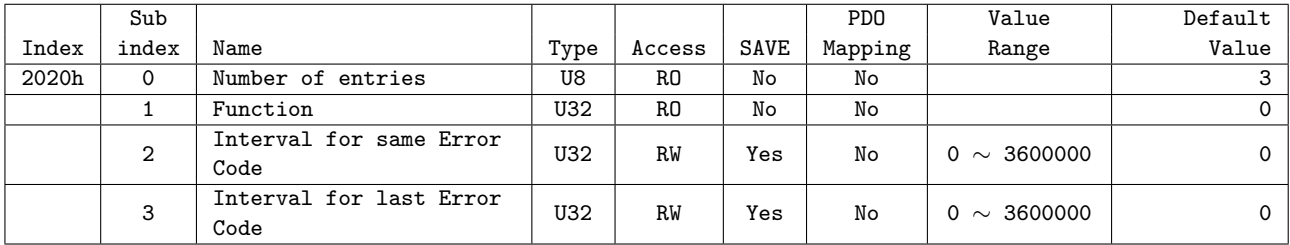

This object can delete the record of Error code history or adjust the recording time.

### **6.6.19.1 Function**

Function  $\text{Error code history}$  . Function '0x00726C63'

The Function can delete the record of Error code history. If you enter '0x00726C63' value in the Function, all the history in the list is initialized.

### **6.6.19.2 Interval for same Error Code**

If the same kind of Error code occurs again within the set time, the corresponding Error code is not recorded. The unit of setting value is ms.

If the value is set to 0, all occurrences of Error code are recorded without any restrictions.

### **6.6.19.3 Interval for last Error Code**

If an error occurs again within the set time, the corresponding Error code is not recorded. The unit of setting value is ms.

If the value is set to 0, all occurrences of Error code are recorded without any restrictions.

### **6.6.19.4 Function**

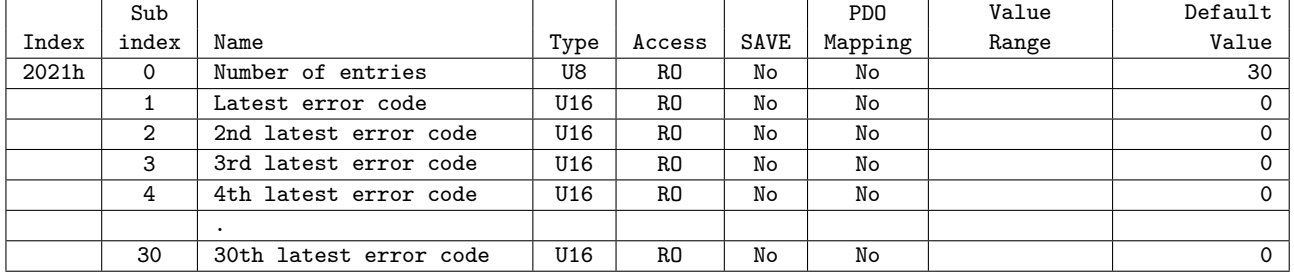

## **6.6.20 Object 2021h: Error code history**

Displays the most recent Error code list. The maximum number of Error code that can be stored is 30. The list of Error code stored in Error code history will not be erased even if the controller is powered off. Please refer to the function of Error code history setting to initialize the list of Error code history.

### **6.6.21 Object 2031h: Encoder count error**

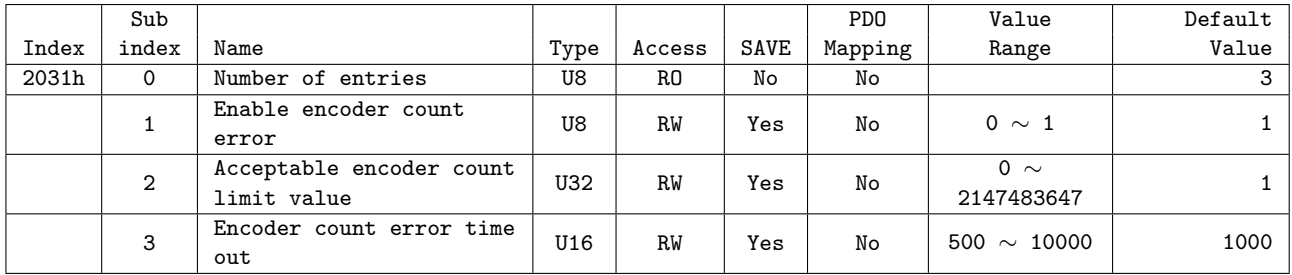

This object can adjust an 'Encoder Count Error'.

### **6.6.21.1 Enable Encoder Count Error**

This object can enable or disable the 'Encoder Count Error'.

### **6.6.21.2 Acceptable Encoder Count Limit Value**

This object can set the maximum allowable position error value to judge 'Encoder Count Error'.

### **6.6.21.3 Encoder Count Error Time Out**

This object can set the test time to judge 'Encoder Count error'.

## **Changelog**

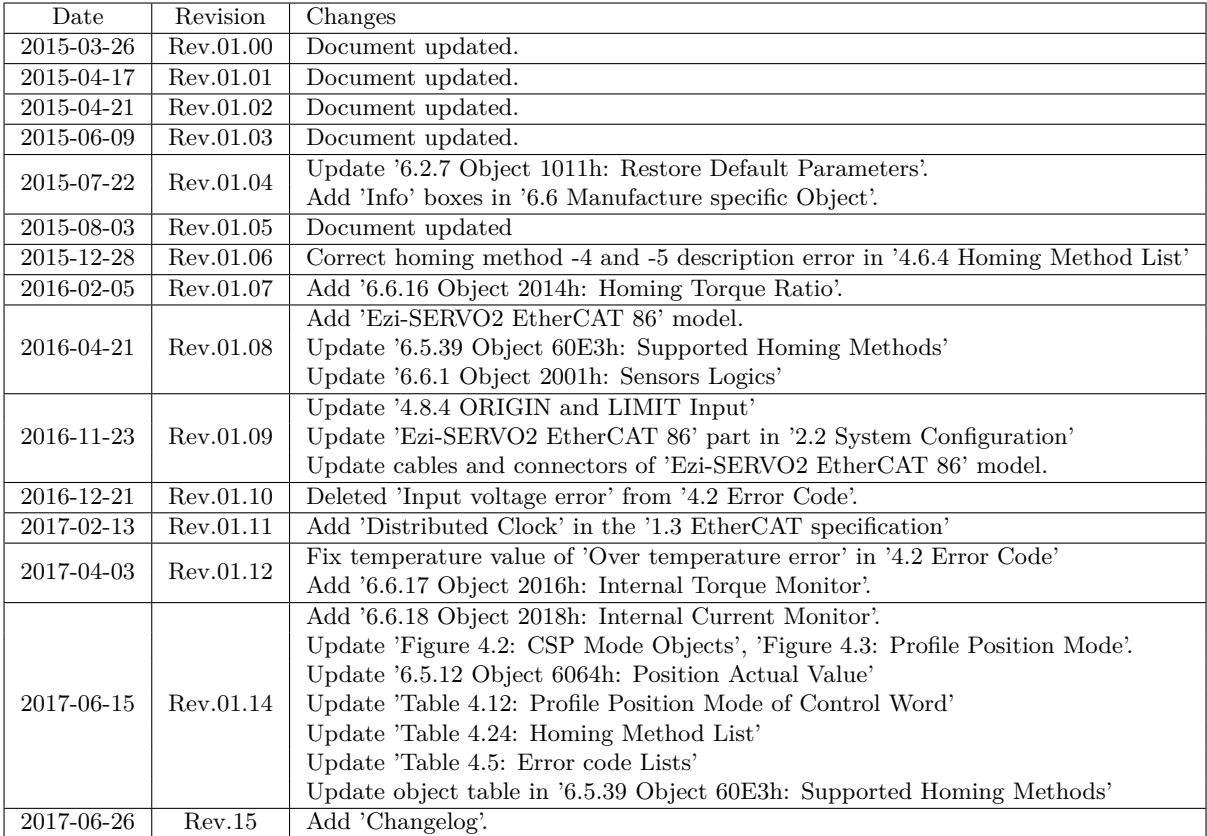

- It is prohibited to copyright or replication of the part or whole of user manual without permission.
- When user manual is needed due to damage or loss, please contact Head Quarter of Fastech or our distributors.
- The user manual can be changed without pre-notification in order to reflect improvement or change of the product specifications and for the improvement of user manual.
- Ezi-SERVOII is registered trademark of FASTECH Co., Ltd. which is registered in Korea.
- EtherCAT® is registered trademark and patented technology, licensed by Beckhoff Automation GmbH, Germany.
- Extra name of system and product on this manual is each company of brand or trademark.

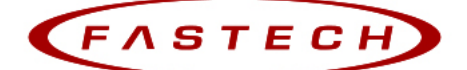

### Fast, Accurate, Smooth Motion

## FASTECH Co., Ltd.

Rm#1202, 401-dong, Bucheon Techno-Park, 655, Pyeongcheon-ro, Bucheon-si Gyeonggi-do, Republic of Korea (Zip:14502) TEL: +82-32-234-6300 FAX: +82-32-234-6302 E-mail: fastech@fastech.co.kr Homepage: www.fastech.co.kr

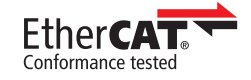

Copyright © 2014–2018 FASTECH Co., Ltd. All Rights Reserved. 2018-04-13 Rev.17